## Программная система "FlowDoc Plus"

Руководство Главного юриста

Версия ПО 2.1

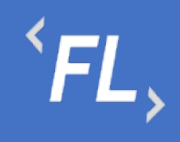

#### Оглавление

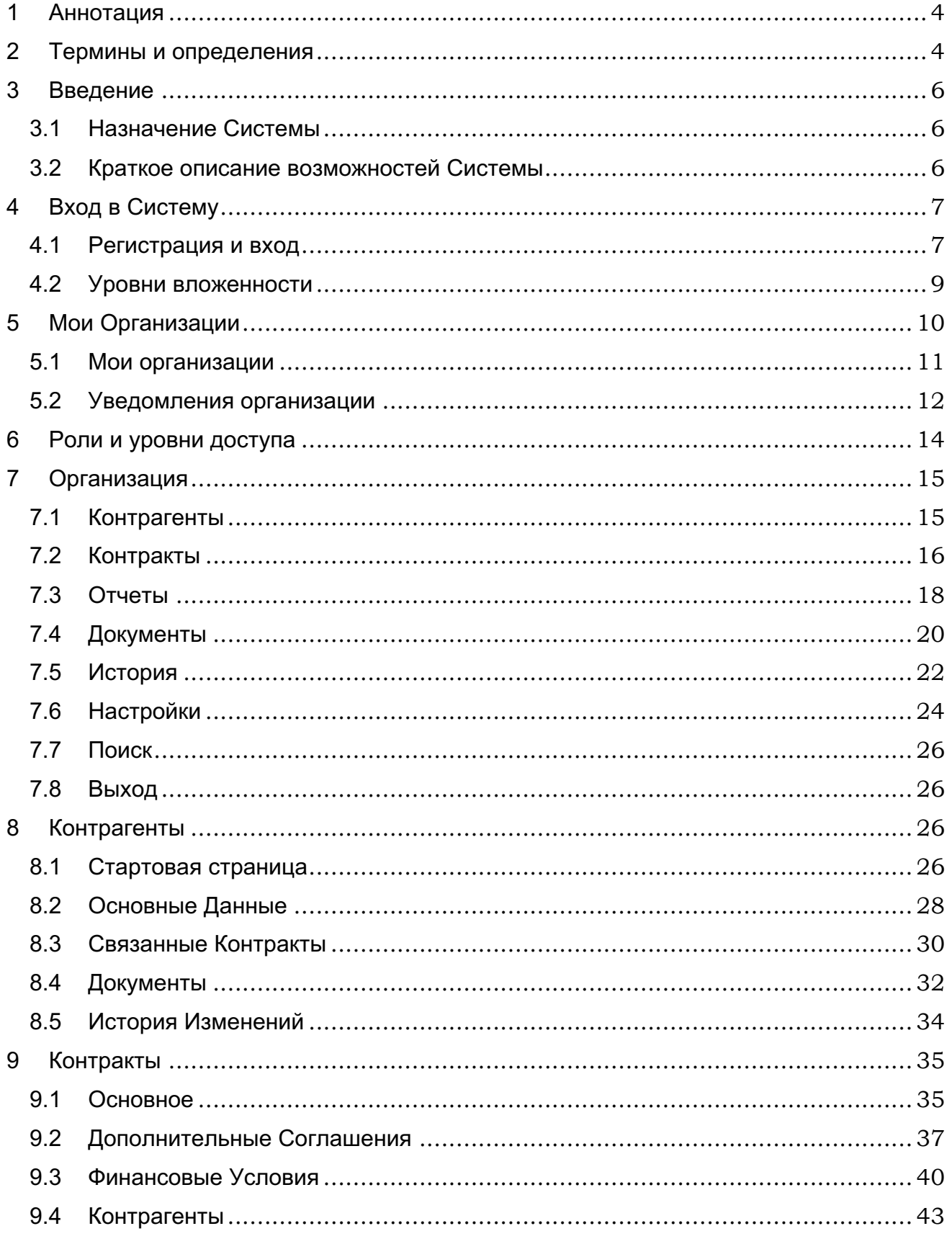

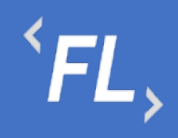

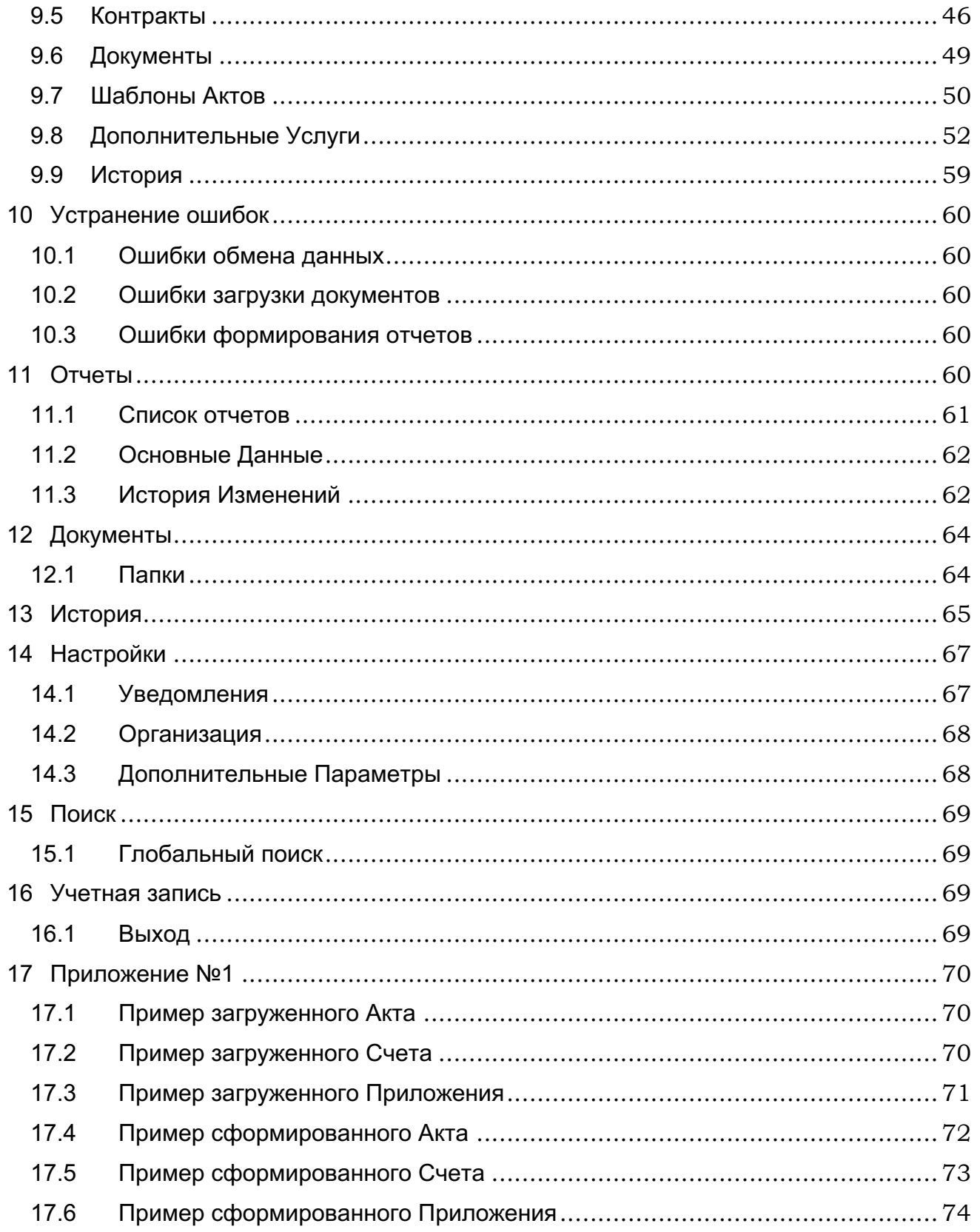

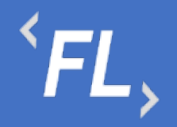

## **1 АННОТАЦИЯ**

Настоящий документ определяет общие правила и порядок работы пользователей, функциональных возможностей, входящих в состав Системы «FlowDoc Plus». В Руководстве описаны назначение Системы и принципы работы с интерфейсом пользователя.

## **2 ТЕРМИНЫ И ОПРЕДЕЛЕНИЯ**

**Система** — FlowDoc Plus – закрытая облачная программа для ЭВМ, предназначенная для регистрации, учета и хранения в электронной форме договоров, сопутствующих документов, формирования первичных бухгалтерских документов и отслеживания их статусов, автоматизации документирования хозяйственных операций, возникающих на основании таких документов.

**Аккаунт** — идентификационные данные в информационной системе, позволяющие пользователю осуществлять взаимодействие с интерфейсами такой системы от своего имени и получать персонифицированный интерфейс;

**Процессинговая система** — информационная система, предназначенная для автоматизированного и безопасного приема данных о Транзакциях, хранения таких данных, их обработки и направления различным участникам расчетов;

**Процессор** — Сущность, используемая для взаимодействия с внешней информационной системой банка-эквайера, небанковской расчетной организации, иными информационными системами участников расчетов, программ лояльности и т.п.;

**Сущность** – совокупность параметров Технической интеграции, включая необходимые ключи шифрования, сохраненных в контуре процессинговой системы и необходимых для информационного обмена между двумя независимыми системами для целей передачи информации;

**Терминал** — Сущность, предназначенная для Технической интеграции сторонних программно-аппаратных комплексов Торговца c процессинговой системой;

**Техническая интеграция** — разработка и внедрение единого протокола обмена данными, осуществляемого между двумя независимыми информационными системами;

**Торговец** — юридическое лицо (либо физическое лицо, зарегистрированное в установленном законом порядке и осуществляющее предпринимательскую деятельность без образования юридического лица), осуществляющее продажу товаров, работ и (или) услуг и принимающее денежные средства (в т.ч. электронные денежные средства) с использованием безналичных средств платежа;

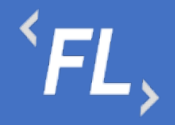

**Транзакция** — платежная операция расчета за приобретенные (приобретаемые) товары, работы и (или) услуги, выполняемая с использованием банковской платежной карты, либо иных средств платежа, финансовая операция по перечислению денежных средств в рамках применяемой формы безналичных расчетов, отмена ранее совершенных операций, а также обмен информацией, производной от данных операций;

**Шлюз** – Сущность, предназначенная для настройки взаимодействия Терминала и Процессора.

**Контракт** — самостоятельная информационная единица Системы, которая содержит в себе структурированную информацию о договоре.

**Организация —** юридическое лицо (индивидуальный предприниматель, либо самозанятая персона), в отношении которой в Системе выделены и созданы основные сущности.

**Контрагент —** (сокр. КА) клиенты, партнеры, заказчики, подрядчики, поставщики услуг, являющиеся стороной договора с организацией.

**Финансовое условие —** совокупность правил расчета вознаграждения (тарифов), определенных договором, периода расчетов и валюты, в которой представлено вознаграждение.

**Тип финансового условия —** одно из конкретных правил расчета вознаграждения.

**Тег** — определенная текстовая строка, содержащая определенные идентифицирующие признаки, которая автоматически заменяется необходимым значением при автоматизированной подготовке документа.

**Программно-аппаратный комплекс** — (сок. ПАК) набор технических и программных средств, работающих совместно для выполнения одной или нескольких сходных задач.

**Торгово-сервисное предприятие** - (сокр. ТСП) — программный комплекс, обеспечивающий электронными средствами в сети Интернет прием заказов на покупку товаров/предоставление услуг, выбор способа оплаты данных Заказов (в том числе с использованием карты) и доставку товаров/предоставление услуг Держателю.

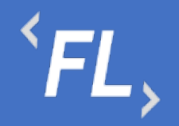

### **3 ВВЕДЕНИЕ**

#### 3.1 Назначение Системы

FlowDoc Plus представляет собой закрытую облачную информационную систему, предназначенную для автоматизации процессов пользователя, ведения системы регистрации, учета и хранения в электронной форме отсканированных договоров.

Разработанный функционал Системы позволяет формировать акты и иные закрывающие документы по договорам на основании данных процессинговой системы по оказанным своим контрагентам услугам информационного технологического взаимодействия при сборе, обработке и рассылке сведений по операциям с банковскими картами или в иной внешней процессинговой системе.

#### 3.2 Краткое описание возможностей Системы

Основные возможности Системы:

- Двухфакторная аутентификация защищает данные от несанкционированного доступа к Системе и утечке данных;
- Разграничения работы по Организациям, уровням доступа и ролям Системы, ограничения связанного функционала, предназначенного для оптимизации работы в Системе;
- Отслеживание в автоматическом режиме периодов, статусов, сроков действия всех основных сущностей Системы;
- Оптимизация работы в Системе устроена таким образом, что при совершении ошибки отображается подсказка, позволяющая быстро устранить допущенную ошибку пользователем;
- Создание различных организаций, контрагентов, пользователей настраиваемых Администратором;
- Создание актов, шаблонов, счетов и иных закрывающих документов и их хранение в системе без ограничения сроков, формирование в формате .pdf или .docx;
- Формирование и выгрузка данных в формате .xlsx (.csv) для последующей загрузки во внешние Системы (1С);
- Отслеживание всех действий пользователей, а также изменений с возможностью поиска, фильтрации и отбора искомых данных;
- Оцифровка загруженных документов с автоматической индексацией и дальнейшей возможностью поиска в Системе;
- Уведомления по совершенным изменениям на почту, настраиваемые в профиле пользователем самостоятельно.

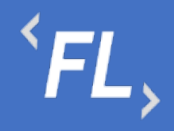

## **4 ВХОД В СИСТЕМУ**

#### 4.1 Регистрация и вход

Для успешной регистрации в Системе необходимо запросить соответствующий доступ у Администратора Системы.

После получения ссылки на указанный e-mail адрес, необходимо открыть письмо и нажать на указанную ссылку в теле письма:

> fd\_notification@pne.io **Set Password Invitation** Hello! To proceed registration, please, follow the link:

> > *Рисунок 1. Пример письма по сбросу пароля*

*Важно! Ссылка, отправленная в письме на e-mail доступна только для однократного использования!*

По открывшейся ссылке, необходимо придумать новый пароль, соблюдая минимальные параметры по количеству и качеству символов.

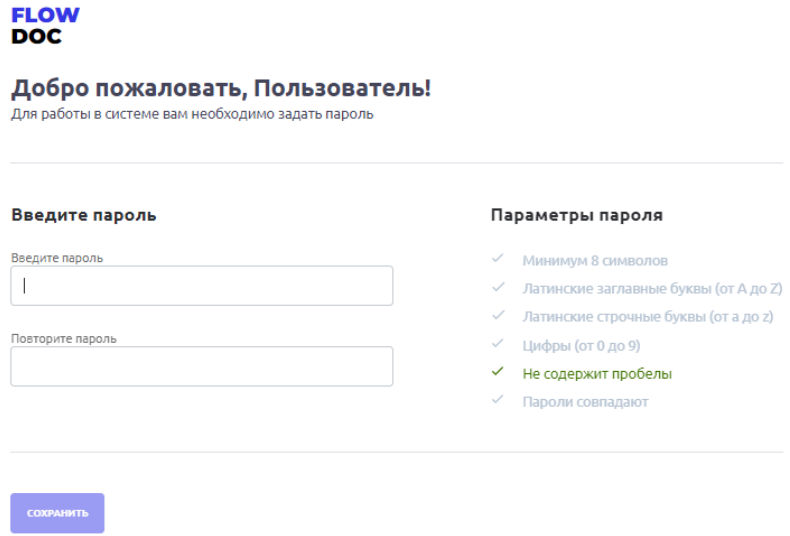

*Рисунок 2. Окно восстановления пароля*

*Важно! Пароли должны совпадать и должны быть выполнены минимальные требования по параметрам ввода пароля!*

На следующем этапе необходимо ввести адрес e-mail и ранее придуманный пароль для дальнейшего продолжения регистрации в Системе.

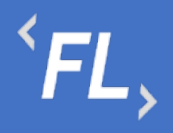

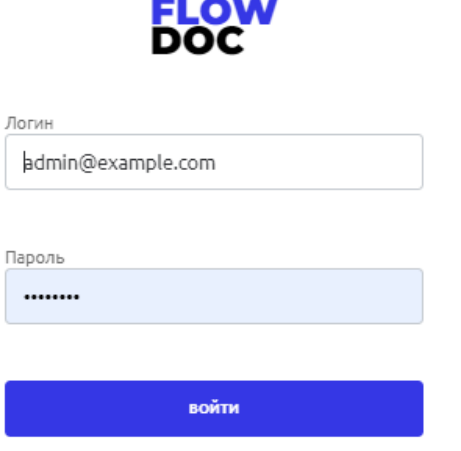

*Рисунок 3. Окно ввода логина и пароля в систему*

Пароль необходимо запомнить или сохранить в настройках вашего браузера, он потребуется при каждом входе в Систему.

На следующем этапе необходимо установить на смартфон приложение Google Authenticator или ему подобное, необходимо для сканирования QR-кода и служит вторым фактором аутентификации пользователя в Системе.

Отсканированный QR код смартфоном, необходимо сохранить в приложении и ввести временный 6-значный код в поле "Код подтверждения".

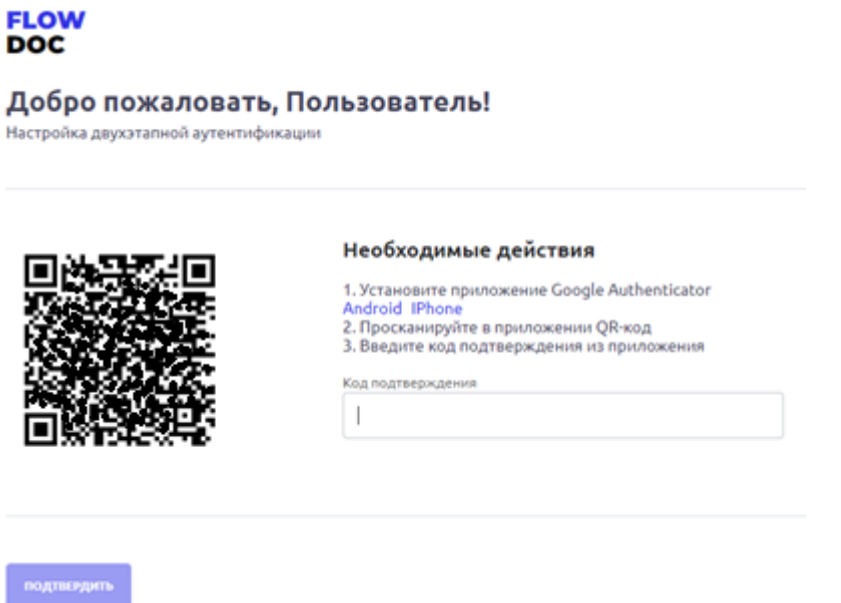

*Рисунок 4. Окно регистрации учетной записи двухфакторной аутентификации*

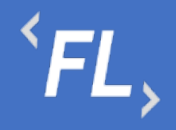

ООО «Финтехлаб» ОГРН: 1197746474914 г. Москва, ул. Максимова, дом № 8, офис 8103 e-mail: info@fintechservices.ru

*Важно! Временной диапазон в смартфоне, должен быть выставлен в автоматическом режиме по UTC+3. Если время на смартфоне будет выставлено вручную – то формирование кода из приложения для двухфакторной аутентификации будет не корректно!*

После успешного прохождения регистрации и успешного ввода кода подтверждения, автоматически откроется страница входа в Систему, где необходимо ввести связку логин + пароль, далее код двухфакторной аутентификации.

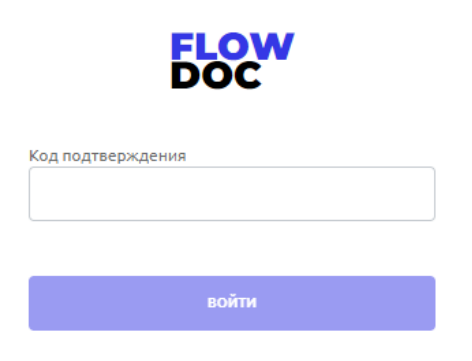

*Рисунок 5. Окно ввода кода двухфакторной аутентификации*

*Важно! Код состоит из 6 знаков, каждые 20 секунд двухфакторный кодподтверждение формируется автоматически, изменить или сохранить его нельзя!* 

При бездействии или простое в Системе более 30 минут, происходит автоматическое завершение сеанса пользователя, после которого необходимо повторно залогиниться, повторив шаги, описанные выше, а именно:

- 1. Ввести связку логин (e-mail) и пароль
- 2. Ввести 6-значный код из приложения двухфакторной аутентификации.

#### 4.2 Уровни вложенности

В Системе уровне или структура вложенности или подчиненные сущности отображены в таблице ниже (основная часть):

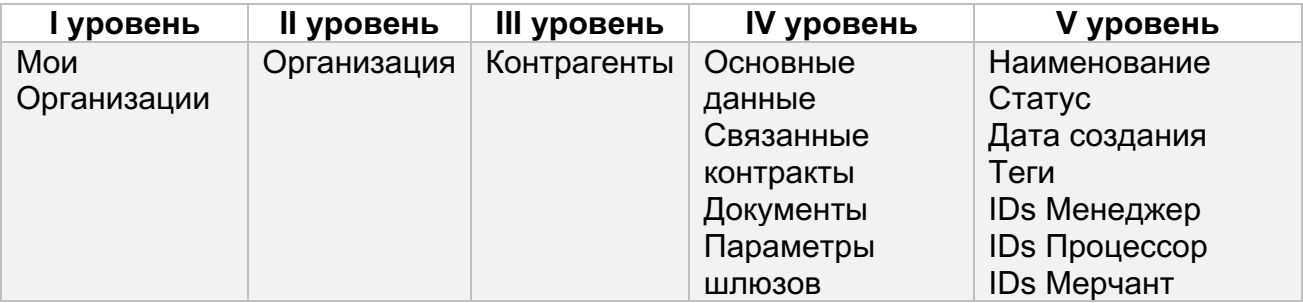

 $\overline{f}$   $\overline{f}$   $\overline{f}$ 

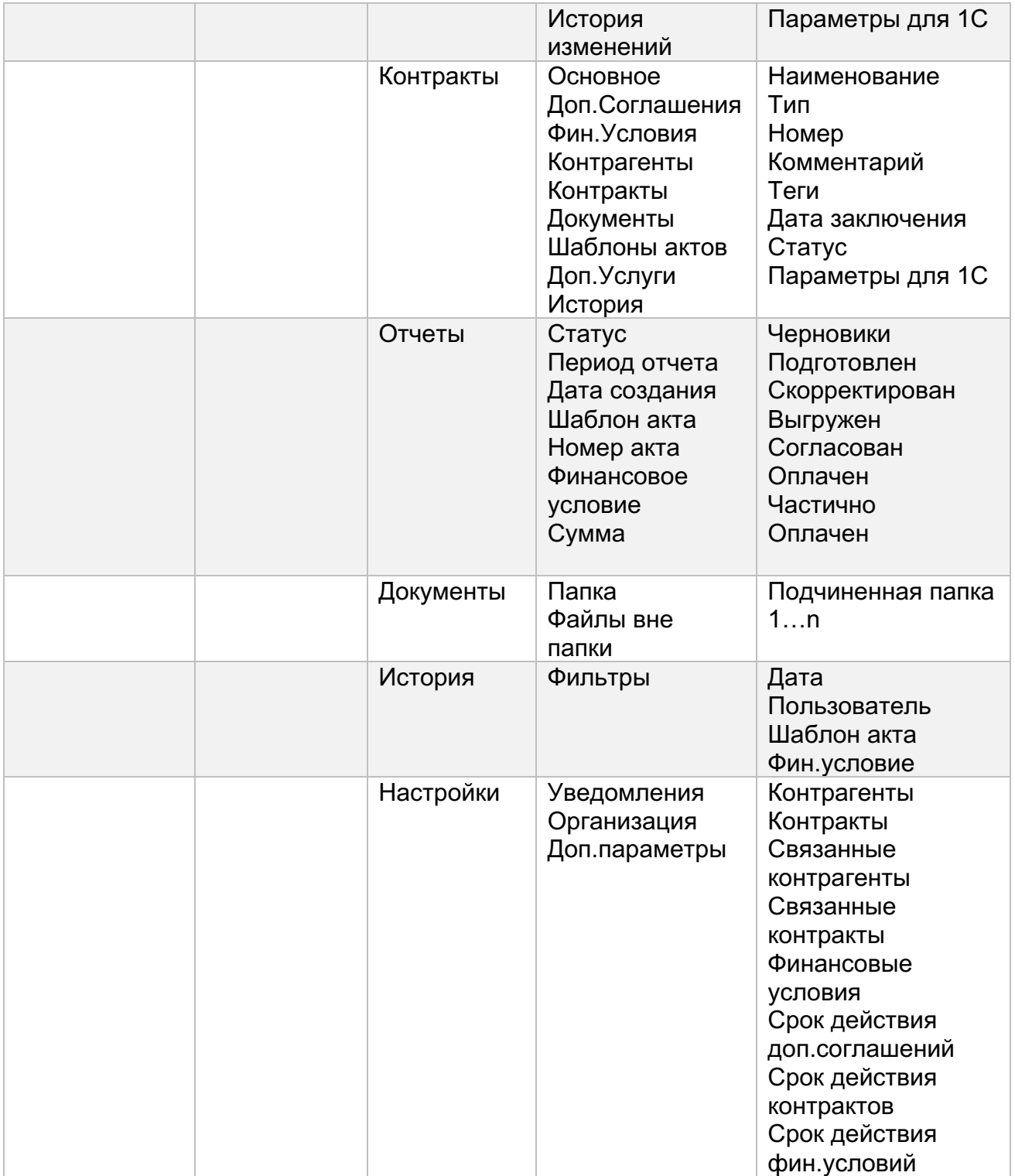

## **5 МОИ ОРГАНИЗАЦИИ**

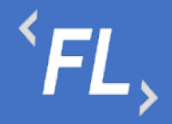

#### 5.1 Мои организации

При входе в Систему, по умолчанию отображается раздел с доступным списком Организаций, зарегистрированных в Системе. Организация – корневой раздел Системы, внутри которой расположены Контрагенты, Контракты, Документы, Отчеты и иные сущности Системы.

Данные, созданные в рамках Организации, не взаимодействуют с другой созданной Организацией, в каждой Организации свой набор параметров, сущностей, документов, настроек и иных данных.

На рисунке ниже:

- FlowDoc Plus логотип Системы, при нажатии на который, можно перейти в главный раздел или на начальную страницу со списком Организаций. В шапке отображение общего количества доступных Организаций авторизованного пользователя.
- Мои Организации Название выбранного раздела в шапке и доступное численное количество. Отображение страницы с доступным списком Организаций, число организаций и уровень доступа настраивается Администратором Системы.
- Поиск Поиск по полному или частичному совпадению наименования Организации, актуально, если список большой и не умещается на одну страницу.
- Статус Активный Текущий статус Организации, в которой ведется производственная деятельность Компании, может иметь статус "Неактивный" – производственная деятельность при таком статусе запрещена на уровне Системы.
- Название Наименование Организации, #1 порядковый номер, присвоенный автоматически Системой, 17.10.2022 - дата создания в Системе, (4) – количество созданных контрактов, (5) – количество созданных контрагентов внутри Организации.

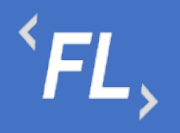

| <b>FLOW</b><br><b>DOC</b>          | Мои организации - 5                          |            |                                   |
|------------------------------------|----------------------------------------------|------------|-----------------------------------|
| $\Omega$<br><b>МОИ ОРГАНИЗАЦИИ</b> | Поиск                                        |            | $\vert \mathbf{Q} \vert$          |
| ශ<br>НАСТРОЙКИ                     | Активный<br>#1 ЗАО "Проверенные Технологии"  | 17.10.2022 | $\Box$ 4<br>2.5                   |
|                                    | <b>Активный</b><br>#2 3AO "ΠΡΟΕΚΤ-Α"         | 18,10,2022 | $\Box$ 0<br>$\beta$ 0             |
|                                    | <b>Активный</b><br>#3 ИП "Плюшкин и КО"      | 18,10,2022 | $\Box$ 0<br>$\beta$ 0             |
|                                    | Активный<br>#4 000 "ABC CHCTEMC"             | 18,10,2022 | $\Box$ 0<br>$\beta$ 0             |
|                                    | <b>Активный</b><br>#5 000 "Железные проекты" | 18.10.2022 | $\Box$ 0<br>$\int_{\partial D}$ 0 |
|                                    |                                              |            |                                   |
| →]<br>ПОЛЬЗОВАТЕЛЬ                 |                                              |            |                                   |

*Рисунок 6. Окно со списком доступных Организаций*

#### 5.2 Уведомления организации

В данном разделе пользователь может самостоятельно выбрать получение уведомлений на e-mail указанный при регистрации в Системе. Уведомления приходят в автоматическом режиме по выбранным сущностям, при совершении действия с выбранной сущностью.

Присутствует возможность получения уведомлений по окончанию срока действия сущностей.

На рисунке ниже отображено:

- FlowDoc Plus логотип Системы, при нажатии на который, можно перейти в главный раздел или на начальную страницу со списком Организаций. В шапке отображается общее количество доступных Организаций для авторизованного пользователя.
- Настройки Название выбранного раздела в шапке и число организаций и уровень доступа настраивается Администратором Системы. Возможность редактирования уведомлений, приходящих в автоматическом режиме на e-mail

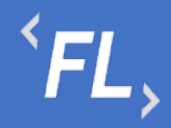

зарегистрированного пользователя Системы. Пользователь самостоятельно выбирает нужные нотификации (уведомления), по которым хотелось бы получать уведомления по всем изменениям, по указанным основным сущностям Системы.

- Зеленая галочка уведомление включено, рассылка на e-mail пользователя активирована и отправляется при наличии изменений.
- Серый крестик уведомление отключено, рассылка на e-mail не отправляется.
- Пользователь Кнопка выхода из системы, разлогирование и завершение текущего сеанса.

| <b>FLOW</b><br><b>DOC</b>   | <b>Настройки</b>                                                                                                    |                                                                            |                                         |                                                                                      |                                                   |                                                                                   |                                                        |                                                                                            |                                                                              |                                   |  | <b>РЕДАКТИРОВАТЬ</b> |  |
|-----------------------------|----------------------------------------------------------------------------------------------------|----------------------------------------------------------------------------|-----------------------------------------|--------------------------------------------------------------------------------------|---------------------------------------------------|-----------------------------------------------------------------------------------|--------------------------------------------------------|--------------------------------------------------------------------------------------------|------------------------------------------------------------------------------|-----------------------------------|--|----------------------|--|
| ⋒<br><b>МОИ ОРГАНИЗАЦИИ</b> | УВЕДОМЛЕНИЯ                                                                                                    |                                                                            |                                         |                                                                                      |                                                   |                                                                                   |                                                        |                                                                                            |                                                                              |                                   |  |                      |  |
| ශ<br>НАСТРОЙКИ              | Организация<br>#1 000 "Проверенные Технологии"<br>#2 3AO "ПРОЕКТ-А"<br>#3 ИП "Плюшкин и КО"<br>#4 000 "ABC CICTEMC"<br>#5 ОАО "Железные проекты"<br><b>Bce</b> | Контрагенты<br>$\checkmark$<br>×<br>$\checkmark$<br>×<br>$\checkmark$<br>× | Контракты<br>×<br>×<br>×<br>×<br>×<br>× | Связанные контрагенты<br>$\checkmark$<br>×<br>$\checkmark$<br>×<br>$\checkmark$<br>× | Связанные контракты<br>×<br>×<br>×<br>×<br>×<br>× | Финансовые условия<br>$\checkmark$<br>×<br>$\checkmark$<br>×<br>$\checkmark$<br>× | Срок действия контрактов<br>×<br>×<br>×<br>×<br>×<br>× | Срок действия допооглашений<br>$\checkmark$<br>×<br>$\checkmark$<br>×<br>$\checkmark$<br>× | Срок действия финусповий<br>$\checkmark$<br>✓<br>✓<br>✓<br>$\checkmark$<br>✓ | Bce<br>×<br>×<br>×<br>×<br>×<br>× |  |                      |  |
| ⊣]<br>ПОЛЬЗОВАТЕЛЬ          |                                                                                                    |                                                                            |                                         |                                                                                      |                                                   |                                                                                   |                                                        |                                                                                            |                                                                              |                                   |  |                      |  |

*Рисунок 7. Окно уведомлений с возможностью редактирования*

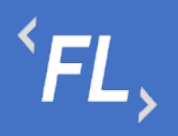

| <b>FLOW</b><br><b>DOC</b> | <b>Настройки</b>                                                                                                    |              | ООО "Проверенные Технологии" ∨ |
|---------------------------|----------------------------------------------------------------------------------------------------|--------------|--------------------------------|
| 유<br><b>КОНТРАГЕНТЫ</b>   | ← ООО "Проверенные Технологии"                                                                                                    |              | <b>РЕДАКТИРОВАТЬ</b>           |
| ⊟<br><b>КОНТРАКТЫ</b>     | УВЕДОМЛЕНИЯ<br><b>ОРГАНИЗАЦИЯ</b><br>ДОПОЛНИТЕЛЬНЫЕ ПАРАМЕТРЫ                                                                                              |              |                                |
| 固<br>ОТЧЕТЫ               | Получать уведомления на создание/изменения/удаления основных сущностей                                                                                     |              |                                |
| Ò                         | Контрагенты                                                                                                    | $\checkmark$ |                                |
| ДОКУМЕНТЫ                 | Контракты                                                                                                    | ×            |                                |
|                           | Связанные контрагенты                                                                                                    | $\checkmark$ |                                |
| Ō<br>ИСТОРИЯ              | Связанные контракты                                                                                                    | ×            |                                |
| ශ<br><b>НАСТРОЙКИ</b>     | Финансовые условия<br>Получать уведомления о сроке действия сущностей<br>*Уведомления будут приходить за 30, 15, 7 и 0 (по факту изменения статуса) суток. | ✓            |                                |
|                           | Срок действия контрактов                                                                                                    | ×            |                                |
|                           | Срок действия допсоглашений                                                                                                    | $\checkmark$ |                                |
|                           | Срок действия финусловий                                                                                                    | ×            |                                |
| Q<br>поиск<br>→           |                                                                                                    |              |                                |
| ПОЛЬЗОВАТЕЛЬ              |                                                                                                    |              |                                |
|                           |                                                                                                    |              |                                |

*Рисунок 8. Окно уведомлений с возможностью редактирования*

Чтобы войти в режим редактирования Уведомлений в разделе Настройки, необходимо нажать на кнопку "Редактировать" и поставить галочку ("чекбокс") в необходимом поле.

## **6 РОЛИ И УРОВНИ ДОСТУПА**

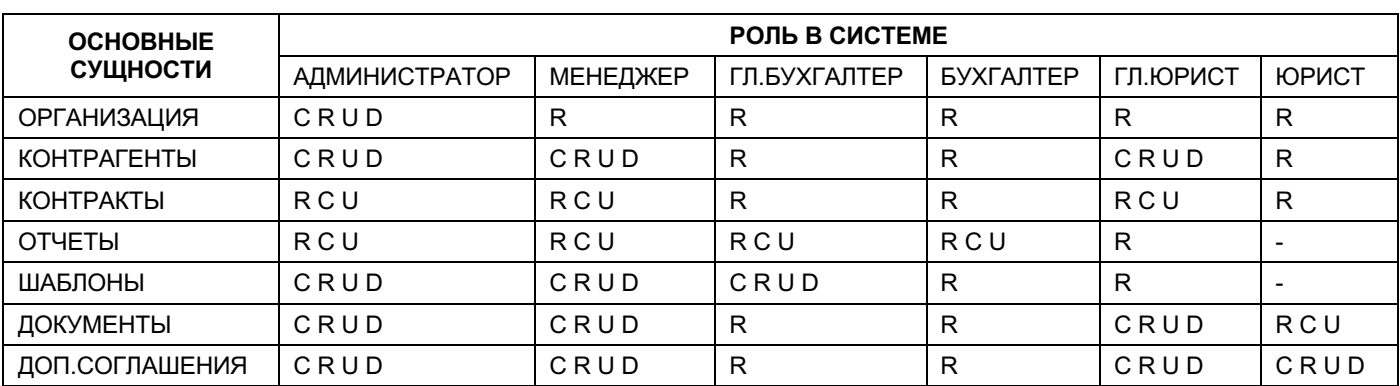

Ниже приведена таблица с основными сущностями Системы и Ролями.

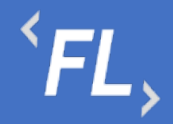

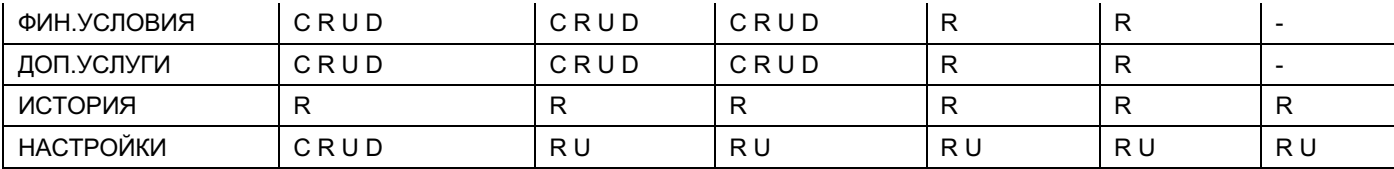

Просмотр – R

Создание – C

Изменение – U

Удаление – D

Недоступно - "-"

#### **7 ОРГАНИЗАЦИЯ**

#### 7.1 Контрагенты

Раздел Системы, где отображаются все созданные Контрагенты в выбранной Организации. Доступна строка поиска по названию или заданному тегу в параметрах Контрагента, поиск ищет совпадения по части слова или введенное искомое название целиком.

Доступные фильтры:

- Статус Активный или Неактивный. Отбор по статусу Контрагента в выбранной Организации, фильтр отображает список с текущим выбранным статусом всех КА в Организации. По умолчанию – отображаются все Контрагенты.
- Дата создания дата или период создания КА в выбранной Организации и в Системе.
- По наличию КА фильтр и отображение КА в выбранной Организации по наличию связанных Контрактов с этим КА.
- По наличию ФУ фильтр и отображение КА в выбранной Организации по наличию связанных финансовых условий с этим КА.
- По наличию ошибок фильтр и отображение КА с найденной ошибкой обмена данными с внешними Системами. Устранение появившейся ошибки, связанной с расхождением данных и разблокировки возможности формирования Актов и Счетов в Системе.

Доступная сортировка:

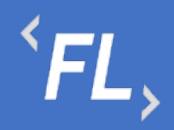

- ID Контрагента сортировка по уникальному порядковому номеру создания КА в Системе.
- Дата создания сортировка по дате создания КА в Системе.

Далее, более подробно в разделе Контрагенты.

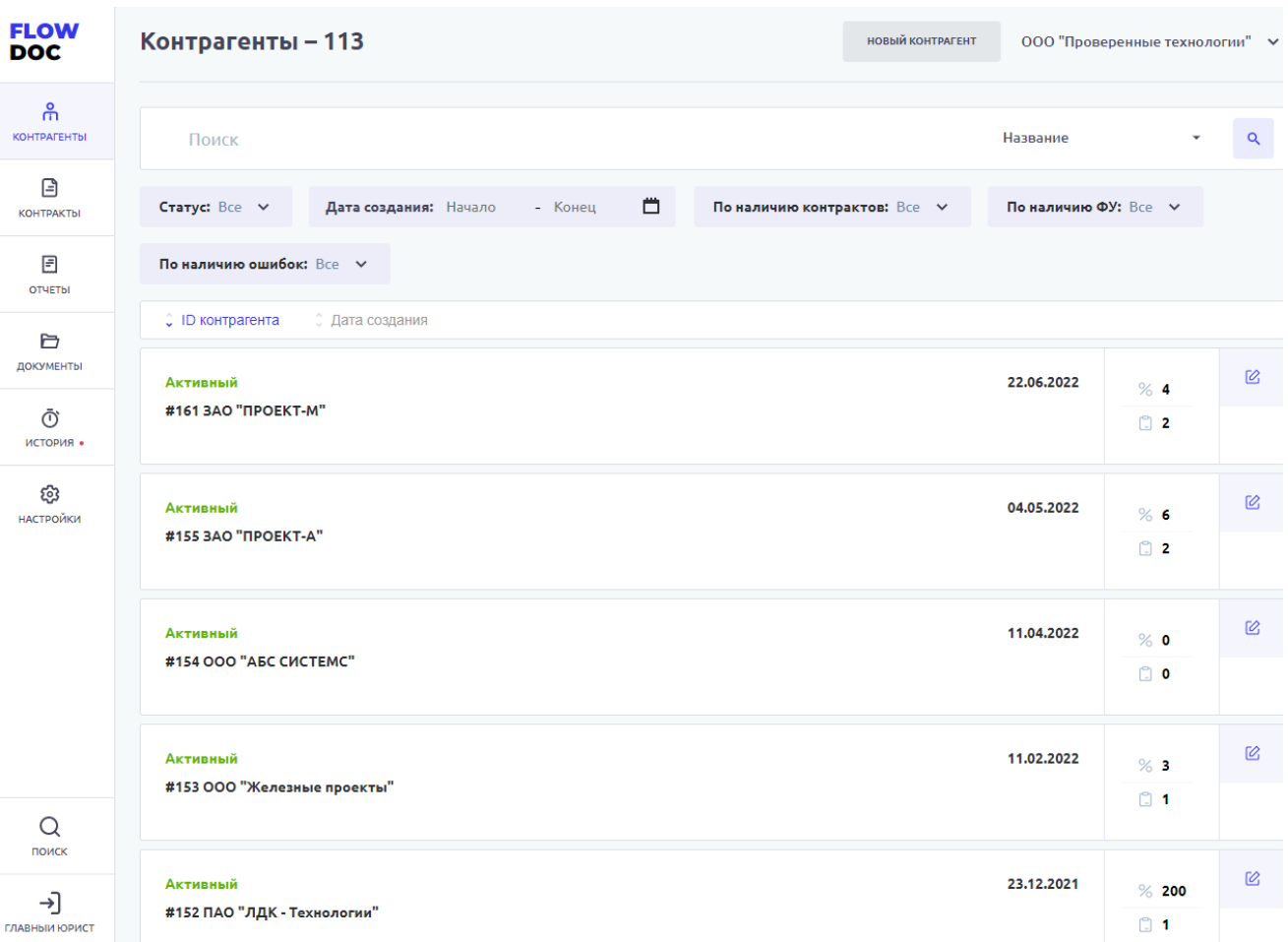

*Рисунок 9. Организация. Контрагенты.*

#### 7.2 Контракты

Раздел Системы, где отображаются все созданные Контракты в выбранной Организации. Доступна строка поиска по названию, заданному тегу в параметрах, номеру контракта, связанному контрагенту. Поиск ищет совпадения по части слова или введенное искомое название целиком.

Доступные фильтры:

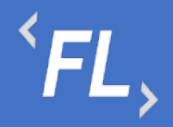

- Статус Действует или Расторгнут. Отбор по статусу Контракта в выбранной Организации, фильтр отображает список с текущим выбранным статусом всех Контрактов в Организации. По умолчанию – отображаются все Контракты.
- Дата заключения дата или период начала действия Контакта (должно совпадать в подписанным Сторонами документом) в выбранной Организации и в Системе.
- По наличию ошибок в ДС фильтр и отображение Контрактов с найденной ошибкой загруженных и непроверенных доп.соглашений Контракта. Устранение появившейся ошибки, связанной с расхождением данных и разблокировки возможности формирования Актов и Счетов в Системе.

Доступная сортировка:

- ID Контракта сортировка по уникальному порядковому номеру создания Контракта в Системе.
- Дата заключения сортировка по дате заключения Контракта в Системе.

Далее, более подробно в разделе Контракты.

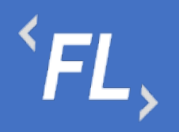

ООО «Финтехлаб» ОГРН: 1197746474914 г. Москва, ул. Максимова, дом № 8, офис 8103 e-mail: info@fintechservices.ru

| <b>FLOW</b><br><b>DOC</b> | Контракты - 76                                                                                        | <b>НОВЫЙ КОНТРАКТ</b><br>ООО "Проверенные технологии" ∨              |
|---------------------------|----------------------------------------------------------------------------------------------------|----------------------------------------------------------------------|
| ႕<br><b>КОНТРАГЕНТЫ</b>   | Поиск                                                                                                 | $\alpha$<br>Номер контракта                                          |
| ₿<br><b>КОНТРАКТЫ</b>     | Ö<br>Craryc: Bce v<br>Дата заключения: Начало<br>- Конец                                              | По наличию непроверенных ДС: Все V                                   |
| 日<br><b>ОТЧЕТЫ</b>        | C ID контракта<br>Дата заключения                                                                     |                                                                      |
| 户<br>ДОКУМЕНТЫ            | 01.04.2022 - Не указано<br>Действует<br>ГГ-842/ММ.2022<br>Лицензионное соглашение                     | ООО "Проверенные Те<br>Контрагенты<br>%2<br>ООО "Ромашка"            |
| ලි<br>история •           | #210 Контракт с лицензионным соглашением<br>ЛИЦЕНЗИЯ<br><b>СОГЛАШЕНИЕ</b><br><b>KOHTAKT</b>           | 19<br>19 2                                                           |
| ස<br><b>НАСТРОЙКИ</b>     | Действует<br>05.10.2022 - Не указано<br>11<br>Лицензионное соглашение<br>#209 Лицензионное соглашение | ЗАО "ПРОЕКТ-А"<br>Контрагенты<br>$%$ 0<br>ЗАО "ПРОЕКТ-М"<br>$\Box$ 1 |
|                           |                                                                                                    | 6 <b>O</b>                                                           |
|                           | Действует<br>01.01.2022 - Не указано<br>ДД-123.77<br>Договор                                          | ЗАО "ПРОЕКТ-М"<br>Контрагенты<br>% 4<br>ООО "Проверенные Те          |
|                           | #206 ДОГОВОР НА ОКАЗАНИЕ ИНФОРМАЦИОННО-ТЕХНОЛОГИЧЕСКИХ УСЛУГ                                          | $\Box$ 1<br>1                                                        |
| Q                         | Действует<br>01.01.2022 - Не указано<br>1<br>Договор                                                  | <b>3AO "ПРОЕКТ-А"</b><br>Контрагенты<br>$%$ 6<br>ООО "Проверенные Те |
| поиск                     | #204 Договор на оказание услуг                                                                        | $\Box$ 1<br>19 2                                                     |
| →]<br>ГЛАВНЫИ ЮРИСТ       |                                                                                                    |                                                                      |

*Рисунок 10. Организация. Контракты.*

#### 7.3 Отчеты

Раздел Системы, где хранятся и отображаются все сформированные отчеты пользователями. По умолчанию, самый новый или последний сформированный отчет отображается вверху списка.

На карточке отчета отображается:

- ID Номер отчета порядковый и задается Системой и не подлежит изменению.
- Статус Черновик, Подготовлен, Скорректирован, Выгружен, Согласован, Оплачен частично, Оплачен. Статусы служат для отслеживания бизнеспроцесса по статусу оплаты того или иного Контрагента и всеми участниками процесса – зарегистрированными пользователями Системы.

Фильтр:

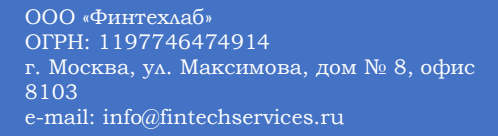

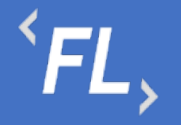

- Статус выполнения статус выполнения отчета в Системе, глобально делится на два статуса: успешное формирование отчета или ошибка, есть промежуточные или временные статусы, которые отображают переход из одного состояния статуса выполнения в другой;
- Статус отчета фильтр по статусу отчета от Черновик до Оплачен;
- Дата создания дата формирования отчета в Системе;
- Период отчета период выгрузки, заданный пользователем при формировании отчета;
- Инициатор пользователь, запросивший или инициировавший формирование отчета;
- Контракт ID Номер и название Контракта, к которому принадлежит сформированный отчет.
- Шаблон акта Номер и название шаблона акта, к которому принадлежит сформированный отчет.
- Номер акта состоит из кода Организации и порядкового номера формируемого акта в Системе. Может быть исправлен или скорректирован.
- Плательщик Контрагент, физическое или юридическое лицо, которое производит оплату за товар или услугу.
- Получатель Контрагент, физическое или юридическое лицо, которое получает вознаграждение за произведенный товар или оказанную услугу.
- Сумма итоговая сумма инвойса или вознаграждения, согласно указанного тарифа или тарифов в финансовых условиях.
- 1С файл формата.xlsx содержащий в себе набор параметров сформированного отчета для загрузки данных во внешние Системы (1С).
- DOCX выгрузка сформированного Акта, в формате.docx согласно ранее заруженного шаблона.
- PDF выгрузка сформированного Акта, в формате.pdf согласно ранее заруженного шаблона.

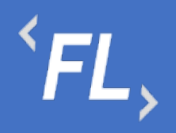

| <b>FLOW</b><br><b>DOC</b> | Отчеты - 62                                                 |                                      | ООО "Проверенные технологии" ∨                                              |             |  |  |  |
|---------------------------|-------------------------------------------------------------|--------------------------------------|-----------------------------------------------------------------------------|-------------|--|--|--|
| ႕<br><b>КОНТРАГЕНТЫ</b>   | ЧЕРНОВИКИ / 2<br>подготовлен / 10<br><b>BCE</b>             | CKOPPEKTMPOBAH / 10<br>BЫГРУЖЕН / 19 | COL/VCOBAH / 1<br>ОПЛАЧЕН ЧАСТИЧНО / 8<br>Of LIANEH / 10                    |             |  |  |  |
| ▣<br><b>KCHTPAKTIH</b>    | ∀ Фильтр                                                    |                                      |                                                                             |             |  |  |  |
| e<br><b>OTHETM</b>        | #1096<br><b><i>NEPHOBIME</i></b><br>26.09.2022 - 28.09.2022 | ΜΕΗΕДЖΕΡ<br>26.10.2022               | □ #210 Контракт с лицензионным соглашением<br><b>C</b> #563 Шаблон акта Nº1 | <b>DOCK</b> |  |  |  |
| ð                         | #141 ООО "Проверенные Технологии" - #18 ООО "Ромашка"       |                                      | <b>10 <hephobwk></hephobwk></b><br>P 49,07                                  | <b>PDF</b>  |  |  |  |
| <b>ИГНЕВЛОЕ</b> Д<br>Ō    | #1095<br>подготовлен<br>23.08.2022 - 26.08.2022             | <b>МЕНЕДЖЕР</b><br>26.10.2022        | □ #210 Контракт с лицензионным соглашением<br><b>□ #563 Шаблон акта №1</b>  |             |  |  |  |
| <b>IKTOPISE</b>           | #141 ООО "Проверенные Технологии" - #18 ООО "Ромашка"       |                                      | 1C PT-20800101<br>P 68,12                                                   | PDF         |  |  |  |
| ⊛<br><b>НАСТРОЙКИ</b>     | #1094<br>ВЫГРУЖЕН<br>17.08.2022 - 20.08.2022                | <b>МЕНЕДЖЕР</b><br>26.10.2022        | 2 #210 Контракт с лицензионным соглашением<br><b>В #563 Шаблон акта NP1</b> |             |  |  |  |
|                           | #141 ООО "Проверенные Технологии" → #18 ООО "Ромашка"       |                                      | 1C PT-20800102<br>$P$ 21,22                                                 | PDF         |  |  |  |
|                           | #1093<br><b>OTMEHEH</b><br>05.09.2022 - 07.09.2022          | ΜΕΗΕДЖΕΡ<br>26,10,2022               | 2 #210 Контракт с лицензионным соглашением<br><b>© #563 Шаблон акта №1</b>  | <b>DOCX</b> |  |  |  |
|                           | #141 ООО "Проверенные Технологии" - #18 ООО "Ромашка"       |                                      | <b>10 <hephobmk></hephobmk></b><br>P 56,17                                  | PDF         |  |  |  |
|                           | #1092<br>СОГЛАСОВАН<br>01.08.2022 - 11.08.2022              | МЕНЕДЖЕР<br>26.10.2022               | □ #210 Контракт с лицензионным соглашением<br><b>□ #563 Шаблон акта №1</b>  | <b>DOCK</b> |  |  |  |
|                           | #141 ООО "Проверенные Технологии" - #18 ООО "Ромашка"       |                                      | 1C PT-20800103<br>P 46,40                                                   | PDF         |  |  |  |
| Q<br><b><i>DOUCK</i></b>  | #1091<br><b>СКОРРЕКТИРОВАН</b>                              | <b>МЕНЕДЖЕР</b>                      | □ #210 Контракт с лицензионным соглашением                                  | <b>DOCK</b> |  |  |  |

*Рисунок 11. Отчеты*

#### 7.4 Документы

Раздел Системы, где отображаются и хранятся загруженные документы.

*Важно! В данном разделе располагаются документы, загруженные и относящиеся к выбранной Организации.*

В разделе "Файлы вне папок" хранятся файлы, загруженные в данном подразделе и не перенесенные или сгруппированные физически в раздел "Папки".

В разделе "Папки" хранятся загруженные документы при создании Контракта, которые были перенесены из раздела "Файлы вне папок"

Согласно выданной роли в Системе доступно:

- Загрузка документов и файлов;
- Удаление файла или папки с файлом с последующим восстановлением;
- Создание неограниченного числа папок для упорядочивания документов;

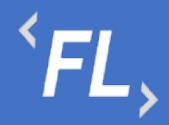

- При удалении документа документ переходит в папку "Корзина", папка Корзина удалению не может быть удалена из Системы, срок хранения файлов 30 календарных дней.
- При восстановлении файла файл восстанавливается в разделе "Файлы вне папок" и доступен для дальнейшего переноса в необходимую папку.

#### *Важно! При удалении документов, необходимо убедиться в правильности действия и подтвердить операцию удаления документа. Все удаленные документы хранятся в папке "Корзина" сроком 30 дней с момента удаления. Далее восстановление документа невозможно!*

- Дата загрузки дата и время загрузки документа в Систему отображается в разделе напротив выбранного документа, так же данная информация доступна в разделе "История".
- Все файлы списком отображение всех загруженных файлов и документов во в разделах "Папки" и "Файлы вне папок"

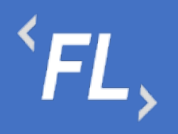

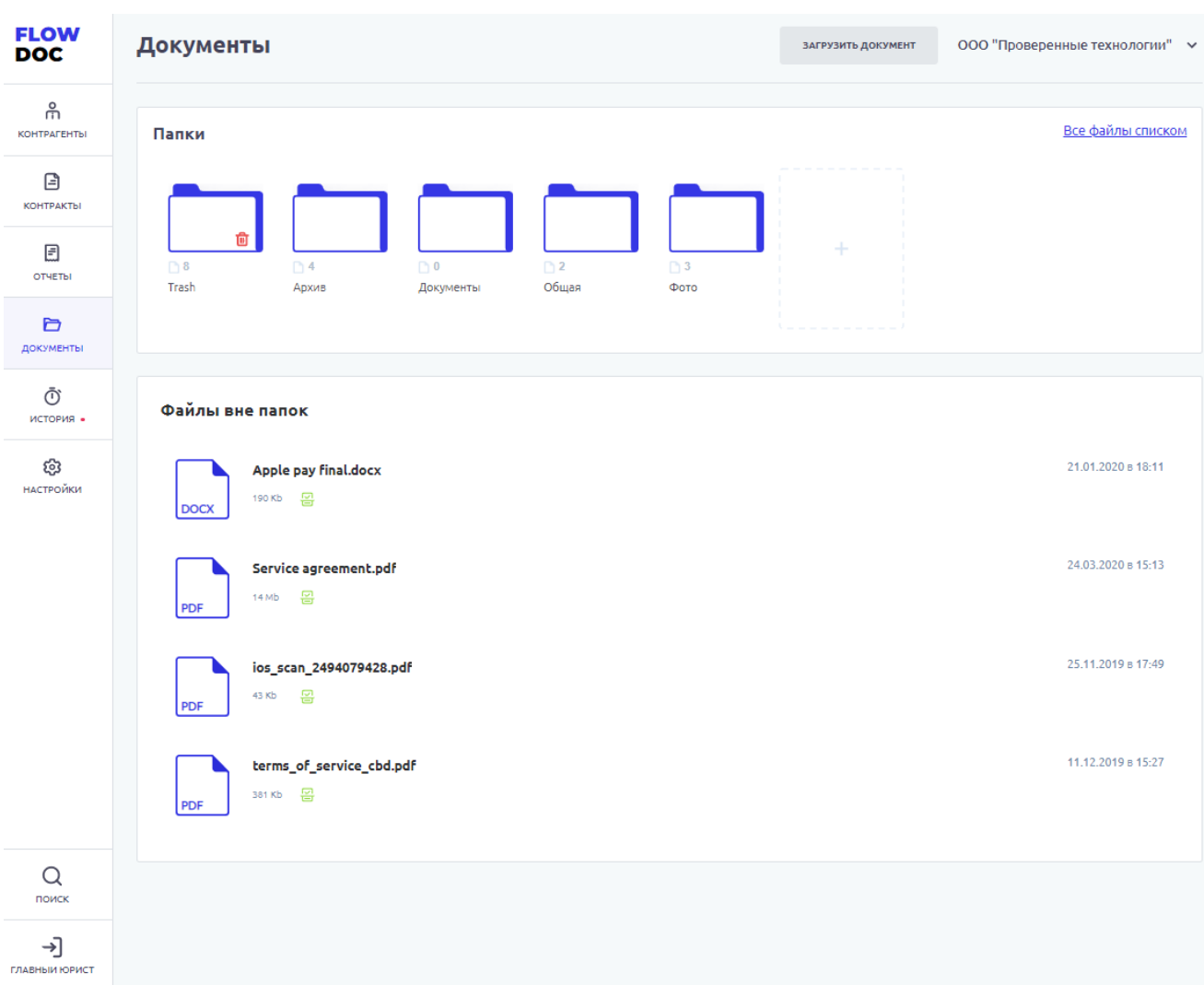

*Рисунок 12. Организация. Документы*

Доступна загрузка документа или файла в Систему, при нажатии на кнопку "Загрузить документ". После нажатия Система откроет модальное окно с выбором файла с возможностью изменения ранее выбранного файла, описания и выбора каталога хранения файла. Если каталог не выбран – файл загружается в раздел "Файлы вне папок"

*Важно! Максимальный размер загружаемого файла или архива не должен превышать 20 mb. За один раз можно загрузить несколько файлов или архивов.*

#### 7.5 История

Раздел Системы, где отображаются все изменения в выбранном Контрагенте.

Доступен фильтр отбора по:

- Все все изменения в выбранной Организации
- Финансовые условия отбор изменений по финансовым условиям в выбранной Организации

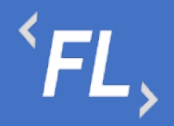

- Шаблоны отбор изменений по шаблонам актам в выбранной Организации
- Инициатор выпадающий список пользователей, с возможностью поиска по части слова или совпадению целиком. Позволяет отфильтровать изменения искомым пользователем
- Дата заключения дата или период начала действия Контакта (должно совпадать в подписанным Сторонами документом) в выбранной Организации и в Системе.
- Шаблон акта фильтр с выпадающим списком всех созданных шаблонов актов в выбранной Организации.
- Фин.условие фильтр с выпадающим списком всех созданных финансовых условий в выбранной Организации.
- Сбросить обнуление или сброс всех заданных значений в фильтре.
- Отметить все как прочитанные меняет статус всех изменений, как прочитанные или просмотренные пользователем Системы, под которым произошел вход в Систему.

# $\overline{F}L$ ,

ООО «Финтехлаб» ОГРН: 1197746474914 г. Москва, ул. Максимова, дом № 8, офис 8103 e-mail: info@fintechservices.ru

| <b>FLOW</b><br>DOC       | <b>История</b><br>ООО "Проверенные технологии" ∨                                                                                                    |              |
|--------------------------|----------------------------------------------------------------------------------------------------|--------------|
| កំ<br><b>КОНТРАГЕНТЫ</b> | • ФИН.УСЛОВИЯ<br>• ШАБЛОНЫ<br><b>BCE</b><br>ОТМЕТИТЬ ВСЕ КАК ПРОЧИТАННОЕ                                                                                                    |              |
| ⊟<br><b>КОНТРАКТЫ</b>    | 77<br>$\, +$<br>Фильтр                                                                                                    |              |
| 固<br>ОТЧЕТЫ              | 02.11.2022<br>Главный юрист                                                                                                    |              |
| ð<br>ДОКУМЕНТЫ           | #141 ООО "Проверенные Технологии"<br>19:08<br>Контрагент изменен                                                                                                    |              |
| Ō                        | 18:57<br>#141 ООО "Проверенные Технологии"<br>Контрагент изменен                                                                                                    | $\checkmark$ |
| история •                | 18:56<br>#141 ООО "Проверенные Технологии"<br>Контрагент изменен                                                                                                    |              |
| හි<br>НАСТРОЙКИ          | 18:56<br>#141 000 "Проверенные Технологии"<br>Контрагент изменен<br>Игнорируется (Шлюз ID: 17425)<br>Игнорируется (Шлюз ID: 17425)<br>Изменено<br><b>Contract</b><br>Нет<br>Да<br>Игнорируется (Шлюз ID: 17425; Терминал ID: 1552)<br>Игнорируется (Шлюз ID: 17425; Терминал ID: 1552)<br>Нет<br>Да<br>Игнорируется (Шлюз ID: 17425; Терминал ID: 1553)<br>Игнорируется (Шлюз ID: 17425; Терминал ID: 1553)<br>Нет<br>Да<br>Игнорируется (Шлюз ID: 17425; Терминал ID: 1554)<br>Игнорируется (Шлюз ID: 17425; Терминал ID: 1554)<br>Нет<br>Да<br>Игнорируется (Шлюз ID: 17425; Терминал ID: 1555)<br>Игнорируется (Шлюз ID: 17425; Терминал ID: 1555)<br>Нет<br>Да |              |
| Q<br>поиск               | Игнорируется (Шлюз ID: 17425; Терминал ID: 7596)<br>Игнорируется (Шлюз ID: 17425; Терминал ID: 7596)<br>Нет<br>Да                                                                                                    |              |
| →<br>ГЛАВНЫЙ ЮР          | #141 ООО "Проверенные Технологии"<br>18:56<br>Контрагент изменен                                                                                                    |              |

*Рисунок 13. Организация. История.*

#### 7.6 Настройки

В данном разделе Пользователь может самостоятельно выбрать получение уведомлений на e-mail указанный при регистрации в Системе. Уведомления приходят в автоматическом режиме по выбранным сущностям, при совершении действия с выбранной сущностью.

Присутствует возможность получения уведомлений по окончанию срока действия сущностей.

На рисунке ниже:

• FlowDoc Plus - логотип Системы, при нажатии на который, можно перейти в главный раздел или на начальную страницу со списком Организаций. В шапке отображается общее количество доступных Организаций для авторизованного пользователя.

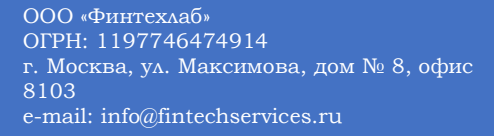

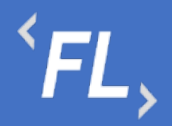

- Настройки Название выбранного раздела в шапке и число организаций и уровень доступа настраивается Администратором Системы. Возможность редактирования уведомлений, приходящих в автоматическом режиме на e-mail зарегистрированного пользователя Системы. Пользователь самостоятельно выбирает нужные нотификации (уведомления), по которым хотелось бы получать уведомления по всем изменениям, по указанным основным сущностям Системы.
- Зеленая галочка уведомление включено, рассылка на e-mail пользователя активирована и отправляется при наличии изменений.
- Серый крестик уведомление отключено, рассылка на e-mail не отправляется.
- Пользователь кнопка выхода из системы, разлогирование и завершение текущего сеанса.

| <b>FLOW</b><br><b>DOC</b> | <b>Настройки</b>                                                                                                    |              | ООО "Проверенные технологии" ∨ |
|---------------------------|----------------------------------------------------------------------------------------------------|--------------|--------------------------------|
| ଳ်<br><b>КОНТРАГЕНТЫ</b>  | ← 000 "Проверенные технологии"                                                                                                    |              | <b>РЕДАКТИРОВАТЬ</b>           |
| 日<br><b>КОНТРАКТЫ</b>     | УВЕДОМЛЕНИЯ<br><b>ОРГАНИЗАЦИЯ</b><br>ДОПОЛНИТЕЛЬНЫЕ ПАРАМЕТРЫ                                                                                              |              |                                |
| 固<br>ОТЧЕТЫ               | Получать уведомления на создание/изменения/удаления основных сущностей                                                                                     |              |                                |
| D                         | Контрагенты                                                                                                    | ✓            |                                |
| ДОКУМЕНТЫ                 | Контракты                                                                                                    | $\checkmark$ |                                |
| Ō                         | Связанные контрагенты                                                                                                    | ✓            |                                |
| история -                 | Связанные контракты                                                                                                    | ✓            |                                |
| ශ<br>НАСТРОЙКИ            | Финансовые условия<br>Получать уведомления о сроке действия сущностей<br>*Уведомления будут приходить за 30, 15, 7 и 0 (по факту изменения статуса) суток. | ✓            |                                |
|                           | Срок действия контрактов                                                                                                    | $\checkmark$ |                                |
|                           | Срок действия допсоглашений                                                                                                    | $\checkmark$ |                                |
|                           | Срок действия финусловий                                                                                                    | $\checkmark$ |                                |
|                           |                                                                                                    |              |                                |
| Q<br>поиск                |                                                                                                    |              |                                |
| ⇥<br>ГЛАВНЫИ ЮРИСТ        |                                                                                                    |              |                                |

*Рисунок 14. Организация. Настройки*

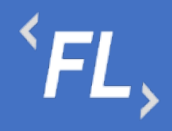

ООО «Финтехлаб» ОГРН: 1197746474914 г. Москва, ул. Максимова, дом № 8, офис 8103 e-mail: info@fintechservices.ru

Чтобы войти в режим редактирования Уведомлений в разделе Настройки, необходимо нажать на кнопку "Редактировать" и поставить "чекбокс" в необходимом поле. Далее необходимо подтвердить сохранение изменений.

#### 7.7 Поиск

Глобальный поиск по всем найденным совпадениям в части слова или целиком по Контрактам, Контрагетам или Документам в выбранной Организации.

Система инициализирует незашифрованные документы и иную информацию, и позволяет найти искомый документ или строку документа или иную доступную информацию, находящуюся в Системе.

Осуществляется быстрый доступ к найденной информации и открытие искомого раздела при нажатии на найденный блок или область.

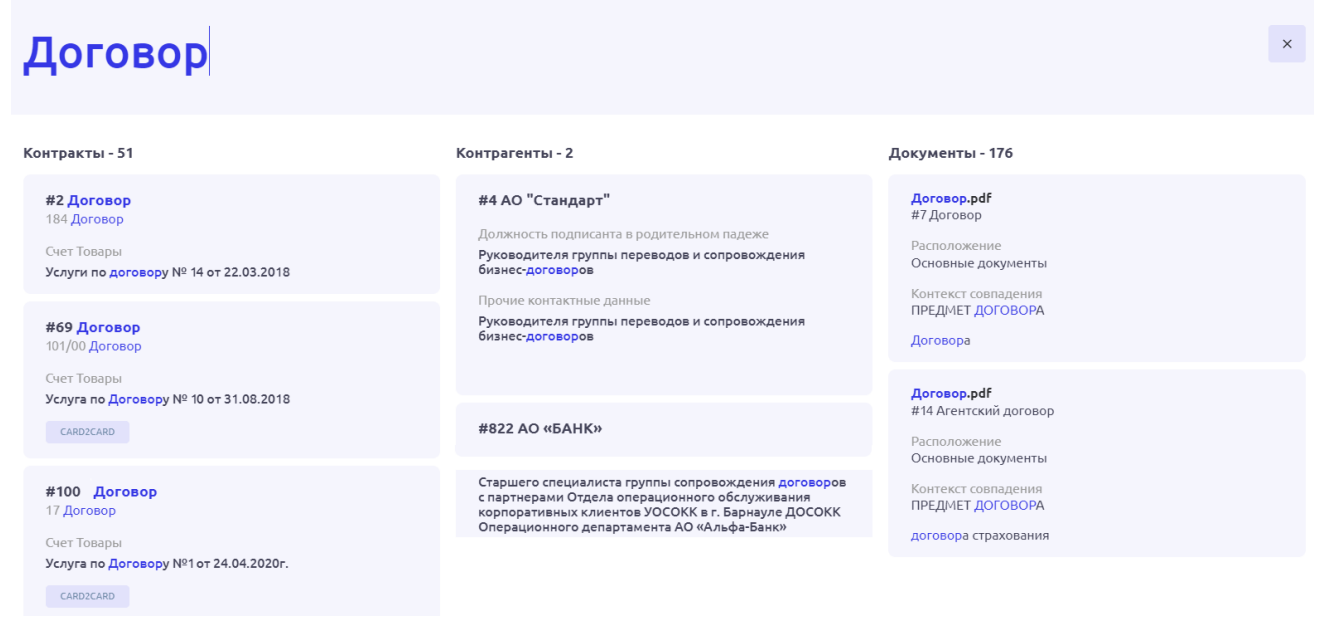

*Рисунок 15. Организация. Поиск.*

#### 7.8 Выход

Выход пользователя из Системы и завершение текущего сеанса, с потерей все несохраненной информации.

#### **8 КОНТРАГЕНТЫ**

8.1 Стартовая страница

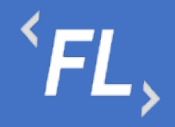

ООО «Финтехлаб» ОГРН: 1197746474914 г. Москва, ул. Максимова, дом № 8, офис 8103 e-mail: info@fintechservices.ru

При открытии главной или стартовой страницы раздела Системы отображается список зарегистрированных Контрагентов в Системе, доступен ряд функций:

Поиск – строка поиска по полному или частичному совпадению наименованию контрагента, поиск по Названию или Тегу. Создание или изменение Тега доступно в карточке Контрагента, более подробно в следующем разделе "Основные данные".

Типы фильтрации – отбор данных по заданным критериям в on-line режиме. Доступен отбор по статусу (активный/не активный), по дате создания в системе, доступен выбор периода. По наличию контрактов у Контрагента, по наличию Финансовых условий, по наличию ошибок в обмене данными с внешними Системами, более подробно в следующем разделе "Параметры шлюзов".

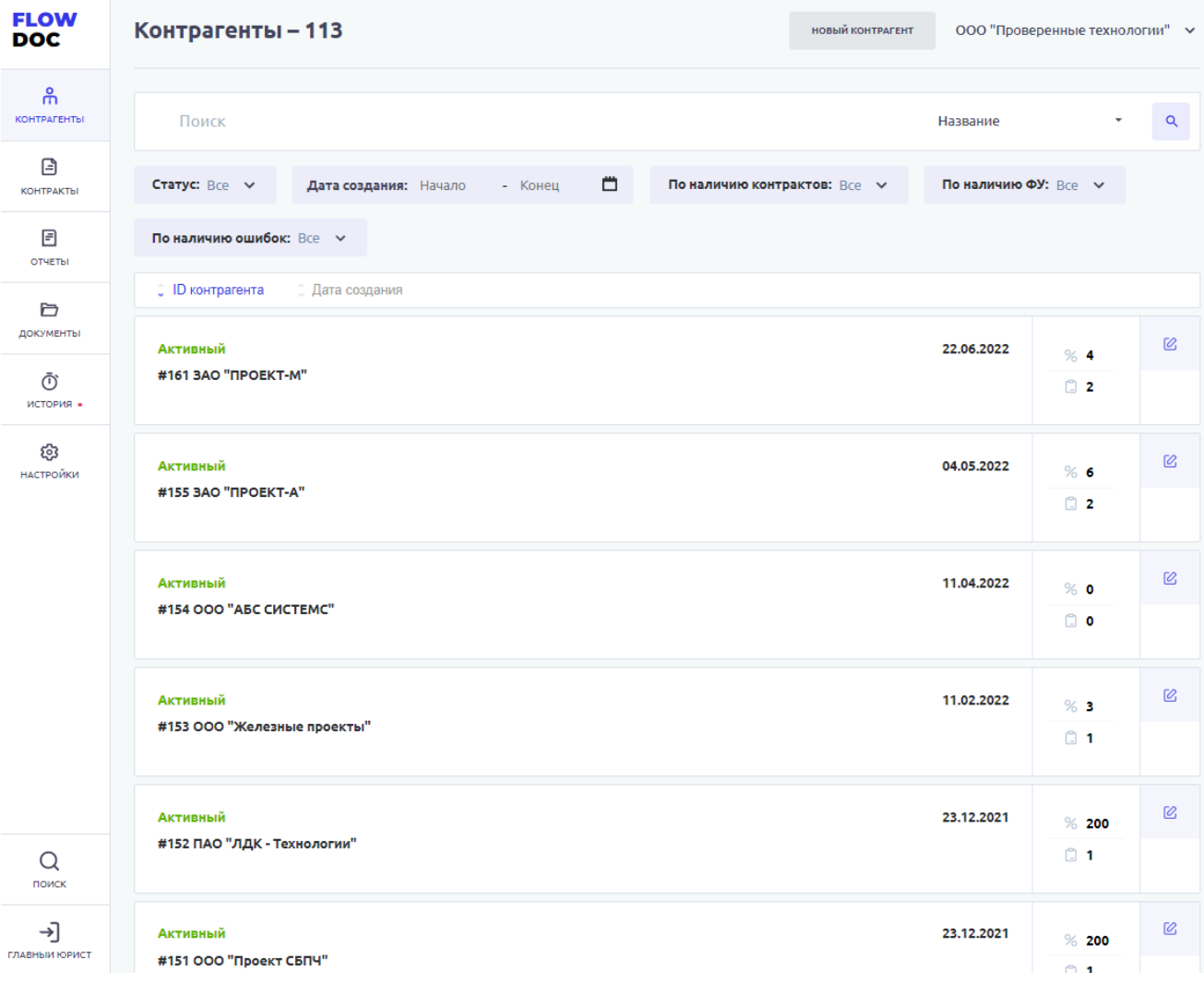

*Рисунок 16. Стартовая страница раздела*

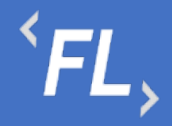

Типы сортировки – сортировка данных по умолчанию задана в Системе по порядковому номеру (ID) создания Контрагента. Доступна сортировка по ID или дате создания КА в Системе.

На карточке КА отображено название, статус, порядковый номер создания, дата создания, а также:

 $% 4$  $\Box$  1 Информационный блок -  $\frac{m}{2}$  % количество созданных финансовых условий, и количество созданных контрактов у выбранного Контрагента.

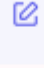

Ô - область действий с КА, редактирование и удаление. Более подробно в разделе "Основные данные".

ООО "Проверенные технологии" >

- область действий со сменой "Организации", при выборе которой произойдет смена вышестоящей сущности Организации, все несохраненные данные будут утеряны!

#### **НОВЫЙ КОНТРАГЕНТ**

- область действия по созданию нового КА в выбранной "Организации", при нажатии на кнопку, происходит открытие модального окна по регистрации нового КА в Системе, более подробно в разделе "Основные данные".

Каждый Контрагент – это отдельная и самостоятельная сущность, имеющая свой уникальный набор параметров, статусов, периодов, данных и имеющий свой собственный набор нижестоящих Контрактов, Финансовых условий, Дополнительных соглашений, Документов, а также связанных с ним отдельно взятых КА и Контрактов.

#### 8.2 Основные Данные

При открытии выбранного Контрагента Система отображает страницу с основными и дополнительными данными, параметрами, документами. Подробное и полное отображение параметров выбранной сущности даёт возможность ознакомиться, дополнить или изменить внесенную ранее информацию.

При регистрации нового КА в Системе или редактировании ранее созданного, отображается модальное окно с возможностью внесения изменений или дополнению новой информации на карточке КА.

Описание подразделов ниже, карточки Контрагента совмещает в себе описание информации как по регистрации нового КА, так и по редактированию ранее созданного КА.

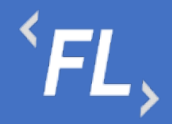

Подраздел с Основными данными отображает следующую информацию о Контрагенте:

- Наименование название КА в Системе, заданное пользователем, имеющим на это полномочия на создание или изменение согласно присвоенной роли в Системе.
- Дата создания задается автоматически Системой и не подлежит изменению, отображает дату регистрации выбранной сущности.
- Статус присваивается по умолчанию "Активный", при изменении можно указать статус "Не активный", с обязательным заполнением полей "дата расторжения" и "причина расторжения".
- Дата расторжения выбирается пользователем, если выбранной роли доступен данный функционал. Доступно в связке с описанием причины расторжения и перевода в статус "Не активный".
- Теги уникальное название, доступно в строке поиска и позволяет найти искомого Контрагента по заданному тегу, может быть задано неограниченное число тегов, поиск в строке поиска по частичному или полному совпадению.
- Источник данных мерчант, менеджер, процессор или иная внешняя сущность в Системе, необходимая для обмена данными с внешним источником. Может быть, как Программа, Информационная Система или ПАК настроенная на обмен данными с Системой. Необходим для успешного формирования актов и счетов в Системе, по заданным критериям расчета. Более подробно в разделе Финансовые Условия.
- Параметры 1С параметры необходимые для выгрузки данных во внешнюю систему "1С:Предприятие". Внесенные параметры передаются посредством выгрузки в формате.csv при формировании отчета или Акта, при условии его наличия в Контракте. Более подробно в разделе "Шаблоны актов".
- Дополнительные параметры набор данных, контактов, адресов, формы деятельности, должностей, ФИО и любых иных данных, служащих для хранения информации и поддержания в актуальном состоянии. Так же используется для формирования актов и счетов. Более подробно в разделе "Шаблоны актов".

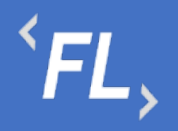

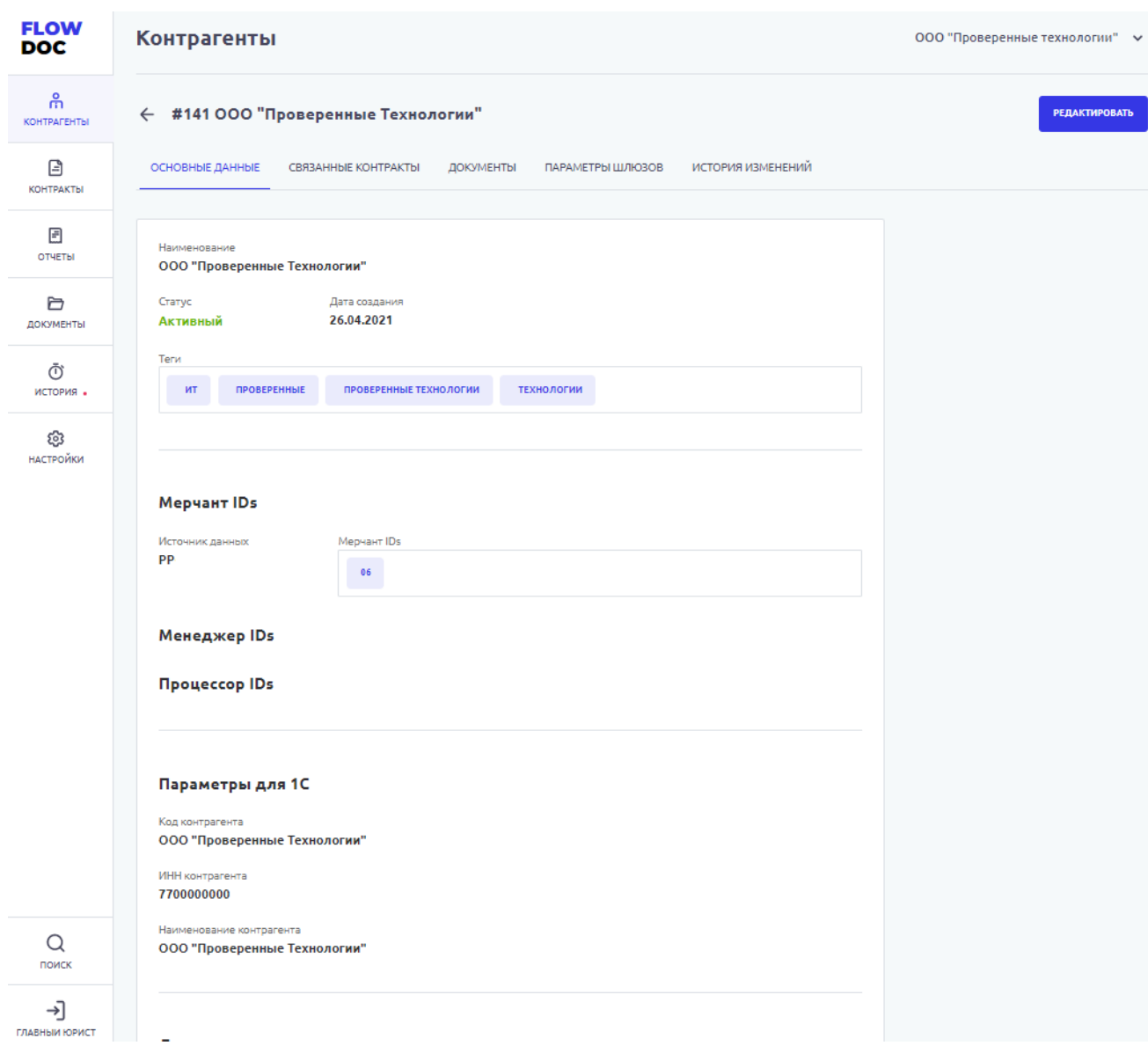

*Рисунок 17. Контрагент. Основные данные.*

#### 8.3 Связанные Контракты

Раздел Системы, где отображается список Контрактов, которые были связаны между собой, согласно пункту Договора или иного условия, закрепленного в юридической плоскости и подписанного всеми сторонами. Может быть, как двусторонний или трехсторонний Договор или иное Соглашение, ограничение максимального количества связей Системой не предусмотрено.

Каждый отдельно взятый блок на рисунке ниже – самостоятельный Контракт, который имеет необходимый набор данных, сроков, статусов, документов, связей, финансовых условий и иных данных. Более подробно в разделе Контракты.

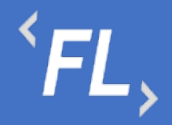

Подраздел со Связанными Контрактами отображает следующую информацию о Контрагенте:

- Статус "Действует" устанавливается по умолчанию в Системе при создании Контракта. Статус "Расторгнут" – устанавливается вручную пользователем или Системой по достижении даты окончания действия Контракта. Более подробно в разделе Контракты.
- Номер контракта задается вручную, обязателен к заполнению, доступен ввод символов и чисел, номер доступен через строку поиска в одноимённом разделе.
- Порядковый номер задается Системой, не подлежит изменению.
- Наименование задается вручную, обязательно к заполнению, доступен ввод символов и чисел, наименование доступно через строку поиска в одноимённом разделе.
- Тип выпадающий список, задается Администратором Системы. Доступен к выбору только один тип, одновременное сочетание нескольких типов запрещено. Более подробно в разделе Контракты.
- Период действия диапазон дат Контракта, влияющие на текущий статус и возможность работы с нижестоящими сущностями, такие как Доп.соглашения или Фин.условия. Более подробно в разделе Контракты.
- Стороны Контракта стороны договора или иного соглашения, может быть добавлено любое количество Контрагентов.

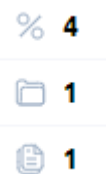

• Информационный блок - количество финансовых условий, документов и шаблонов актов, созданных в выбранном Контракте. Более подробно во соответствующих подразделах Контракты.

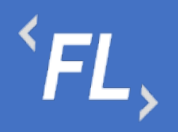

| <b>FLOW</b><br><b>DOC</b> | Контрагенты                                                                                                    | ООО "Проверенные технологии" ∨ |  |
|---------------------------|----------------------------------------------------------------------------------------------------|--------------------------------|--|
| 品<br><b>КОНТРАГЕНТЫ</b>   | ← #141 000 "Проверенные Технологии"                                                                                                    |                                |  |
| 日<br><b>КОНТРАКТЫ</b>     | ИСТОРИЯ ИЗМЕНЕНИЙ<br>ОСНОВНЫЕ ДАННЫЕ<br>СВЯЗАННЫЕ КОНТРАКТЫ<br>ДОКУМЕНТЫ<br>ПАРАМЕТРЫ ШЛЮЗОВ                                            |                                |  |
| 固<br>ОТЧЕТЫ               | CTaTyC: Bce v                                                                                                    |                                |  |
| D                         | Действует<br><b>3AO "ПРОЕКТ-М"</b><br>01.01.2022 - Не указано<br>Контрагенты<br>ДД-123.77<br>ООО "Проверенные Те<br>Договор             | % 4                            |  |
| ДОКУМЕНТЫ                 | #206 ДОГОВОР НА ОКАЗАНИЕ ИНФОРМАЦИОННО-ТЕХНОЛОГИЧЕСКИХ УСЛУГ                                                                            | $\Box$ 1<br><b>© 1</b>         |  |
| ලි<br>история -           |                                                                                                    |                                |  |
| ලා<br><b>НАСТРОЙКИ</b>    | Действует<br>01.01.2022 - Не указано<br>Контрагенты<br><b>3AO "ПРОЕКТ-А"</b><br>$\mathbf{1}$<br>Договор<br>ООО "Проверенные Те          | $%$ 6                          |  |
|                           | #204 Договор на оказание услуг                                                                                                    | $\square$ 1<br>□ 2             |  |
|                           |                                                                                                    |                                |  |
|                           | Действует<br>30.09.2015 - Не указано<br>ООО "АБС СИСТЕМС"<br>Контрагенты<br>1509-06<br>Заявление о присоединении<br>ООО "Проверенные Те | %2                             |  |
|                           | #39 Заявление о присоединении                                                                                                    | $\square$ 2<br>⊕ 1             |  |
|                           |                                                                                                    |                                |  |
|                           | ООО "Проверенные Те<br>Действует<br>01.04.2022 - Не указано<br>Контрагенты<br>ООО "Ромашка"<br>FF-842/MM.2022                           | %2                             |  |
|                           | Лицензионное соглашение<br>#210 Контракт с лицензионным соглашением                                                                     | 19                             |  |
|                           | <b>KOHTAKT</b><br>лицензия<br>СОГЛАШЕНИЕ                                                                                                | 18 2                           |  |
| Q<br>поиск                | Действует<br>ООО "Проверенные Те<br>14.05.2020 - Не указано<br>Контрагенты                                                              |                                |  |
| ⇥<br>ГЛАВНЫИ ЮРИСТ        | ООО МКК «Денежный<br>ПП-8719-99<br>Лицензионное соглашение<br>#191 Лицензионное соглашение                                              | %2<br>$\square$ 2              |  |

*Рисунок 18. Контрагент. Связанные Контракты*

#### 8.4 Документы

Раздел Системы, где отображаются и хранятся загруженные документы.

*Важно! В данном разделе располагаются документы, загруженные и относящиеся к выбранному Контрагенту.*

В разделе "Файлы вне папок" хранятся файлы, загруженные в данном подразделе и не перенесенные или сгруппированные физически в раздел "Папки".

В разделе "Папки" хранятся загруженные документы при создании Контракта, которые были перенесены из раздела "Файлы вне папок"

Согласно выданной роли в Системе доступно:

- Загрузка документов;
- Удаление файла или папки с файлом с последующим восстановлением;
- Создание неограниченного числа папок для упорядочивания документов;

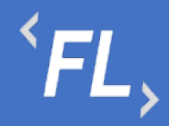

- При удалении документа документ переходит в папку "Корзина", папка Корзина удалению не может быть удалена из Системы, срок хранения файлов 30 календарных дней.
- При восстановлении файла файл восстанавливается в разделе "Файлы вне папок" и доступен для дальнейшего переноса в необходимую папку.

*Важно! При удалении документов, необходимо убедиться в правильности действия и подтвердить операцию удаления документа. Все удаленные документы хранятся в папке "Корзина" сроком 30 дней с момента удаления. Далее восстановление документа невозможно!*

• Дата загрузки – дата и время загрузки документа в Систему отображается в разделе напротив выбранного документа, так же данная информация доступна в разделе "Истории изменений".

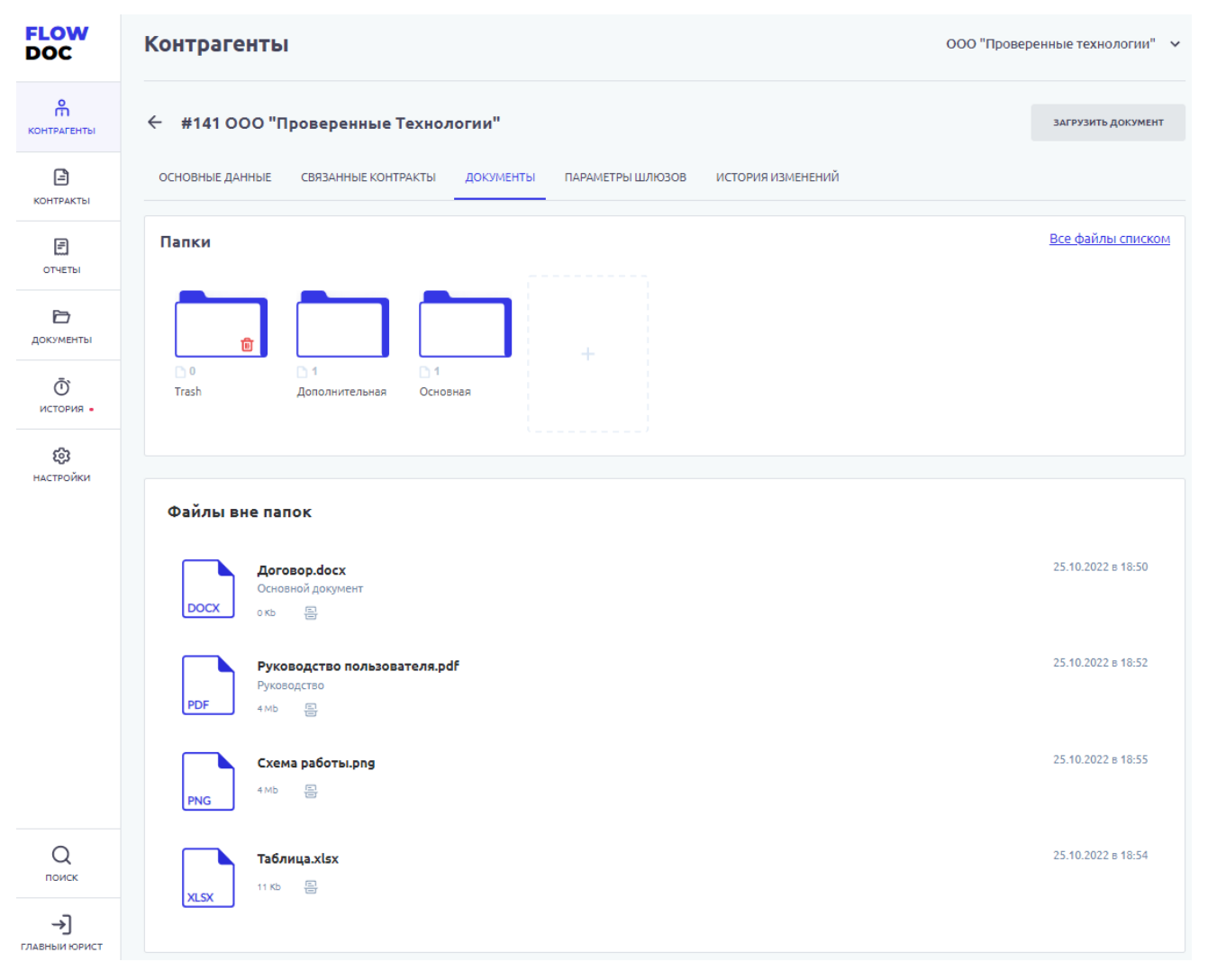

*Рисунок 19. Контрагент. Документы*

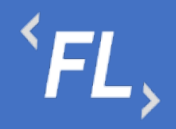

#### 8.5 История Изменений

Раздел Системы, где отображаются все изменения в выбранном Контрагенте.

Доступен фильтр отбора по:

- Инициатор Пользователь Системы, совершивший изменения в выбранном Контрагенте.
- Дата период изменений или дата, за которую необходимо произвести отбор данных.

История, которая необходимо просмотреть, находится вверху раздела.

Важно! Данная история изменений относится только к выбранному Контрагенту. Если есть необходимость просмотра истории изменений по всей Организации, то необходимо перейти в раздел История.

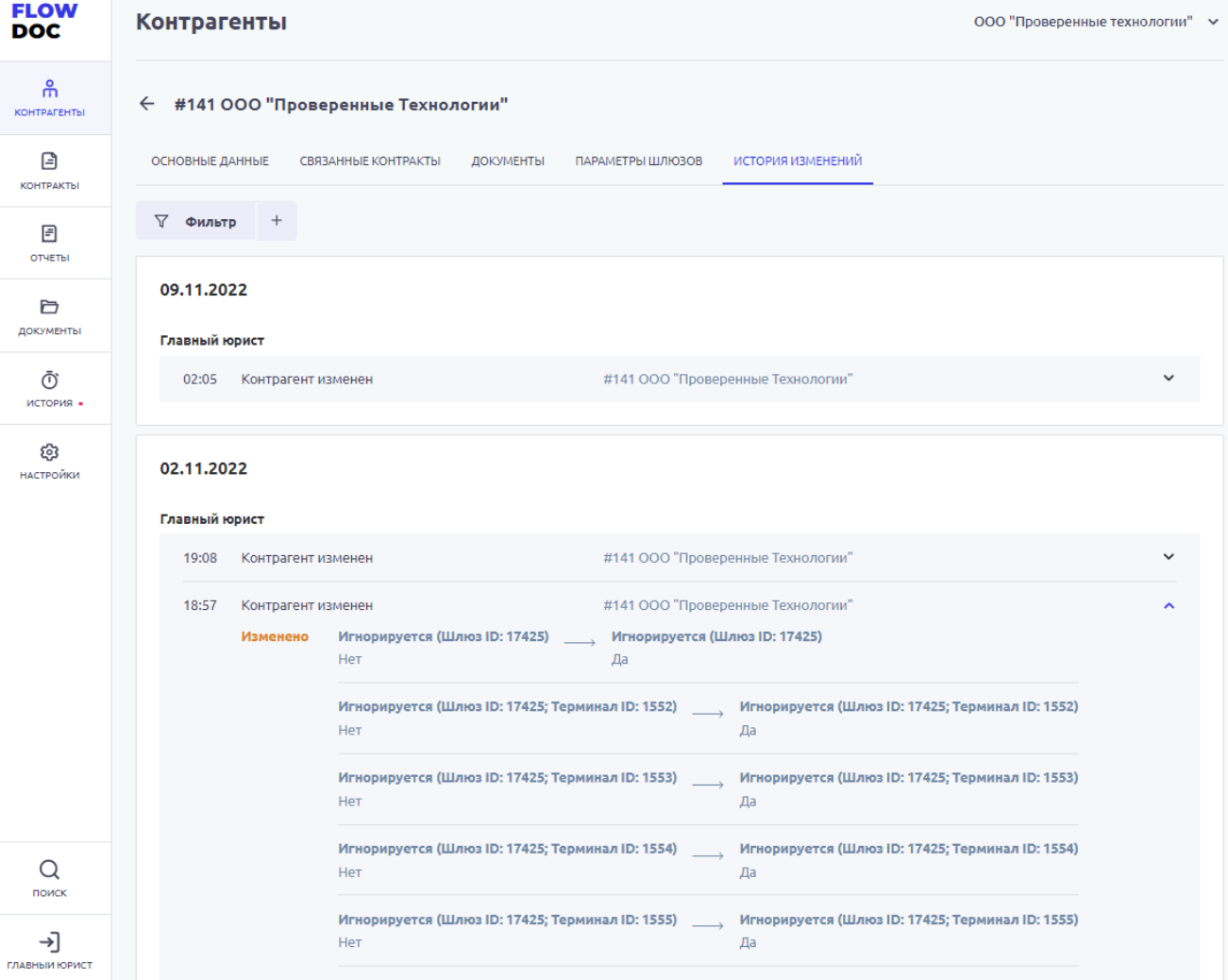

*Рисунок 20. Контрагент. История изменений*

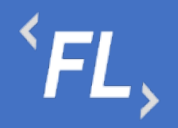

## **9 КОНТРАКТЫ**

#### 9.1 Основное

Раздел с основной информацией, данными, контактами и иной информаций о выбранном Контракте в Системе.

При создании или редактировании Контракта, необходимо заполнить поля и блоки контракта содержащие:

- Наименование название контракта, заданное пользователем Системы.
- Тип тип контракта, выбранный из списка доступных, при необходимости выбора нового типа контракта или его изменении – обратитесь к Администратору Системы.
- Номер номер контракта, заданный пользователем Системы, обычно указывается номер основного Договора, подписанного сторонами.
- Комментарий описание или любая другая информация, позволяющая пользователем Системы оперативно ознакомиться с краткой справкой о выбранном контракте или договоре.
- Теги уникальные или неуникальные значения позволяющие быстро найти искомый контракт в Системе, через строку поиска.
- Дата заключения дата подписания контракта или начала действия. Обязательно указывается дата начала, так же можно указать дату окончания.

*Внимание! По при установке даты окончания контракт перейдет в статус "Расторгнут" и будет установлен комментарий "Изменено Системой". Дата расторжения при автоматической смене статуса будет равна дате окончания контракта.*

При ручной смене статуса контракта обязательно заполнение полей окончания контракта, даты расторжения и причины расторжения.

*Внимание! При смене или переводе статуса Контракта в "Расторгнут" запрещена производственная деятельность в данном Контракте. Такая как: добавление или удаление информации, файлов связанных дополнительных соглашений, финансовых условий, шаблонов и иной информации, принадлежащей данному Контакту.*

- Документ договор, соглашение или иной юридически значимый документ, подписанный сторонами Контракта и принадлежащий данному Контракту. Указывается формат.docx файла и его размер, дата и признак индексации документа в Системе, как следствие – доступного при глобальном поиске. Краткое описание документа, для краткого ознакомления.
- Блок Параметры 1С ручной ввод и набор параметров для успешной загрузки во внешние системы, такие как "1С-Предприятие"

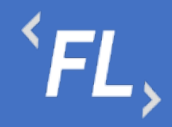

ООО «Финтехлаб» ОГРН: 1197746474914 г. Москва, ул. Максимова, дом № 8, офис 8103 e-mail: info@fintechservices.ru

• Дополнительный блок – вся иная информация о выбранном контракте, такая как, реквизиты, ответственные лица, контактные данные, любая информация, относящаяся к контракту.

#### *Важно! Если возникла необходимость в добавлении нового информационного блока, для ввода новой информации или данных в выбранном Контракте, необходимо обратиться к Администратору Системы.*

Данная информация на карточке контракта используется, актуализируется и хранится для ознакомления и при необходимости информирования всех участников бизнеспроцесса об изменении данных и успешного формирования Акта в Системе.

После сохранения изменений в Системе регистрируется новый контракт, который имеет уникальный порядковый номер и может быть связан с Контрагентами, а так же созданием всех нижестоящих сущностей (доп.соглашения, фин.условия, доп.услуги, документы итд).
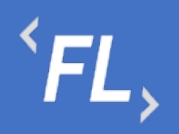

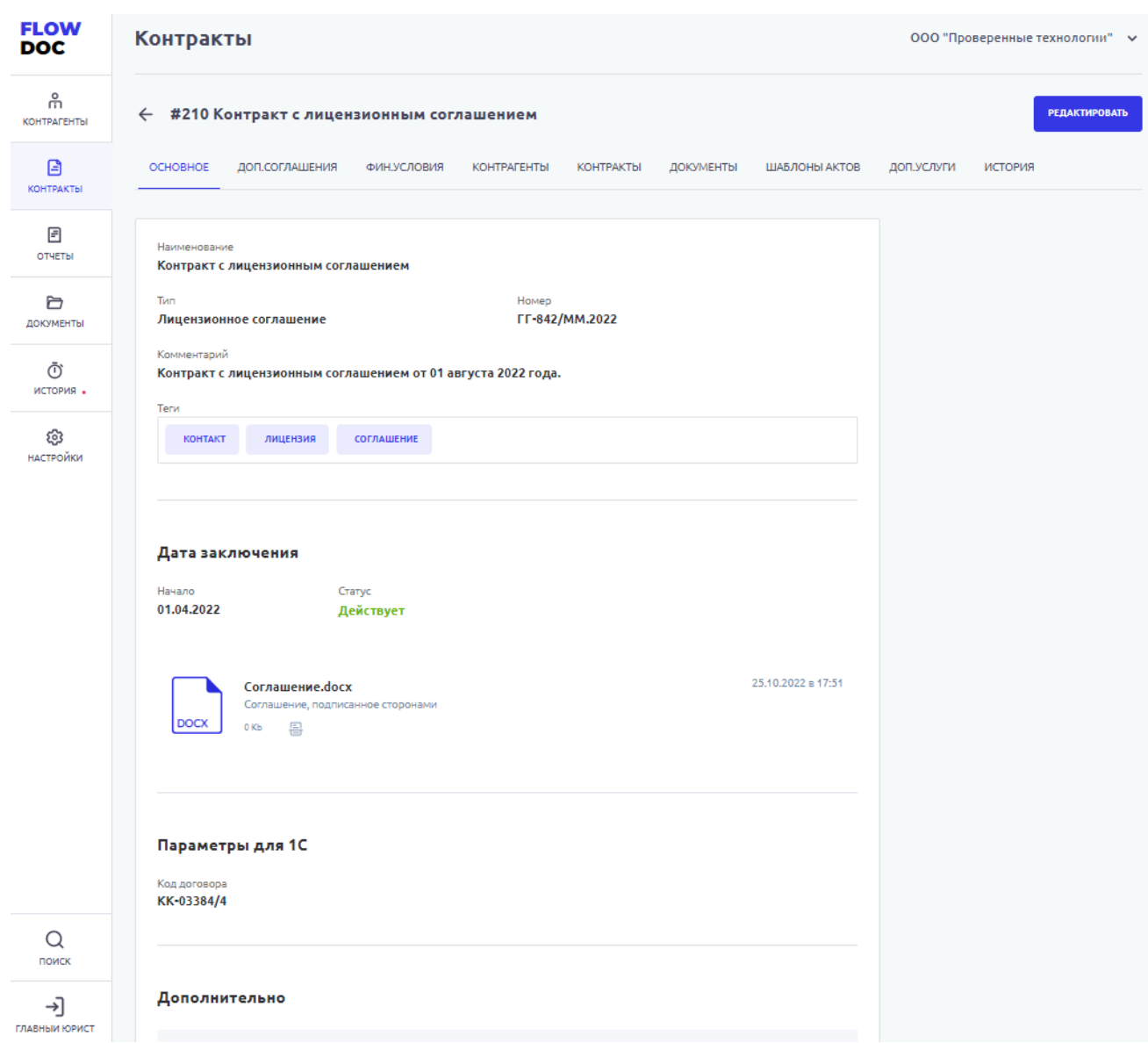

*Рисунок 21. Контракт. Основной раздел.*

### 9.2 Дополнительные Соглашения

Раздел Системы, где происходит регистрация изменений или дополнений в ранее созданном Контракте. Дополнительное соглашение, не может быть создано отдельно, вне контракта или существовать отдельно и может существовать только в контракте.

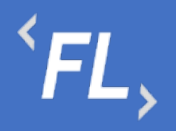

| <b>FLOW</b><br><b>DOC</b> | Контракты<br>ООО "Проверенные технологии" ∨                                                                                         |               |
|---------------------------|----------------------------------------------------------------------------------------------------|---------------|
| ႕<br><b>КОНТРАГЕНТЫ</b>   | ← #210 Контракт с лицензионным соглашением                                                                                          | ДОБАВИТЬ      |
| 目<br>КОНТРАКТЫ            | ОСНОВНОЕ<br>ДОП.СОГЛАШЕНИЯ<br>ФИН.УСЛОВИЯ<br><b>КОНТРАГЕНТЫ</b><br>КОНТРАКТЫ<br>ДОКУМЕНТЫ<br>ШАБЛОНЫ АКТОВ<br>доп.услуги<br>ИСТОРИЯ |               |
| 圓<br>ОТЧЕТЫ               | Craryc: Bce v                                                                                                    |               |
| Ò<br>ДОКУМЕНТЫ            | Действует<br>Доп.соглашение.docx<br>ДС-0093/25.М<br>03.08.2022 - Не указано<br>몸<br>21 Kb<br><b>DOCX</b>                            | $\mathcal{Q}$ |
| Ō<br>история •            | ⊘ Дополнительное соглашение<br>26.10.2022 в 19:19<br>Дополнительное соглашение по оказанию услуг информационного обмена данными     | Ů             |
| ලා<br>НАСТРОЙКИ           |                                                                                                    |               |
|                           |                                                                                                    |               |
|                           |                                                                                                    |               |
|                           |                                                                                                    |               |
|                           |                                                                                                    |               |
|                           |                                                                                                    |               |
| Q<br>поиск                |                                                                                                    |               |
| ⊣]<br>ГЛАВНЫИ ЮРИСТ       |                                                                                                    |               |

*Рисунок 22. Контракт. Доп.соглашение.*

На вкладке доп.соглашения отображаются все ранее созданные и успешно сохраненные доп.соглашения, принадлежащие выбранному Контракту.

На карточке доп.соглашения отображены:

- Название наименование доп.соглашения введенное при создании или редактировании пользователем в Системе.
- Номер номер доп.соглашения, согласно данным из подписанного официального документа, введенное при создании или редактировании пользователем в Системе.
- Описание краткое описание загруженного доп.соглашения, позволяющее понять суть документа или основные моменты.

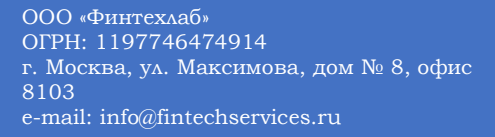

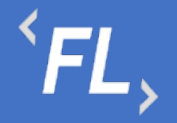

• Статус – "Действует" или "Не действует", при указании даты окончания действия доп.соглашения - Система по достижению даты автоматически переводит статус в "Не действует".

*Важно! Если вышестоящий контракт переходит в статус "Расторгнут", то все подчиненные или нижестоящие доп.соглашения меняют статус на "Не действует", датой окончания равна дате окончания основного вышестоящего Контракта.*

*Важно! Дата начала действия доп.соглашения не должна быть раньше даты начала действия вышестоящего контракта.* 

- Файл основание загрузка подписанного документа или файла, подписанного сторонами, юридически значимый документ. Присутствует возможность выбора ранее загруженного документа из раздела "Документы" или загрузки нового файла с выбором локально расположенного файла на внешнем устройстве. Поддержка файлов любого формата, с ограничением по максимальному размеру файла в 20 mb.
- Информационный блок формат.docx загруженного файла, размер, дата загрузки и информация по статусу индексации загруженного документа в Систему. При успешной индексации документа – текстовые данные из документа доступны для поиска и быстрого нахождения по части слова или целиком, через глобальный поиск.
- Признак изменения расчетов признак устанавливается при создании доп.соглашения.

*Важно! При наличии изменений и установленного признака "Да" изменений влияющих на условия финансовых расчетов – происходит блокировка формирования Актов в Системе, до проверки ранее загруженного доп.соглашения ответственным сотрудником, изменения или корректировки финансовых расчетов и снятия признака блокирующего формирование финансовых отчетов.*

Доступно редактирование или удаление ранее загруженного дополнительного соглашения, если данное доп.соглашение не участвует и не выбрано как главный документ в финансовом условии.

Более подробно в разделе Финансовые Условия.

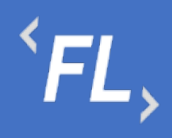

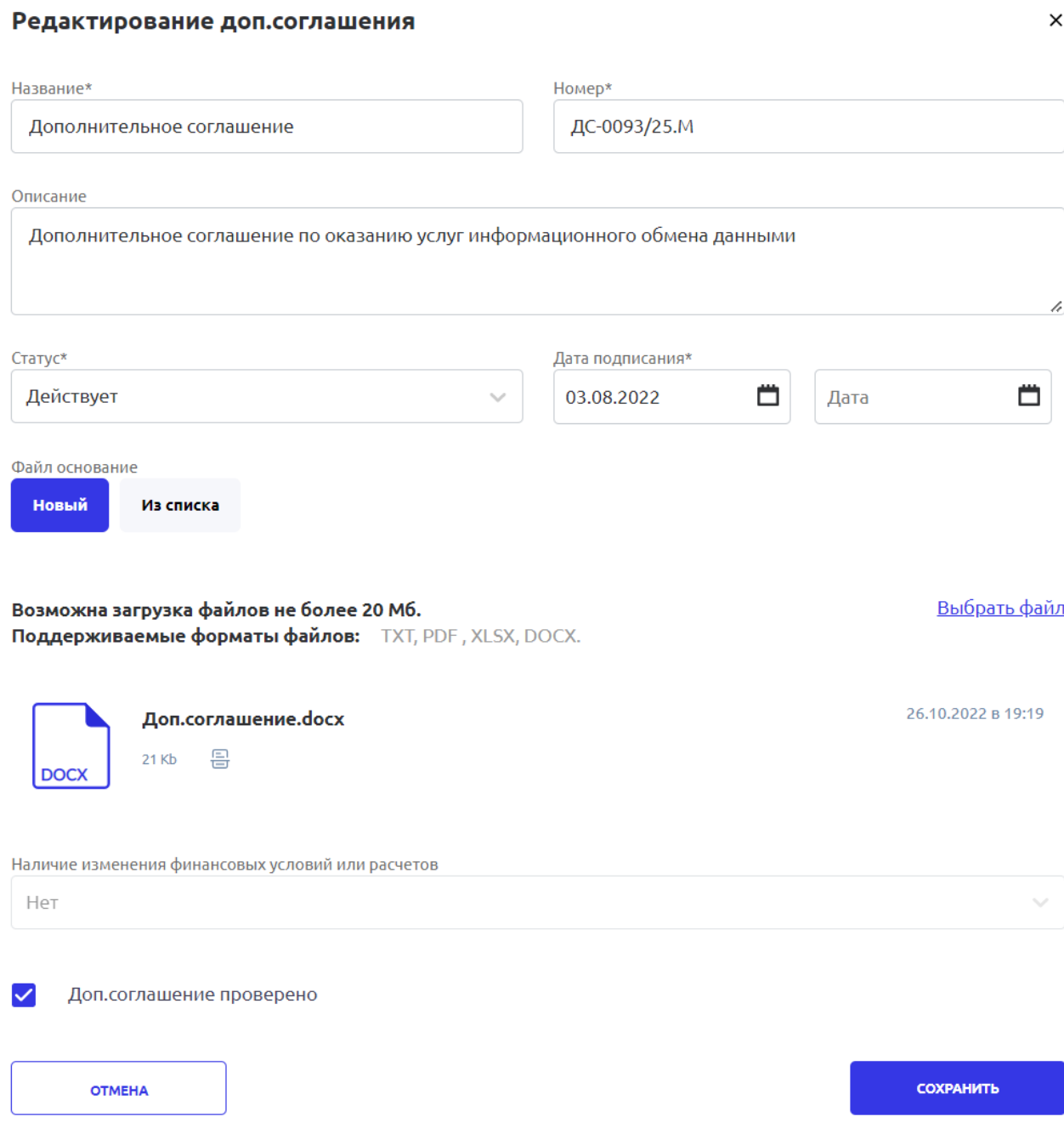

*Рисунок 23. Контракт. Доп.соглашение. Редактирование или Создание.*

#### 9.3 Финансовые Условия

Один из основных разделов Контракта, где происходит настройка и расчет финансовых ставок и тарифов, согласно договора, доп.соглашения или иного юридически значимого документа.

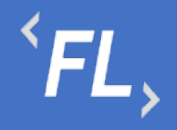

ООО «Финтехлаб» ОГРН: 1197746474914 г. Москва, ул. Максимова, дом № 8, офис 8103 e-mail: info@fintechservices.ru

*Важно! Финансовые условия - дин из самых основных подразделов Системы! Все действия или изменения должны выполняться сотрудником наделенными полномочиями в Организации.* 

*Важно! Внося изменения в данном разделе, пользователь несет ответственность по изменению структуры данных и обмена информационными данными с Внешними Системами!*

*Важно! Данный раздел может выглядеть иначе, ввиду отличия внешних информационных систем и их структуры.*

На странице выбранного Контракта, на вкладке Финансовые условия реализована возможность работы с Фильтрами, для поиска искомого фин.условия:

- Порядковый номер задается Системой, и не подлежит изменению
- Название наименование фин.условие заданного пользователем при создании или изменении фин.условия.
- Торговец плательщика дополнительный параметр задается при создании финансового условия, выбирается из доступного списка созданных ранее Контрагентов в Системе, сторона Договора или соглашение между собой двух или более сторон (субъектов), по какому-либо вопросу с целью установления, правовых отношений. Служит источником обязательств, нравственных или юридических, для оплаты предоставляемых услуг.
- Торговец получателя дополнительный параметр задается при создании финансового условия, выбирается из доступного списка созданных ранее Контрагентов в Системе, сторона Договора или соглашение между собой двух или более сторон (субъектов), по какому-либо вопросу с целью установления, правовых отношений. Служит источником обязательств, нравственных или юридических, предоставляя комплекс или спектр услуг предоставляемых плательщику.
- Плательщик основной участник контракта, задается при создании финансового условия, выбирается из доступного списка созданных ранее Контрагентов в Системе, сторона Договора или соглашение между собой двух или более сторон (субъектов), по какому-либо вопросу с целью установления, правовых отношений. Служит источником обязательств, нравственных или юридических, для оплаты предоставляемых услуг.
- Получатель основной участник контракта, задается при создании финансового условия, выбирается из доступного списка созданных ранее Контрагентов в Системе, сторона Договора или соглашение между собой двух или более сторон (субъектов), по какому-либо вопросу с целью установления, правовых отношений. Служит источником обязательств, нравственных или юридических, предоставляя комплекс или спектр услуг предоставляемых плательщику.

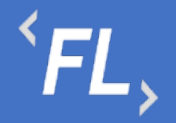

- Валюта валюта, передаваемая от внешнего источника или информационной системы, необходима для последующей конвертации и выставления счета. Отбор из выпадающего списка позволяет быстро найти необходимую валюту, доступную в рамках выбранной Организации.
- Период выплат параметр из финансового условия Системы, производит отбор по периоду выплат, может быть выбрано следующее значение: ежемесячно, ежеквартально, ежегодно. Данный параметр влияет на расчет транзакций, согласно договору или иного соглашения.
- Тип карты выбор одного или нескольких типов карт доступных из выпадающего списка. Выбор типа платежной системы необходим для отбора количества и качества транзакций согласно договору или оказываемых услуг Плательщику.
- Статус транзакции выбор из выпадающего списка статуса транзакции, если договором предусмотрена форма расчета по транзакциям, находящимся в статусе отличном от подтвержденного.
- Тип транзакции выбор из выпадающего списка типа транзакции, согласно условиям договора или иного соглашения.
- Источник отбор внешнего или внутреннего источника данных, от которого происходит получение данных для последующей конвертации и выставления счета.
- Сбросить сброс или возврат к исходному значению по всем ранее выбранным фильтрам.

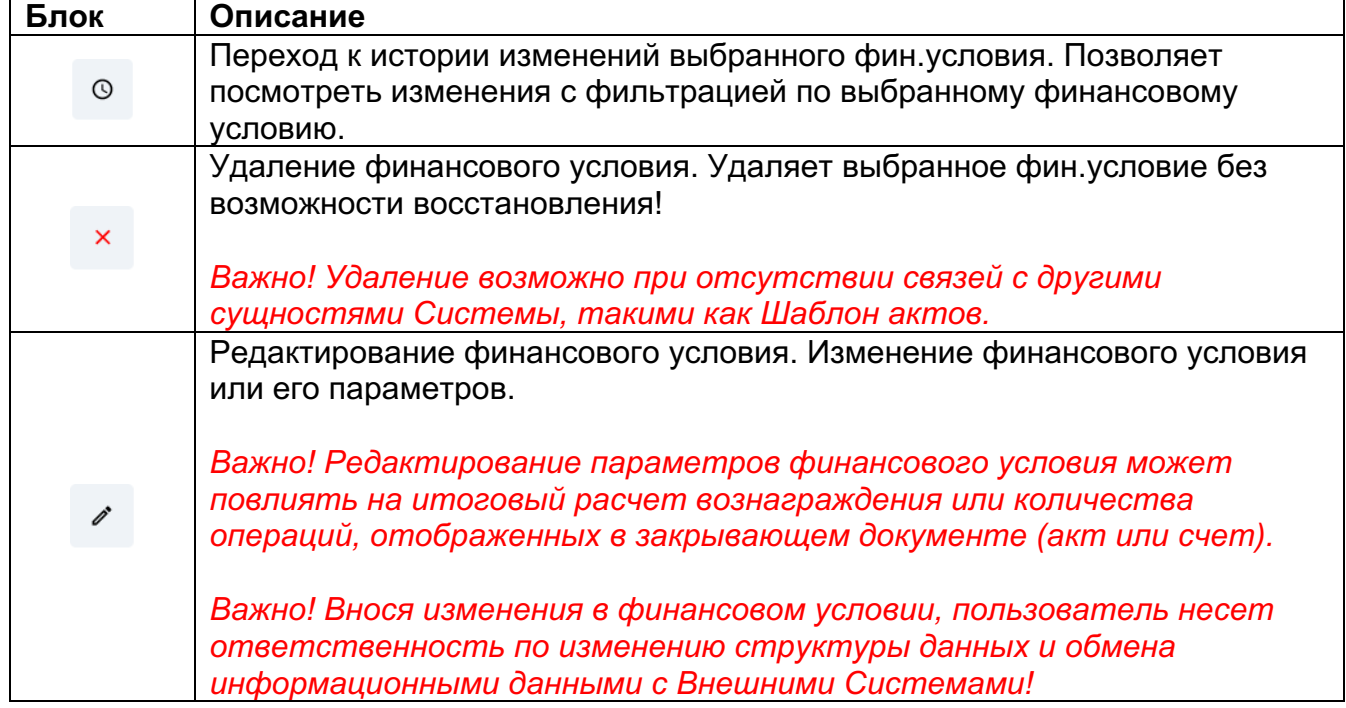

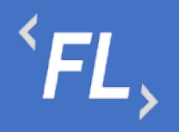

| <b>FLOW</b><br><b>DOC</b>                                 | Контракты                                                                                                    | ООО "Проверенные технологии" ∨ |
|-----------------------------------------------------------|----------------------------------------------------------------------------------------------------|--------------------------------|
| ႕မွ<br><b>КОНТРАГЕНТЫ</b>                                 | ← #210 Контракт с лицензионным соглашением                                                                                                    |                                |
| ₿<br><b>КОНТРАКТЫ</b>                                     | ОСНОВНОЕ<br>ДОП.СОГЛАШЕНИЯ<br>ФИН.УСЛОВИЯ<br>КОНТРАГЕНТЫ<br>ШАБЛОНЫ АКТОВ<br>КОНТРАКТЫ<br>ДОКУМЕНТЫ                                                                                                    | доп.услуги<br>ИСТОРИЯ          |
| 固<br><b>ОТЧЕТЫ</b>                                        | √ Фильтр<br>$^{+}$                                                                                                    |                                |
| Ò<br>ДОКУМЕНТЫ<br>Ō<br>история •<br>ශ<br><b>НАСТРОЙКИ</b> | $\odot$<br>#713 Финансовое условие 2<br>000 "Ромашка" → 000 "Проверенные Те<br>P RUB EXEMECAUHO<br>APPROVED TRANSFER PPG (RU)<br>ФИКСИРОВАННАЯ ПРОЦЕНТНАЯ СТАВКА<br>$\checkmark$<br>$\odot$<br>#712 Финансовое условие 1<br>ООО "Проверенные Те → ООО "Ромашка"<br>P RUB EXEMECAYHO<br>APPROVED SALE PPG (RU)<br>ФИКСИРОВАННАЯ ПРОЦЕНТНАЯ СТАВКА<br>$\checkmark$ |                                |
| Q<br>поиск<br>⊣<br>ГЛАВНЫИ ЮРИСТ                          |                                                                                                    |                                |

*Рисунок 24. Контракт. Финансовое условие.*

#### 9.4 Контрагенты

В данном разделе Системы отображены связи выбранного Контракта – подписанного договора с Контрагентами - сторонами или участниками договора или иного юридически значимого документа.

При нажатии на кнопку "Добавить" – происходит открытие модального окна с возможностью поиска и добавления искомого Контрагента – участника Контракта.

Описание блоков модального окна при добавлении или редактировании связей Контракта с Контрагентами:

• Поиск – поиск искомого контрагента по названию или заданному тегу, поиск совпадения по части слова или целиком.

Фильтры:

- Статус фильтрация и отбор по статусу контрагента
- Дата создания фильтрация и отбор по дате создания контрагента в Системе, доступен выбор периода диапазона дат

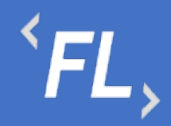

- Наличие контрактов наличие ранее связанных контрактов с искомым контрагентом
- Наличие фин.условий наличие ранее связанных финансовых условий с искомым контрагентом
- Наличие ошибок наличие ошибок обмена данных с внешними Системами.

| Привязать контрагентов к контракту                     |                                          | $\times$                 |
|--------------------------------------------------------|------------------------------------------|--------------------------|
| Выбрано полей для добавления: 0                        |                                          | Сбросить                 |
| Поиск                                                  | Название                                 | $\overline{\phantom{a}}$ |
| 苎<br>Craryc: Bce v<br>Дата создания: Начало<br>- Конец | По наличию контрактов: Все $\vee$        |                          |
| По наличию ошибок: Все V<br>По наличию ФУ: Все V       |                                          |                          |
| Наименование                                           | Дата создания Статус<br>Дата расторжения |                          |
| #141 000 "Проверенные Технологии"<br>☑                 | 26.04.2021<br><b>Активный</b>            |                          |
| #142 ПРОЦЕССОР                                         | 13.05.2021<br><b>Активный</b><br>٠       |                          |
| #151 ООО "Проект СБПЧ"                                 | 23.12.2021<br><b>Активный</b><br>$\sim$  |                          |
| #152 ПАО "ЛДК - Технологии"                            | 23.12.2021<br><b>Активный</b><br>٠       |                          |
| #153 000 "Железные проекты"                            | 11.02.2022<br><b>Активный</b><br>٠       |                          |
| $\overline{2}$                                         | 10 <sup>°</sup><br>20<br>50              | 100                      |
| <b>OTMEHA</b>                                          | ДОБАВИТЬ                                 |                          |

*Рисунок 25. Контакт. Связанные Контрагенты. Добавление.*

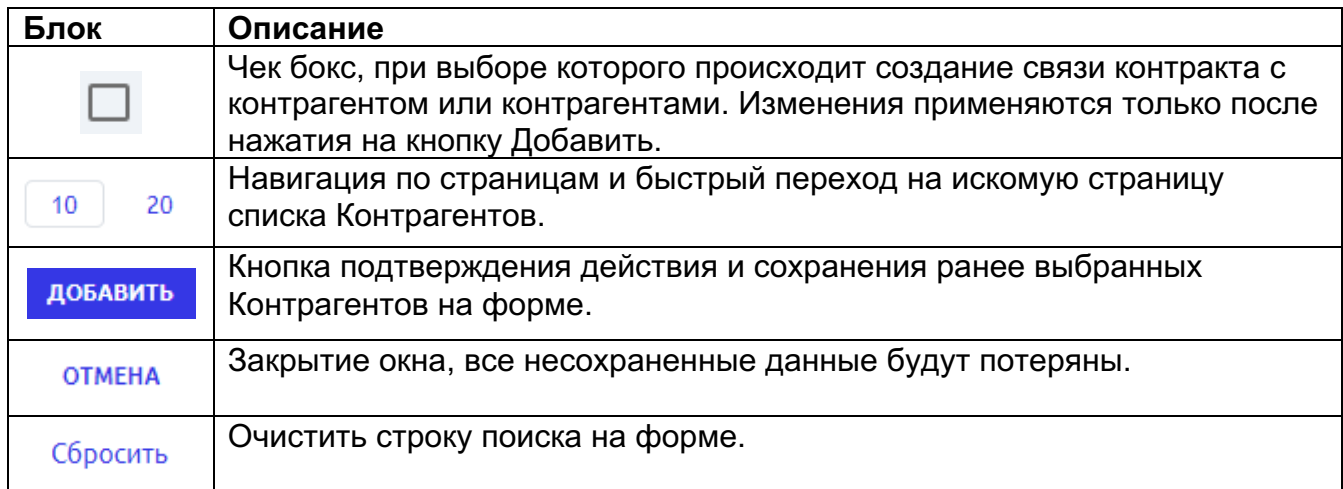

*Важно! Удалить или разорвать связь Контракта с Контрагентом можно только при отсутствии наличия созданных Финансовых условий. Иначе удаление запрещено Системой.*

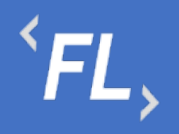

| <b>FLOW</b><br><b>DOC</b> | Контракты                                                                                                    |                          | ООО "Проверенные технологии" ∨ |              |
|---------------------------|----------------------------------------------------------------------------------------------------|--------------------------|--------------------------------|--------------|
| ႕<br><b>КОНТРАГЕНТЫ</b>   | ← #210 Контракт с лицензионным соглашением                                                                        |                          |                                | ДОБАВИТЬ     |
| ⊟<br><b>КОНТРАКТЫ</b>     | ОСНОВНОЕ<br>ДОП.СОГЛАШЕНИЯ<br>ФИН.УСЛОВИЯ<br><b>КОНТРАГЕНТЫ</b><br><b>КОНТРАКТЫ</b><br>ДОКУМЕНТЫ<br>ШАБЛОНЫ АКТОВ | ДОП.УСЛУГИ               | ИСТОРИЯ                        |              |
| $\Xi$<br><b>ОТЧЕТЫ</b>    | Craryc: Bce v                                                                                                    |                          |                                |              |
| D<br>ДОКУМЕНТЫ            | <b>Активный</b><br>15.02.2019                                                                                     | 16.11.2022<br>Не указано | %2                             | 囪            |
| Ō<br>история •            | #18 000 "Ромашка"                                                                                                 |                          | $°$ 1                          | $\mathbb{C}$ |
| සූ                        | Активный<br>26.04.2021                                                                                            | 16.11.2022<br>Не указано | $%$ 2                          | 囵            |
| НАСТРОЙКИ                 | #141 000 "Проверенные Технологии"                                                                                 |                          | $C$ 6                          | $\mathbb{C}$ |
|                           |                                                                                                    |                          |                                |              |
|                           |                                                                                                    |                          |                                |              |
|                           |                                                                                                    |                          |                                |              |
| Q<br>ПОИСК                |                                                                                                    |                          |                                |              |
| →]<br>ГЛАВНЫИ ЮРИСТ       |                                                                                                    |                          |                                |              |

*Рисунок 26. Контракты. Связанные Контрагенты.*

- Статус текущий статус контрагента в Системе
- Дата создания дата создания контрагента в Системе
- Порядковый номер порядковый номер создания в Системе, не подлежит редактирования
- Наименование заданное название контракта в Системе при создании
- Дата типа связи дата создания связи контрагента в контракте, дата выбирается из календаря
- Тип связи тип связи контрагента в контракте, выбирается из выпадающего списка.

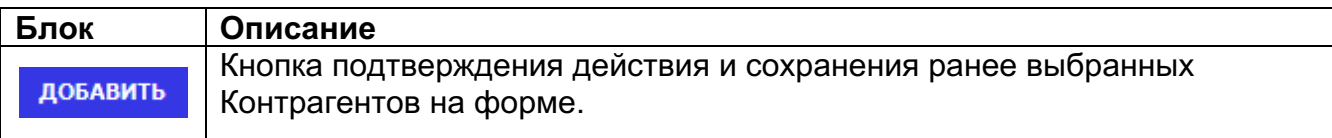

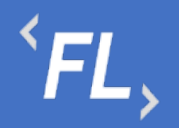

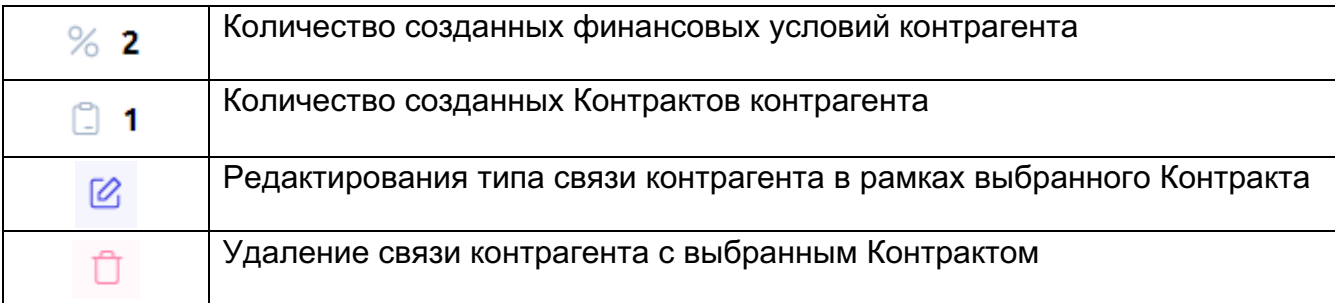

*Важно! При выборе отсутствия искомого типа связи контрагента к контракту просьба обратиться к Администратору Системы для создания необходимого типа связи.*

#### 9.5 Контракты

В данном разделе Системы отображены связи выбранного Контракта – подписанного договора с другими связанными Контрактами - сторонами или участниками договора или иного юридически значимого документа.

При нажатии на кнопку "Добавить" – происходит открытие модального окна с возможностью поиска и добавления искомого Контракта.

Описание блоков модального окна при добавлении или редактировании связей Контракта с иными Контрактами:

• Поиск – поиск искомого контрагента по названию или заданному тегу, поиск совпадения по части слова или целиком.

Фильтры:

- Статус фильтрация и отбор по статусу контрагента
- Дата создания фильтрация и отбор по дате создания контракта в Системе, доступен выбор периода диапазона дат
- Наличие ошибок наличие ошибок обмена данных с нешними Системами.

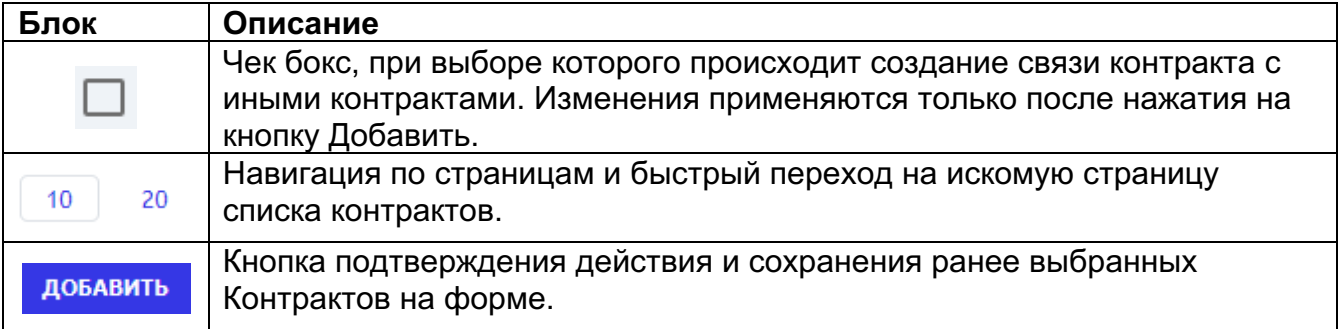

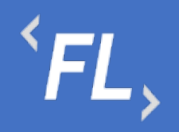

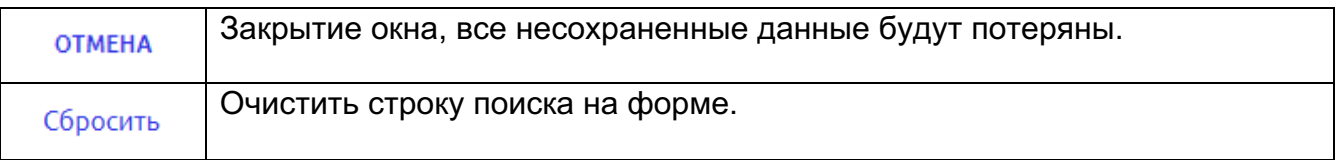

| $\times$<br>Привязать контракты к контракту |               |  |                                             |                                        |         |                         |                                    |                 |    |                  |                          |
|---------------------------------------------|---------------|--|---------------------------------------------|----------------------------------------|---------|-------------------------|------------------------------------|-----------------|----|------------------|--------------------------|
|                                             |               |  | Выбрано полей для добавления: 0             |                                        |         |                         |                                    |                 |    | Сбросить         |                          |
|                                             | Поиск         |  |                                             |                                        |         |                         |                                    | Номер контракта |    |                  | $\overline{\phantom{a}}$ |
|                                             | Craryc: Bce v |  | Дата заключения: Начало                     |                                        | - Конец | 曲                       | По наличию непроверенных ДС: Все V |                 |    |                  |                          |
|                                             | Наименование  |  |                                             | Номер                                  |         | Период действия         | TMIT                               | Статус          |    | Дата расторжения |                          |
|                                             |               |  | #201 Соглашение о неразглашении             | 55-007CN                               |         | 01.01.2020 - Не указано | Соглашение о неразгл Действует     |                 |    |                  |                          |
|                                             |               |  | #203 КОНТРАКТ ПРОЦЕССОРА                    | 123                                    |         | 01.06.2021 - Не указано | Договор                            | Действует       |    |                  |                          |
|                                             |               |  | #206 ДОГОВОР НА ОКАЗАНИЕ ИНФОРМАЦ ДД-123.77 |                                        |         | 01.01.2022 - Не указано | Договор                            | Действует       |    |                  |                          |
|                                             |               |  | #210 Контракт с лицензионным соглашением    | ГГ-842/MM.2022 01.04.2022 – Не указано |         |                         | Лицензионное соглаш Действует      |                 |    |                  |                          |
|                                             |               |  |                                             |                                        |         |                         |                                    | 10              | 20 | 50               | 100                      |
|                                             | <b>OTMEHA</b> |  |                                             |                                        |         |                         |                                    |                 |    | ДОБАВИТЬ         |                          |

*Рисунок 27. Контракт. Связанные контракты*

#### *Важно! В Системе доступна регистрация неограниченного количества связей между контрактами, при условии юридически закрепленных документов и обязательств между участниками процесса.*

Раздел Системы связей контракт с контрактом отображает наличие связей на уровне отношений контрактов, заключенных договоров или иных юридически значимых документов.

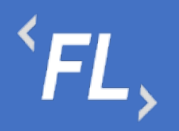

| <b>FLOW</b><br><b>DOC</b> | Контракты                                                                                                    |                          | ООО "Проверенные технологии" ∨ |             |
|---------------------------|----------------------------------------------------------------------------------------------------|--------------------------|--------------------------------|-------------|
| å<br><b>КОНТРАГЕНТЫ</b>   | ← #210 Контракт с лицензионным соглашением                                                                        |                          |                                | ДОБАВИТЬ    |
| ⊟<br><b>КОНТРАКТЫ</b>     | ОСНОВНОЕ<br>ДОП.СОГЛАШЕНИЯ<br>ФИН.УСЛОВИЯ<br><b>КОНТРАГЕНТЫ</b><br><b>КОНТРАКТЫ</b><br>ДОКУМЕНТЫ<br>ШАБЛОНЫ АКТОВ | ДОП.УСЛУГИ               | ИСТОРИЯ                        |             |
| 日<br><b>ОТЧЕТЫ</b>        | Craryc: Bce v                                                                                                    |                          |                                |             |
| D<br>ДОКУМЕНТЫ            | Действует<br>14.05.2020 - Не указано<br>#191 Лицензионное соглашение                                              | Не указано<br>Не указано | %2<br>6                        | $\boxtimes$ |
| Ō<br>история •            |                                                                                                    |                          | $\Box$ 2                       | Ů           |
| ලා<br><b>НАСТРОЙКИ</b>    | Действует<br>01.01.2022 - Не указано                                                                              | Не указано<br>Не указано | $%$ 4<br>@1                    | $\boxtimes$ |
|                           | #206 ДОГОВОР НА ОКАЗАНИЕ ИНФОРМАЦИОННО-ТЕХНОЛОГИЧЕСКИХ УСЛУГ                                                      |                          | $\Box$ 1                       | Ů           |
|                           |                                                                                                    |                          |                                |             |
|                           |                                                                                                    |                          |                                |             |
| Q                         |                                                                                                    |                          |                                |             |
| поиск                     |                                                                                                    |                          |                                |             |
| ⊣]<br>ГЛАВНЫИ ЮРИСТ       |                                                                                                    |                          |                                |             |

*Рисунок 28. Контракт. Связанные контракты.*

- Статус текущий статус контрагента в Системе
- Дата создания дата создания контрагента в Системе
- Порядковый номер порядковый номер создания в Системе, не подлежит редактирования
- Наименование заданное название контракта в Системе при создании
- Дата типа связи дата создания связи контрагента в контракте, дата выбирается из календаря
- Тип связи тип связи контрагента в контракте, выбирается из выпадающего списка.

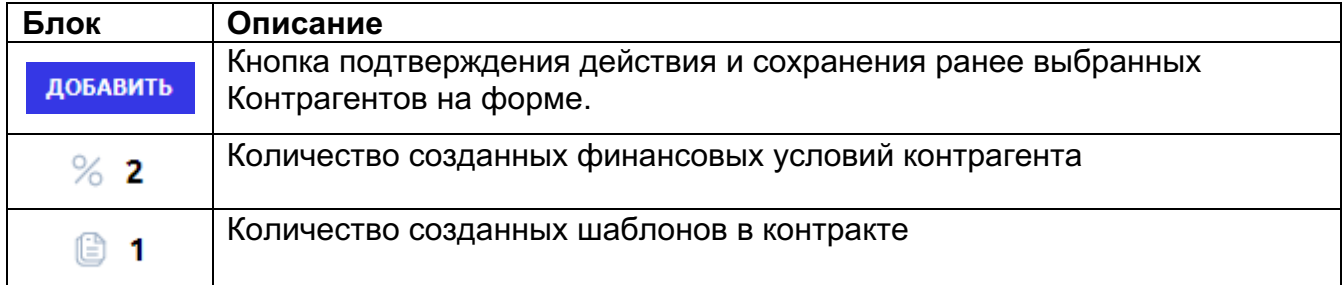

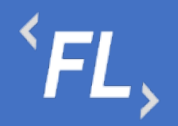

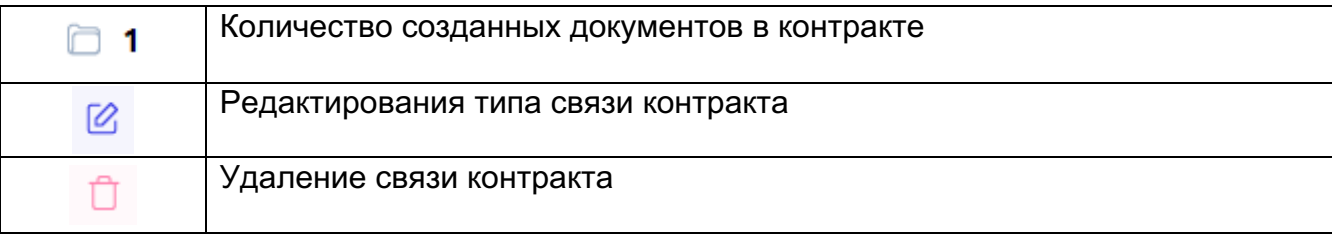

*Важно! При выборе отсутствия искомого типа связи контрагента к контракту просьба обратиться к Администратору Системы для создания необходимого типа связи.*

#### 9.6 Документы

Раздел Системы Контракта, где отображаются и хранятся загруженные документы.

*Важно! В данном разделе располагаются документы, загруженные и относящиеся к выбранному Контракту, содержащие: основные документы, доп.соглашения, доп.услуги, иные документы.*

В разделе "Файлы вне папок" хранятся файлы, загруженные в данном подразделе и не перенесенные или сгруппированные физически в раздел "Папки".

В разделе "Папки" хранятся загруженные документы при создании Контракта, которые были перенесены из раздела "Файлы вне папок"

Согласно выданной роли в Системе доступно:

- Загрузка документов и файлов;
- Удаление файла или папки с файлом с последующим восстановлением;
- Создание неограниченного числа папок для упорядочивания документов;
- При удалении документа документ переходит в папку "Корзина", папка Корзина удалению не может быть удалена из Системы, срок хранения файлов 30 календарных дней.
- При восстановлении файла файл восстанавливается в разделе "Файлы вне папок" и доступен для дальнейшего переноса в необходимую папку.

#### *Важно! При удалении документов, необходимо убедиться в правильности действия и подтвердить операцию удаления документа. Все удаленные документы хранятся в папке "Корзина" сроком 30 дней с момента удаления. Далее восстановление документа невозможно!*

• Дата загрузки – дата и время загрузки документа в Систему отображается в разделе напротив выбранного документа, так же данная информация доступна в разделе "История".

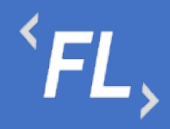

• Все файлы списком – отображение всех загруженных файлов и документов во в разделах "Папки" и "Файлы вне папок"

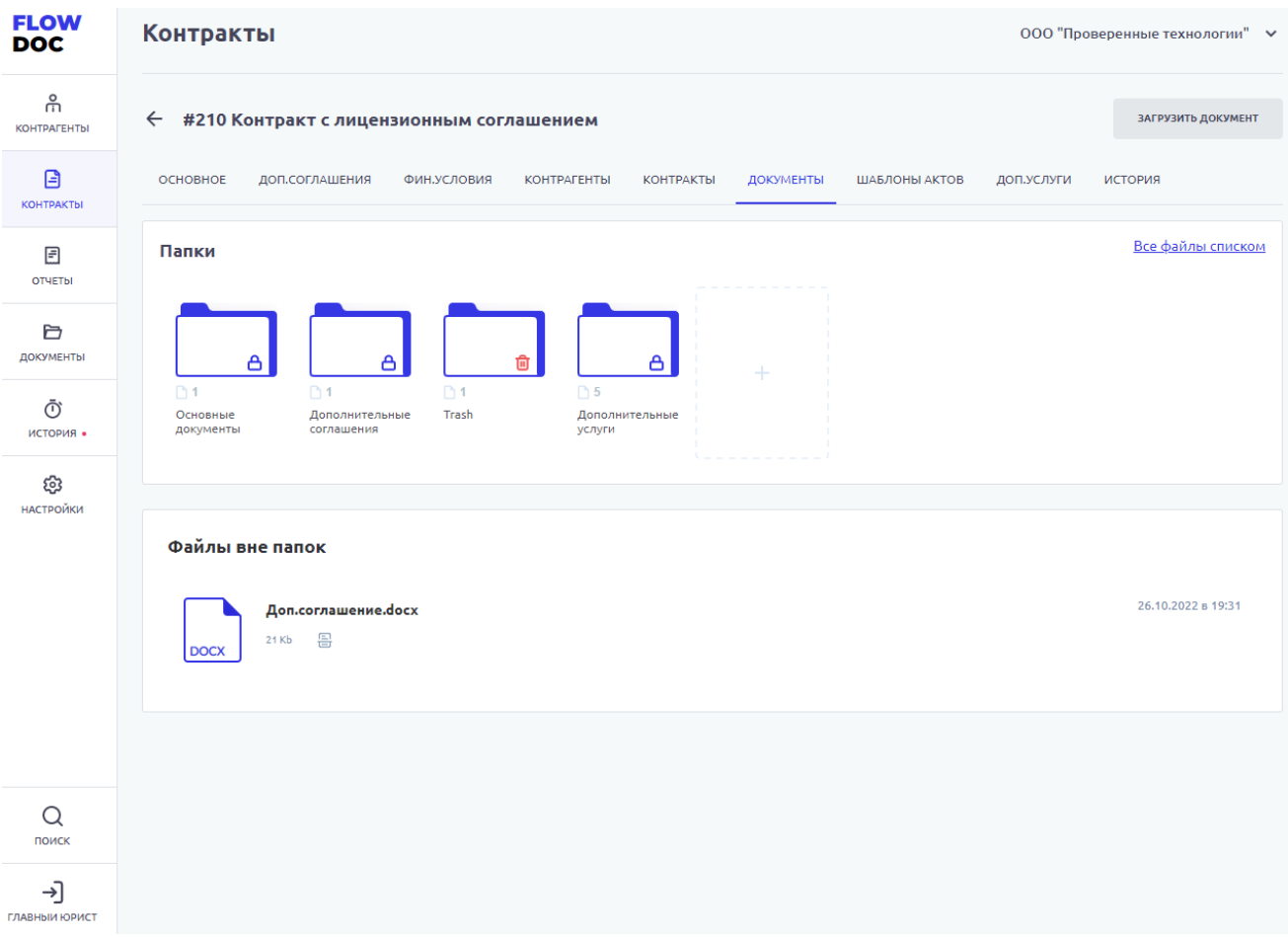

*Рисунок 29. Контракт. Документы.*

Доступна загрузка документа или файла в Систему, при нажатии на кнопку "Загрузить документ". После нажатия Система откроет модальное окно с выбором файла с возможностью изменения ранее выбранного файла, описания и выбора каталога хранения файла. Если каталог не выбран – файл загружается в раздел "Файлы вне папок"

*Важно! Максимальный размер загружаемого файла или архива не должен превышать 20 mb. За один раз можно загрузить несколько файлов или архивов.*

#### 9.7 Шаблоны Актов

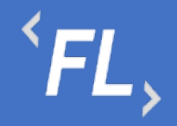

Раздел Системы Контракта, где происходит создание и редактирование шаблона актов с дальнейшим формированием и выставления счетов за оказанные услуги или работы по выбранному Контракту и связанному с ним Контрагенту согласно условиям юридически значимого документа (договор или иное соглашение).

*Важно! Выбранные параметры напрямую влияют на расчет закрывающих документов при расчетах между Контрагентами.*

#### *Важно! Внося изменения в шаблоне акта, пользователь несет ответственность по изменению объема и сумм обрабатываемых данных.*

Для успешного формирования шаблона акта, необходимо:

- Отсутствие ошибок обмена данными с внешними Системами, подробнее в разделе Ошибки обмена данных
- Отсутствие ошибок при загрузке новых дополнительных соглашений или условий, меняющих тариф или логику расчета между контрагентами, подробнее в разделе Ошибки загрузки документов
- Наличие ранее созданного шаблона актов по выбранному Контракту, содержащий все необходимые финансовые условия и актуальные тарифы

На основной странице раздела:

- Порядковый номер порядковый номер созданного шаблона в Системе, не подлежит редактированию.
- Название наименование шаблона, заданное пользователем Системы при создании или редактировании Шаблона акта.
- Фин.условия количество финансовых условий, выбранных для формирования акта и расчета по указанной тарифной ставки в рамках выбранного шаблона.
- Доп.услуги количество дополнительных услуг, выбранных для формирования акта и расчета по указанной тарифной ставки в рамках выбранного шаблона. Более подробно в разделе Дополнительные Услуги.

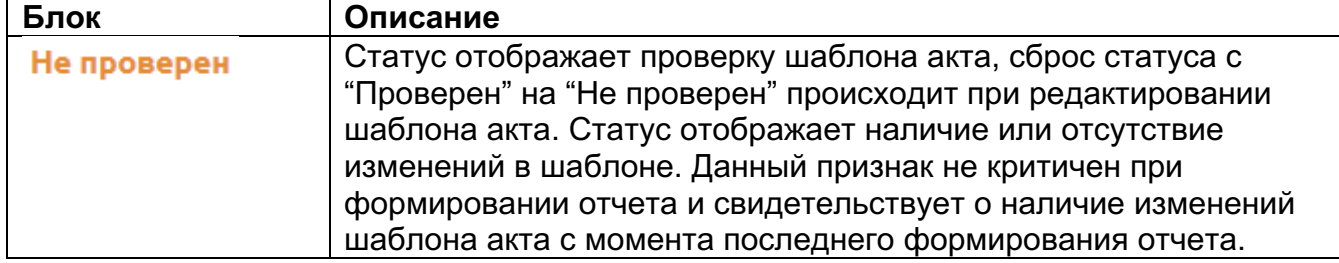

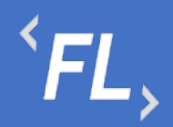

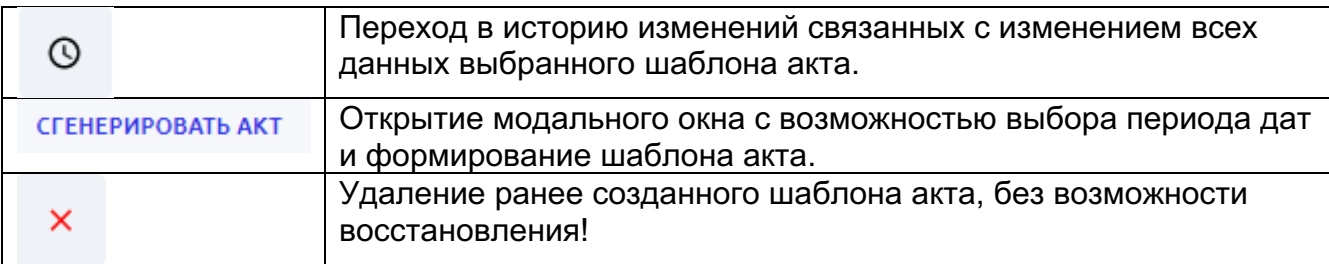

| <b>FLOW</b><br><b>DOC</b>          | Контракты                                                                                                    | ООО "Проверенные технологии" ∨ |
|------------------------------------|----------------------------------------------------------------------------------------------------|--------------------------------|
| ၉<br><b>КОНТРАГЕНТЫ</b>            | #210 Контракт с лицензионным соглашением<br>$\leftarrow$                                                          |                                |
| $\mathbf{B}$<br><b>КОНТРАКТЫ</b>   | ОСНОВНОЕ<br>ДОП.СОГЛАШЕНИЯ<br>ФИН.УСЛОВИЯ<br><b>КОНТРАГЕНТЫ</b><br><b>КОНТРАКТЫ</b><br>ДОКУМЕНТЫ<br>ШАБЛОНЫ АКТОВ | ДОП.УСЛУГИ<br>ИСТОРИЯ          |
| $\boxed{\exists}$<br><b>ОТЧЕТЫ</b> | #567 Обновление SSL-сертификата<br>Проверен<br>$\odot$                                                            |                                |
| Ò<br>ДОКУМЕНТЫ                     | Доп. услуги $\sim$<br>Шаблон AddServiceTemplate.docx<br>Создано 18.11.2022<br>Изменено 18.11.2022                 |                                |
| Ō<br>история •                     | #563 Шаблон акта №1<br>Не проверен<br>$\circ$                                                                     |                                |
| ශ                                  | Фин. условия V                                                                                                    |                                |
| НАСТРОЙКИ                          | Доп. услуги $\sim$<br>Создано 26.10.2022<br>Изменено 16.11.2022<br>Шаблон Новый текстовый докум                   |                                |
|                                    |                                                                                                    |                                |
|                                    |                                                                                                    |                                |
|                                    |                                                                                                    |                                |
| Q<br>поиск                         |                                                                                                    |                                |
| →]<br>ГЛАВНЫИ ЮРИСТ                |                                                                                                    |                                |

*Рисунок 30. Контракт. Шаблоны актов.*

Примеры шаблонов в Приложение №1

#### 9.8 Дополнительные Услуги

Раздел Системы Контракта, где происходит создание и редактирование дополнительного соглашения с дальнейшим формированием и выставления счетов за оказанные услуги или работы по выбранному Контракту и связанному с ним Контрагенту согласно условиям юридически значимого документа (договор или иное соглашение).

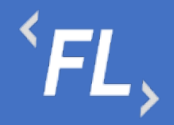

Дополнительные услуги – оказанные услуги на постоянной или разовой основе, которые включены в состав основного договора или дополнительного соглашения, требующие отдельного выставления счета или в составе акта.

| <b>FLOW</b><br><b>DOC</b> | Контракты                                                                                        |                  | ООО "Проверенные технологии" ∨ |         |  |
|---------------------------|--------------------------------------------------------------------------------------------------|------------------|--------------------------------|---------|--|
| ၉<br><b>КОНТРАГЕНТЫ</b>   | ← #210 Контракт с лицензионным соглашением                                                       |                  |                                |         |  |
| 目<br><b>КОНТРАКТЫ</b>     | ОСНОВНОЕ<br>ДОП.СОГЛАШЕНИЯ<br>ФИН.УСЛОВИЯ<br><b>КОНТРАГЕНТЫ</b><br><b>КОНТРАКТЫ</b><br>ДОКУМЕНТЫ | ШАБЛОНЫ АКТОВ    | ДОП.УСЛУГИ                     | ИСТОРИЯ |  |
| 固<br><b>ОТЧЕТЫ</b>        | Статус: Действует V                                                                              |                  |                                |         |  |
| D<br>ДОКУМЕНТЫ            | <b>ЕЖЕМЕСЯЧНО</b><br>Действует<br>ГЛАВНЫЙ ЮРИСТ<br>03.10.2022<br>Обновление SSL-сертификата      |                  |                                |         |  |
| Ō<br>история •<br>ලා      | • Доп.услуга.docx<br>1 услуга Показать все                                                       | <b>11.00 RUB</b> |                                |         |  |
| <b>НАСТРОЙКИ</b>          | <b>ЕЖЕМЕСЯЧНО</b><br>Действует<br><b>TEST ADMIN</b><br>10.11.2022<br>1                           |                  |                                |         |  |
|                           | • Новый текстовый документ (4).txt<br><b>MTOF.png</b><br>2 услуги Показать все                   | 2 111.00 RUB     |                                |         |  |
|                           | <b>PA3OBO</b><br>Действует<br>ВЯЧЕСЛАВ ЗАРУБИН<br>02.11.2022                                     |                  |                                |         |  |
| Q<br>поиск                | Пользователь                                                                                     |                  |                                |         |  |
| →]<br>ГЛАВНЫИ ЮРИСТ       | <b>• Файл с тегами.xlsx</b><br>3 услуги Показать все                                             | 33.00 RUB        |                                |         |  |

*Рисунок 31. Контракты. Доп.услуги.*

*Важно! Если по дополнительной услуге был сформирован и выставлен счет в Системе, то удаление запрещено!*

*Важно! Если тип расчетов по дополнительной услуги выбран "ежемесячно" – то повторное выставление услуги запрещено!*

*Важно! Если искомое название дополнительной услуги отсутствует в списке – то необходимо обратиться к Администратору Системы.* 

При редактировании или создании шаблона акта, необходимо заполнить следующие поля и блоки раздела:

• Название услуги – заполняется пользователем Системы, должно отражать краткое название оказанной услуги или услуг.

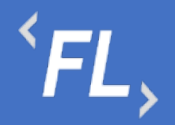

- Плательщик заказчик услуги, лицо физическое или юридическое, заинтересованное в выполнении исполнителем работ или оказании им услуг.
- Получатель исполнитель услуги, лицо физическое или юридическое, выполняющее работы или оказывающее согласованные услуги.
- Ответственное лицо сотрудник, отвечающий за созданную услугу или курирующий выполнение работ по услуге.
- Дата оказания дата оказания услуги или её выполнение.

Период выставления счета:

- Разово разовое оказание услуги, после выставления услуги в рамках счета, акта. После выставления услуги и формирования акта и смены статуса - услуга не доступна для повторного выставления в Системе. При выставлении услуги отдельно от акта или счета – необходимо снять признак при регистрации услуги в Системе.
- Ежемесячно ежемесячное оказание услуги при выставлении счета, акта. После выставления услуги и формирования акта и смены статуса - услуга не доступна для повторного выставления в Системе в рамках выбранного месяца. При выставлении услуги отдельно от акта или счета – необходимо снять признак при регистрации услуги в Системе.
- Ежеквартально оказание услуги раз в отчетный квартал при выставлении счета, акта. После выставления услуги и формирования акта и смены статуса услуга не доступна для повторного выставления в Системе в рамках выбранного месяца. При выставлении услуги отдельно от акта или счета – необходимо снять признак при регистрации услуги в Системе.
- Ежегодно оказание услуги раз в год при выставлении счета, акта. После выставления услуги и формирования акта и смены статуса - услуга не доступна для повторного выставления в Системе в рамках выбранного месяца. При выставлении услуги отдельно от акта или счета – необходимо снять признак при регистрации услуги в Системе.

Блок параметров 1С:

• Код номенклатуры акта – задаваемое пользователем значение, необходимое для выгрузки во внешние Системы, например "1С-Предприятие", формат выгрузки.csv

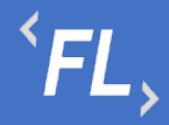

- Код номенклатурной группы задаваемое пользователем значение, необходимое для выгрузки во внешние Системы, например "1С-Предприятие", формат выгрузки.csv
- Чек-бокс при выборе чек-бокса, данная дополнительная услуга не будет учитываться при выгрузке данных в файл, при формировании отчета (акта или счета)

*Важно! При активации чек-бокса данные не будут учитываться при формировании акта выгрузки во внешние Системы.*

*Важно! Период выставления счета дополнительной услуги должен совпадать с периодом выставления акта или счета.*

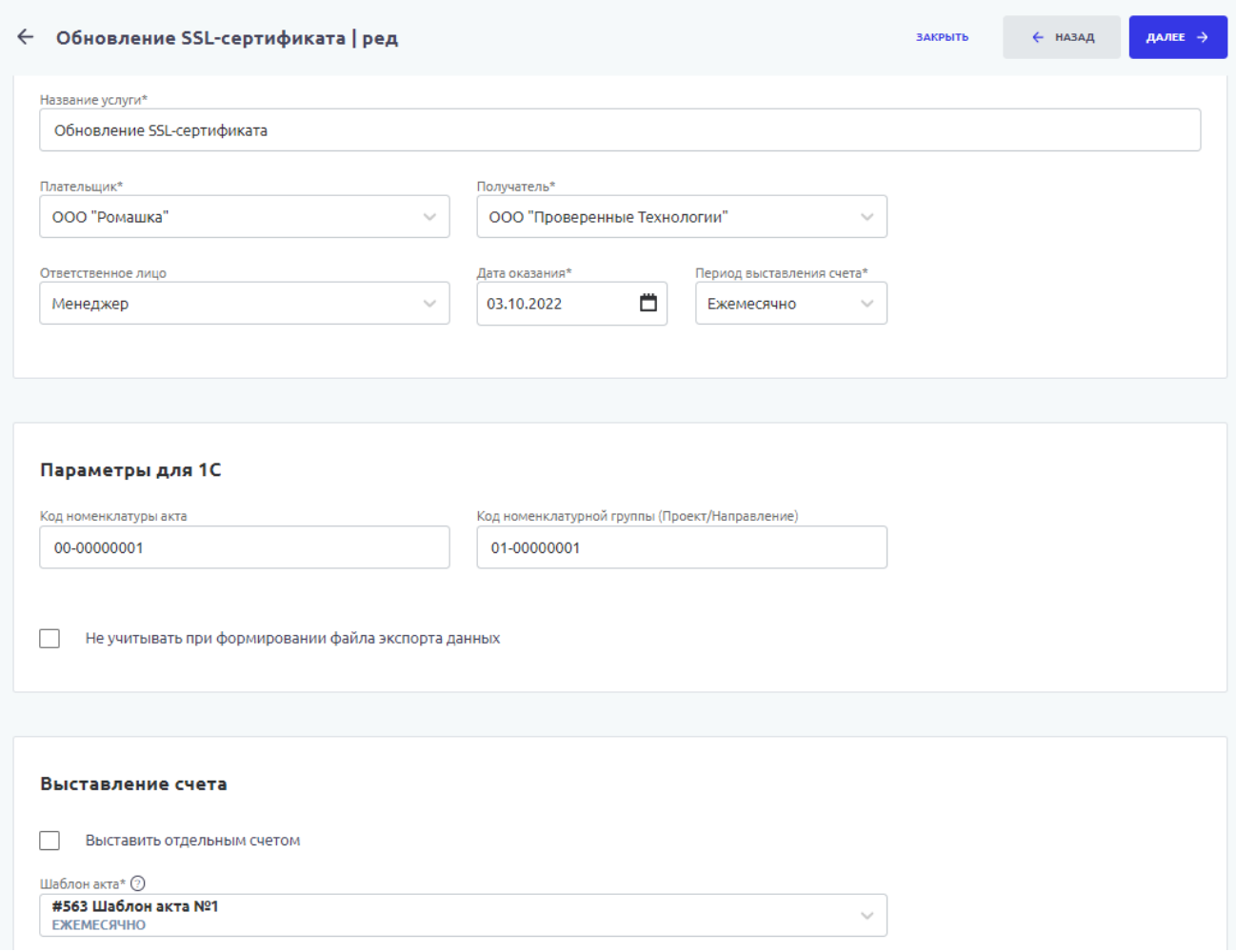

*Рисунок 32. Контракты. Доп.услуги ч.1*

Блок выставление счета:

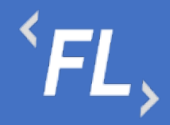

- Выставить отдельным счетом при активации чек-бокса происходит формирование счета за дополнительные услуги отдельным документом, вне состава акта или вне счета за оказанные услуги или работы.
- Выставить отдельным счетом при деактивации или отсутствии чек-бокса происходит формирование счета за дополнительные услуги в составе акта или в составе счета за оказанные услуги или работы.

#### Подтверждающий документ:

На следующем происходит загрузка подтверждающего документа или документаоснования, по которым проводятся работы или оказываются за дополнительные услуги.

#### *Важно! Присутствует возможность загрузки нескольких файлов одновременно!*

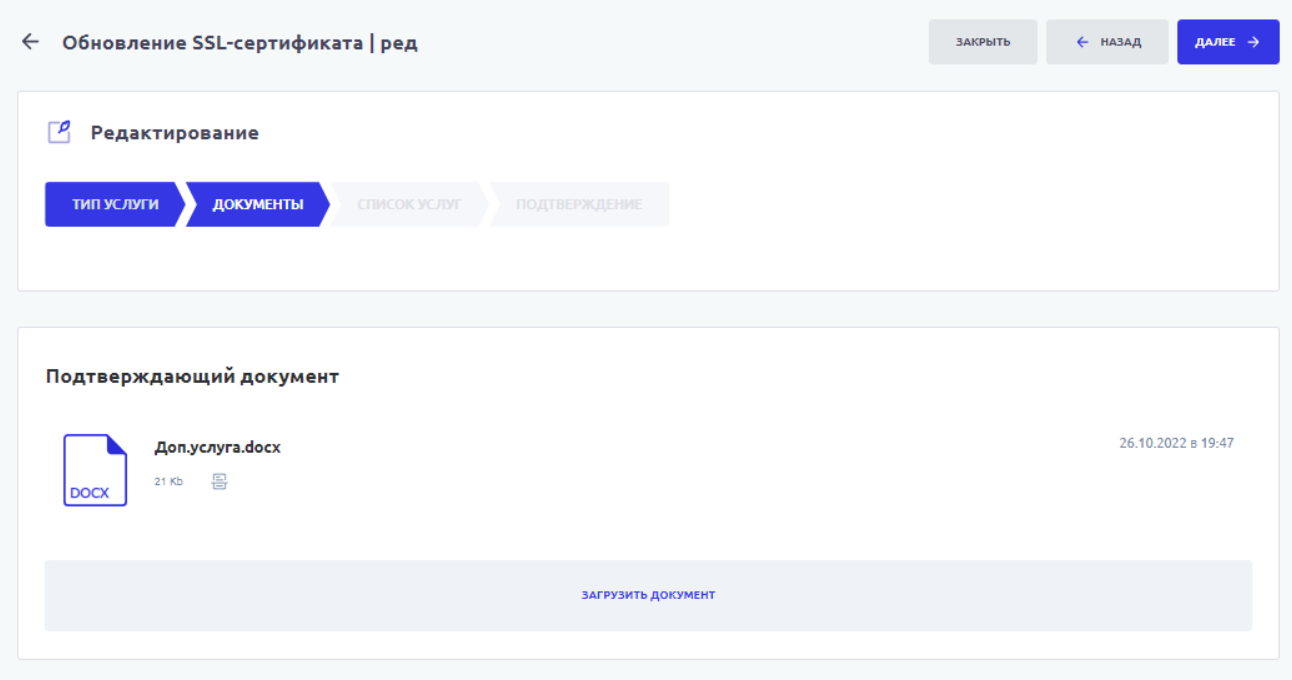

*Рисунок 33. Контракты. Доп.услуги ч.2*

#### Выбор услуги:

На следующем этапе происходит выбор оказанной или оказываемой услуги из выпадающего списка, так же заполняются поля стоимость и количество. Пересчет итоговой суммы происходит автоматически.

Допускается добавление неограниченного числа дополнительных услуг.

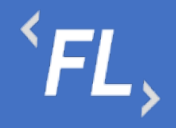

*Важно! Если искомое название дополнительной услуги отсутствует в списке – то необходимо обратиться к Администратору Системы.*

*Важно! Если оказанные услуги будут сохранены в разных валютах, то счет будет выставлен по каждой валюте отдельно при формировании акта, счета или при формировании дополнительной услуги отдельно от вышеперечисленных документов.*

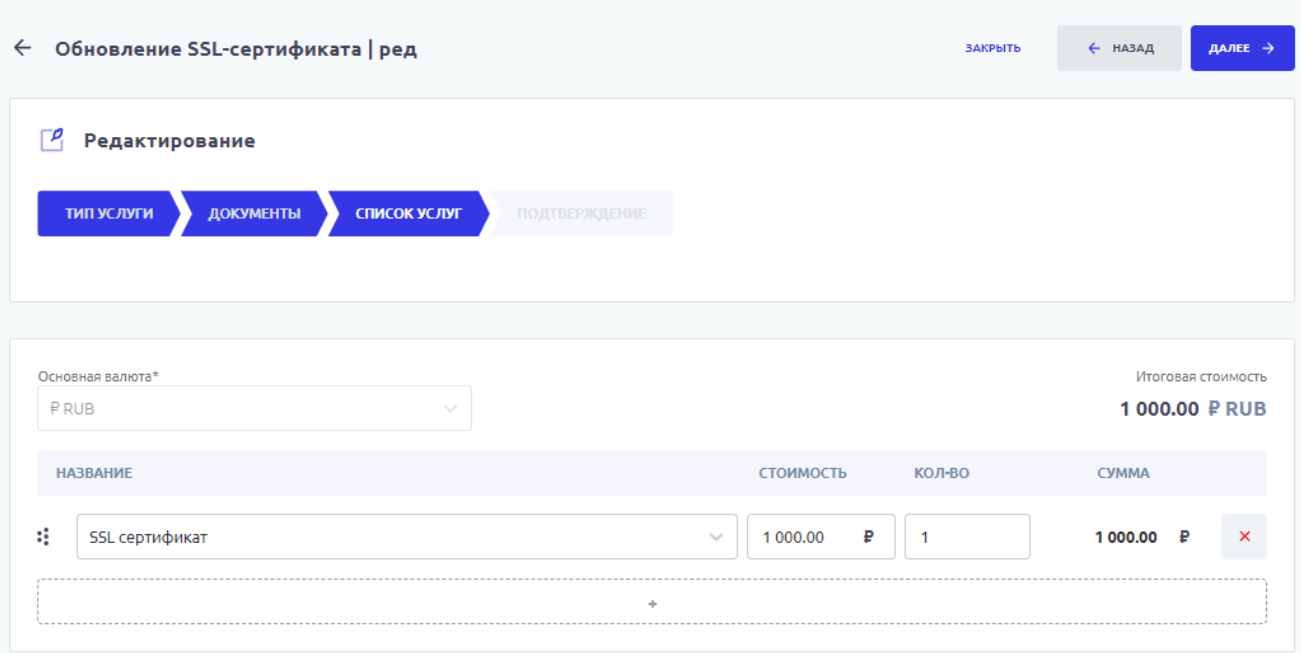

*Рисунок 34. Контракты. Доп.услуги. ч.3*

Добавление доп.услуги:

На итоговом этапе происходит проверка и корректировка всех ранее заполненных полей и сохранение дополнительной услуги в Системе.

*Важно! Редактирование дополнительной услуги, после выставление счета запрещено!*

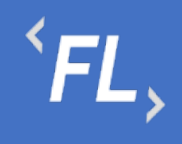

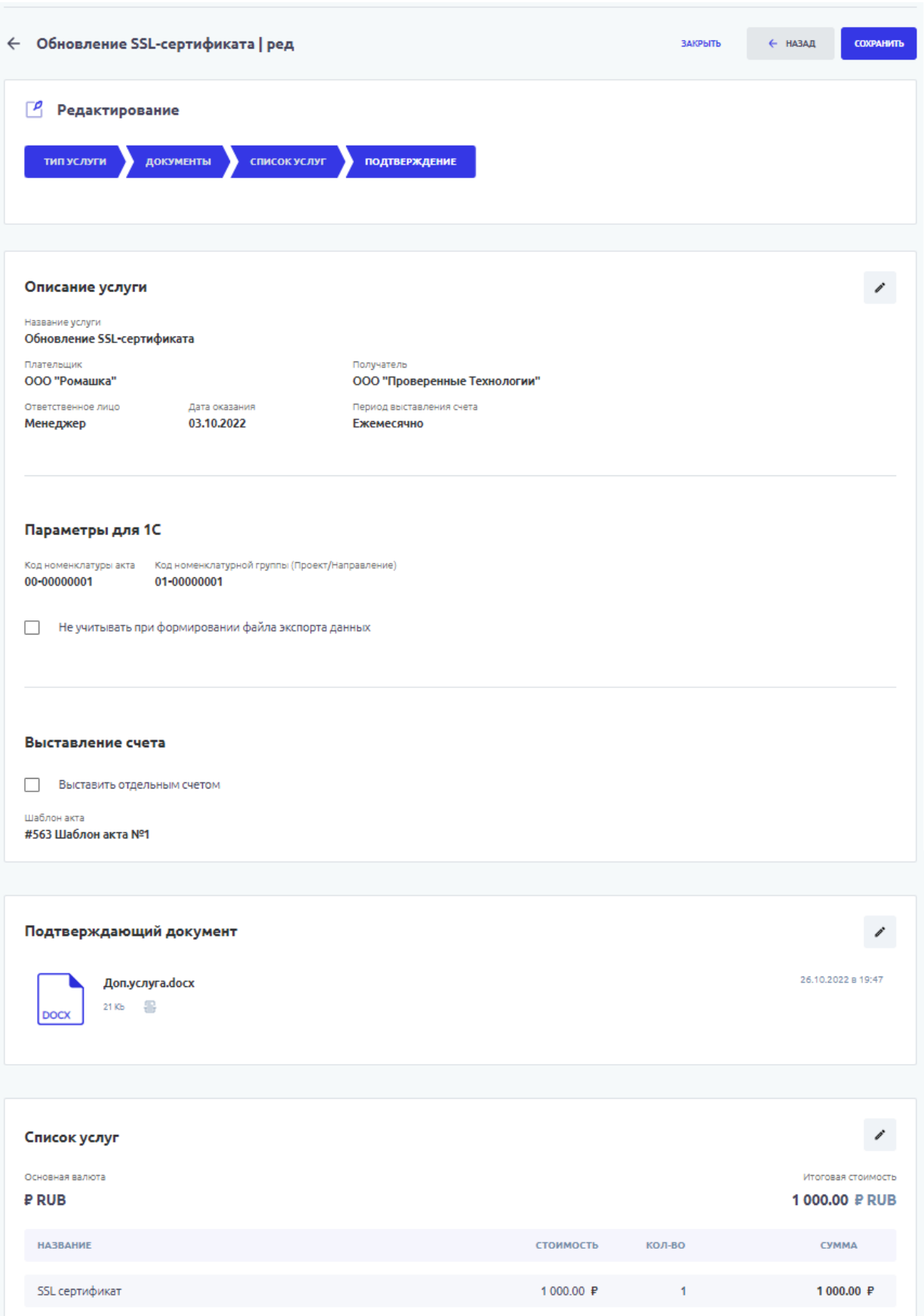

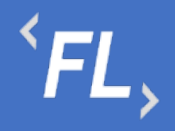

*Рисунок 35. Контракты. Доп.услуги. Сохранение*

#### 9.9 История

Раздел Системы, где отображаются все изменения в выбранном Контракте.

Доступен фильтр отбора по:

- Все все изменения в выбранной Организации
- Инициатор выпадающий список пользователей, с возможностью поиска по части слова или совпадению целиком. Позволяет отфильтровать изменения искомым пользователем
- Дата заключения дата или период начала действия Контракта (должно совпадать в подписанным Сторонами документом) в выбранной Организации и в Системе.
- Раскрытие закрытие информации по совершенным изменениям.

| <b>FLOW</b><br><b>DOC</b> | Контракты<br>ООО "Проверенные технологии" ∨                                                 |                                                                            |              |  |  |
|---------------------------|---------------------------------------------------------------------------------------------|----------------------------------------------------------------------------|--------------|--|--|
| កំ<br><b>КОНТРАГЕНТЫ</b>  | #210 Контракт с лицензионным соглашением<br>$\leftarrow$                                    |                                                                            |              |  |  |
| ₿<br><b>КОНТРАКТЫ</b>     | ДОП.СОГЛАШЕНИЯ<br>ОСНОВНОЕ<br>ФИН.УСЛОВИЯ<br><b>КОНТРАГЕНТЫ</b>                             | ИСТОРИЯ<br><b>КОНТРАКТЫ</b><br>ДОКУМЕНТЫ<br>ШАБЛОНЫ АКТОВ<br>ДОП.УСЛУГИ    |              |  |  |
| 固<br><b>ОТЧЕТЫ</b>        | $\triangledown$<br>Фильтр<br>$^{+}$<br>Главный юрист                                        |                                                                            |              |  |  |
| D<br>ДОКУМЕНТЫ            | Обновлён шаблон акта<br>19:32                                                               | #563 Шаблон акта №1                                                        |              |  |  |
| Ō<br>история •            | Обновлён шаблон акта<br>19:32                                                               | #563 Шаблон акта №1                                                        |              |  |  |
| සු<br><b>НАСТРОЙКИ</b>    | 09.11.2022<br>Главный юрист                                                                 |                                                                            |              |  |  |
|                           | 18:08<br>Изменено доп.соглашение<br>Изменено<br>Статус<br>Статус<br>Действует<br>Расторгнут | #210 Контракт с лицензионным соглашением/Доп.соглашения (Дополнительное  ^ |              |  |  |
|                           | 18:08<br>Изменено доп.соглашение<br>Удалено<br>Конец<br>31.12.2022                          | #210 Контракт с лицензионным соглашением/Доп.соглашения (Дополнительное  ^ |              |  |  |
| Q<br>ПОИСК                | 02:23<br>Обновлен документ                                                                  | #210 Контракт с лицензионным соглашением/Документы                         | $\checkmark$ |  |  |
| →                         | 02:23<br>Договор изменен                                                                    | #210 Контракт с лицензионным соглашением                                   | $\checkmark$ |  |  |
| ГЛАВНЫИ ЮРИСТ             | 02:23<br>Обновлен документ                                                                  | #210 Контракт с лицензионным соглашением/Документы                         | $\check{ }$  |  |  |

*Рисунок 36. Контракт. История изменений.*

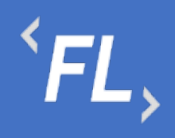

# **10 УСТРАНЕНИЕ ОШИБОК**

#### 10.1 Ошибки обмена данных

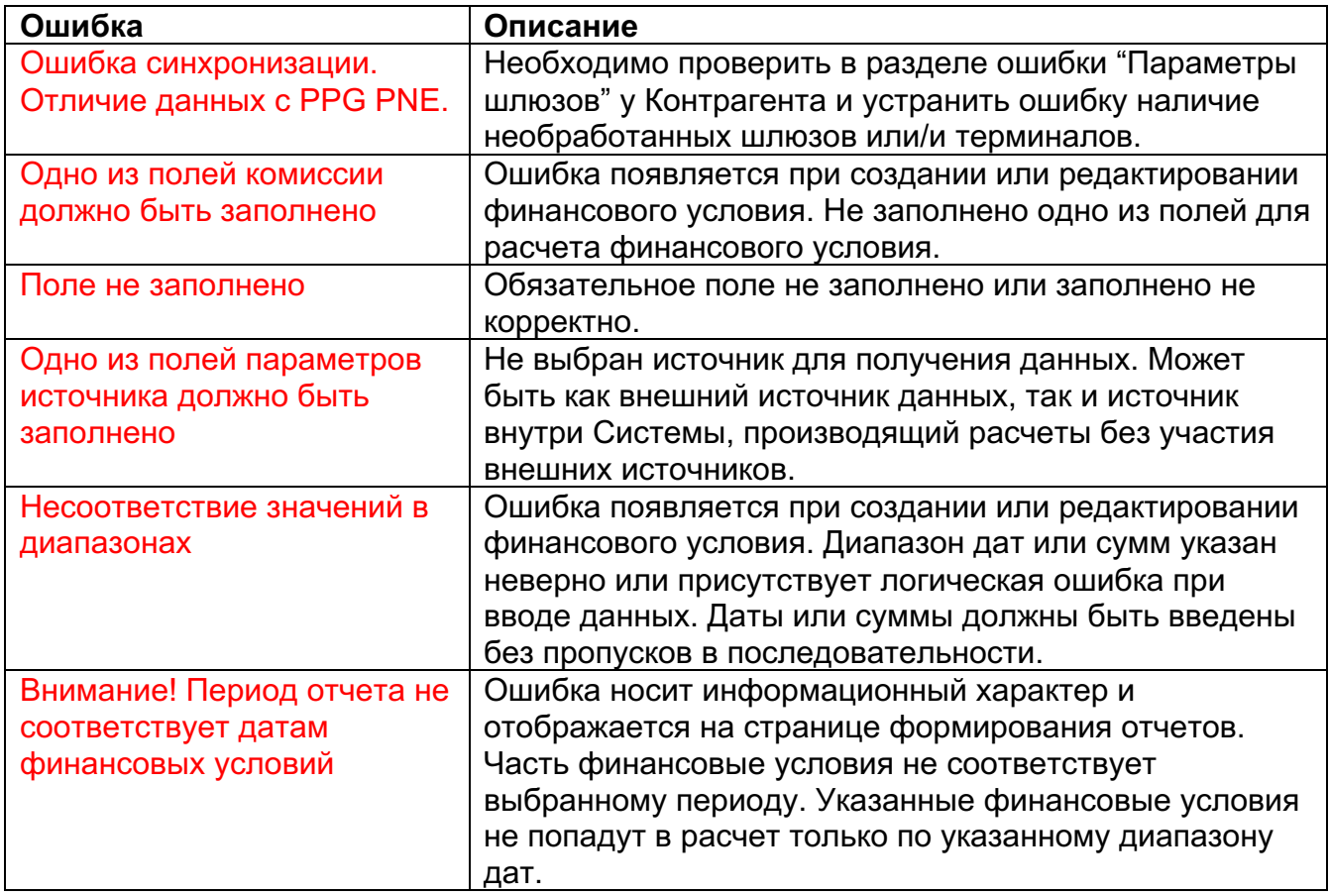

### 10.2 Ошибки загрузки документов

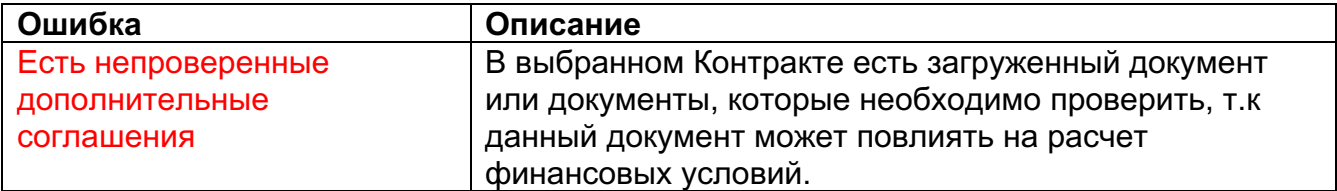

#### 10.3 Ошибки формирования отчетов

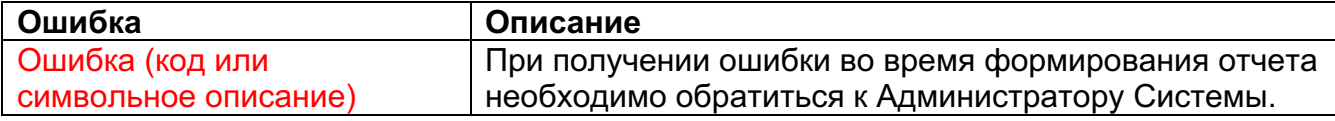

### **11 ОТЧЕТЫ**

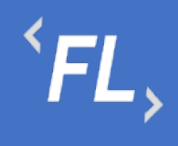

#### 11.1 Список отчетов

| <b>FLOW</b><br>DOC       | Отчеты - 81                                                     |                                      |                                                                            | ООО "Проверенные технологии" ∨       |             |
|--------------------------|-----------------------------------------------------------------|--------------------------------------|----------------------------------------------------------------------------|--------------------------------------|-------------|
| ကိ<br><b>КОНТРАГЕНТЫ</b> | <b>BCE</b><br>ЧЕРНОВИКИ / 1<br>ПОДГОТОВЛЕН / 10                 | СКОРРЕКТИРОВАН / 10<br>ВЫГРУЖЕН / 19 | СОГЛАСОВАН / 1                                                             | ОПЛАЧЕН ЧАСТИЧНО / 8<br>ОПЛАЧЕН / 10 |             |
|                          | ПОДГОТОВЛЕН<br>#1095                                            | ГЛАВНЫЙ ЮРИСТ                        | • #210 Контракт с лицензионным соглашением                                 |                                      | <b>DOCX</b> |
| ⊟<br><b>КОНТРАКТЫ</b>    | 23.08.2022 - 26.08.2022                                         | 26.10.2022                           | <b>● #563 Шаблон акта №1</b>                                               |                                      | <b>PDF</b>  |
| 日                        | #141 000 "Проверенные Технологии" → #18 000 "Ромашка"           |                                      | $P$ 68,12                                                                  | 10 PT-20800101                       |             |
| <b>ОТЧЕТЫ</b>            | #1094<br><b>ВЫГРУЖЕН</b>                                        | ГЛАВНЫЙ ЮРИСТ                        | • #210 Контракт с лицензионным соглашением                                 |                                      | <b>DOCX</b> |
| D                        | 17.08.2022 - 20.08.2022                                         | 26.10.2022                           | <b>● #563 Шаблон акта №1</b>                                               |                                      |             |
| ДОКУМЕНТЫ                | #141 000 "Проверенные Технологии" →                             | #18 000 "Ромашка"                    | ₽ 21,22                                                                    | 10 PT-20800102                       | <b>PDF</b>  |
| Ō<br>история •           | #1092<br><b>СОГЛАСОВАН</b>                                      | ГЛАВНЫЙ ЮРИСТ                        | • #210 Контракт с лицензионным соглашением                                 |                                      | <b>DOCX</b> |
| ලා                       | 01.08.2022 - 11.08.2022                                         | 26.10.2022                           | <b>● #563 Шаблон акта №1</b>                                               |                                      |             |
| <b>НАСТРОЙКИ</b>         | #141 000 "Проверенные Технологии" →                             | #18 000 "Ромашка"                    | P 46,40                                                                    | 10 PT-20800103                       | <b>PDF</b>  |
|                          | #1091<br><b>СКОРРЕКТИРОВАН</b><br>01.09.2022 - 30.09.2022       | ГЛАВНЫЙ ЮРИСТ<br>26.10.2022          | □ #210 Контракт с лицензионным соглашением<br><b>□ #563 Шаблон акта №1</b> |                                      | <b>DOCX</b> |
|                          | #141 000 "Проверенные Технологии" →                             | #18 000 "Ромашка"                    | ₽ 50,72                                                                    | 1e PT-20900101                       | <b>PDF</b>  |
|                          | #1050<br>ПОДГОТОВЛЕН                                            | ГЛАВНЫЙ ЮРИСТ                        | □ #201 Соглашение о неразглашении                                          |                                      | <b>DOCX</b> |
|                          | 01.05.2022 - 01.05.2022                                         | 17.05.2022                           | <b>● #554 Шаблон акта №1</b>                                               |                                      |             |
|                          | #153 000 "Железные проекты" → #141 000 "Проверенные Технологии" |                                      | N/A                                                                        | 1 <sup>0</sup> SB-20500103           |             |
| Q<br>ПОИСК               | #1048<br><b>ОПЛАЧЕН</b>                                         | ГЛАВНЫЙ ЮРИСТ                        | • #201 Соглашение о неразглашении                                          |                                      | <b>DOCX</b> |
|                          | 01.05.2022 - 02.05.2022                                         | 17.05.2022                           | <b>● #533 Шаблон акта №1</b>                                               |                                      |             |
| →ገ<br>ГЛАВНЫИ ЮРИСТ      | #153 000 "Железные проекты" → #141 000 "Проверенные Технологии" |                                      | P 56,99                                                                    | 10 SB-20500101                       |             |

*Рисунок 37. Отчеты. Главная страница.*

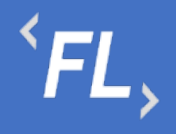

### 11.2 Основные Данные

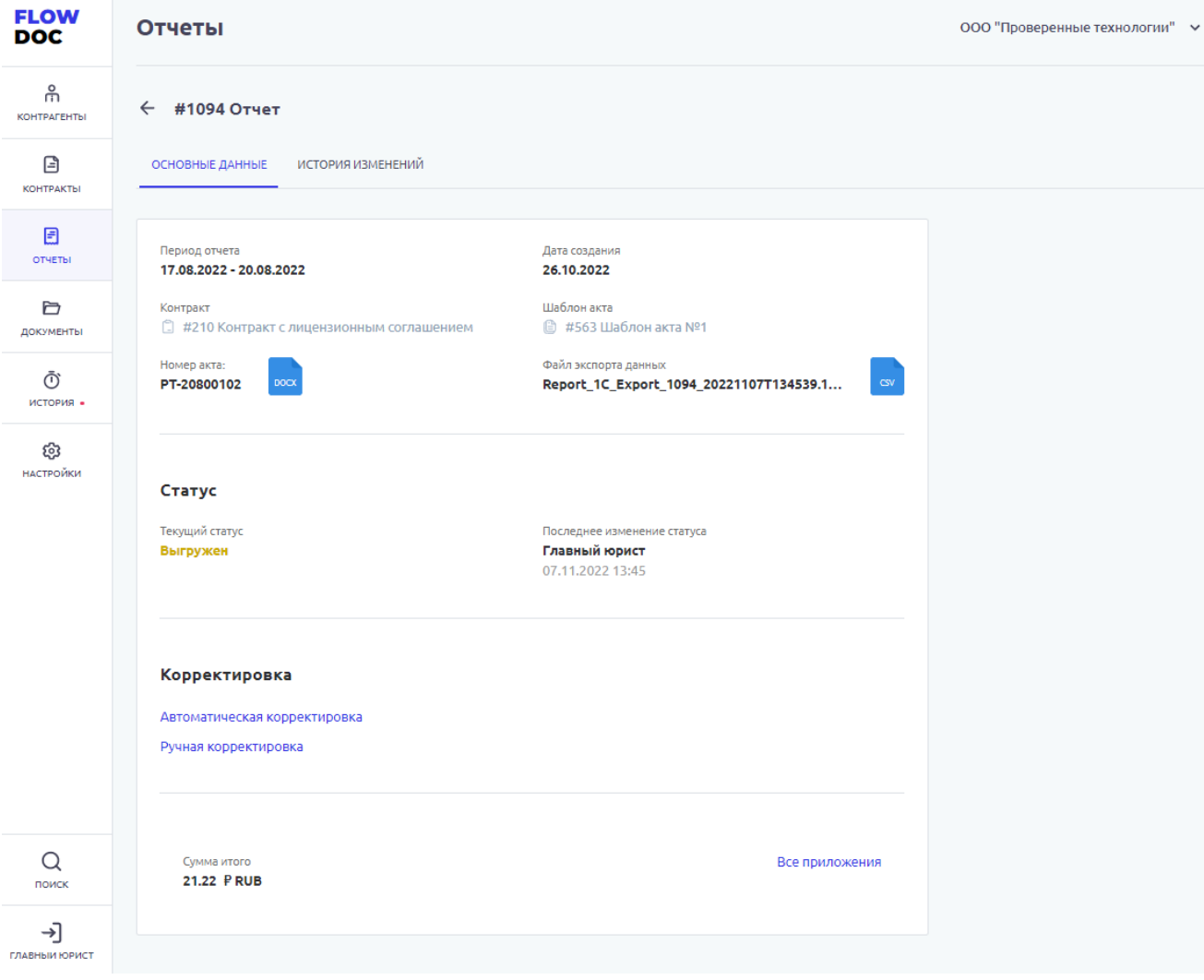

*Рисунок 38. Отчеты. Выбранный отчет.*

#### 11.3 История Изменений

Раздел Системы, где отображаются все изменения в выбранном Отчете.

Доступен фильтр отбора по:

- Инициатор выпадающий список пользователей, с возможностью поиска по части слова или совпадению целиком. Позволяет отфильтровать изменения искомым пользователем
- Дата заключения дата или период начала действия Контакта (должно совпадать в подписанным Сторонами документом) в выбранной Организации и в Системе.
- Сбросить обнуление или сброс всех заданных значений в фильтре.

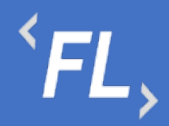

• Отметить все как прочитанные – меняет статус всех изменений, как прочитанные или просмотренные пользователем Системы, под которым произошел вход в Систему.

| <b>FLOW</b><br><b>DOC</b> | <b>Отчеты</b>                     |             | ООО "Проверенные технологии" → |
|---------------------------|-----------------------------------|-------------|--------------------------------|
| ႕<br>КОНТРАГЕНТЫ          | $\leftarrow$ #1094 Отчет          |             |                                |
| ⊟<br><b>КОНТРАКТЫ</b>     | ОСНОВНЫЕ ДАННЫЕ ИСТОРИЯ ИЗМЕНЕНИЙ |             |                                |
| 目<br>ОТЧЕТЫ               | $\nabla$ Фильтр +                 |             |                                |
| Ò<br>ДОКУМЕНТЫ            | 07.11.2022<br>Главный юрист       |             |                                |
| Ō<br>история -            | 13:45<br>Изменен статус отчета    | #1094 Отчет |                                |
| හ<br>НАСТРОЙКИ            | 13:45 Изменен статус отчета       | #1094 Отчет |                                |
|                           | 26.10.2022                        |             |                                |
|                           | Главный юрист                     |             |                                |
|                           | 20:22 Отчет создан                | #1094 Отчет |                                |
|                           |                                   |             |                                |
| $\alpha$<br>поиск         |                                   |             |                                |
| ⊣]<br>ГЛАВНЫИ ЮРИСТ       |                                   |             |                                |

*Рисунок 39. Отчеты. История изменений.*

Финансовое условие – нажатие на которое, приведет к открытию искомого финансового условия с дальнейшей возможностью редактирования

*Важно! Редактирование финансового условия доступно не для всех Ролей Системы см. раздел Роли и уровни доступа.*

*Важно! Изменение финансового условия влияет на итоговую сумму расчета данных по выбранному финансовому условию и сброса признака "Проверено" у связанного Шаблона.*

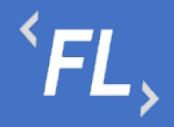

Исходные данные – исходные данные, которые были получены от внешней Системы или сервиса до расчета согласно финансовым условиям Системы.

Приложение – данные после расчета, согласно заданным финансовым условиям Системы.

Все приложения – все данные в одном файл, после расчета согласно заданным финансовым условиям Системы.

## **12 ДОКУМЕНТЫ**

#### 12.1 Папки

Раздел Системы, где отображаются и хранятся загруженные документы.

*Важно! В данном разделе располагаются документы, загруженные и относящиеся к выбранному Контракту.*

В разделе "Файлы вне папок" хранятся файлы, загруженные в данном подразделе и не перенесенные или сгруппированные физически в раздел "Папки".

В разделе "Папки" хранятся загруженные документы при создании Контракта, которые были перенесены из раздела "Файлы вне папок"

Согласно выданной роли в Системе доступно:

- Загрузка документов;
- Удаление файла или папки с файлом с последующим восстановлением;
- Создание неограниченного числа папок для упорядочивания документов;
- При удалении документа документ переходит в папку "Корзина", папка Корзина удалению не может быть удалена из Системы, срок хранения файлов 30 календарных дней.
- При восстановлении файла файл восстанавливается в разделе "Файлы вне папок" и доступен для дальнейшего переноса в необходимую папку.

*Важно! При удалении документов, необходимо убедиться в правильности действия и подтвердить операцию удаления документа. Все удаленные документы хранятся в папке "Корзина" сроком 30 дней с момента удаления. Далее восстановление документа невозможно!*

• Дата загрузки – дата и время загрузки документа в Систему отображается в разделе напротив выбранного документа, так же данная информация доступна в разделе "Истории изменений".

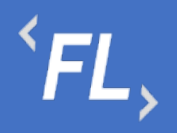

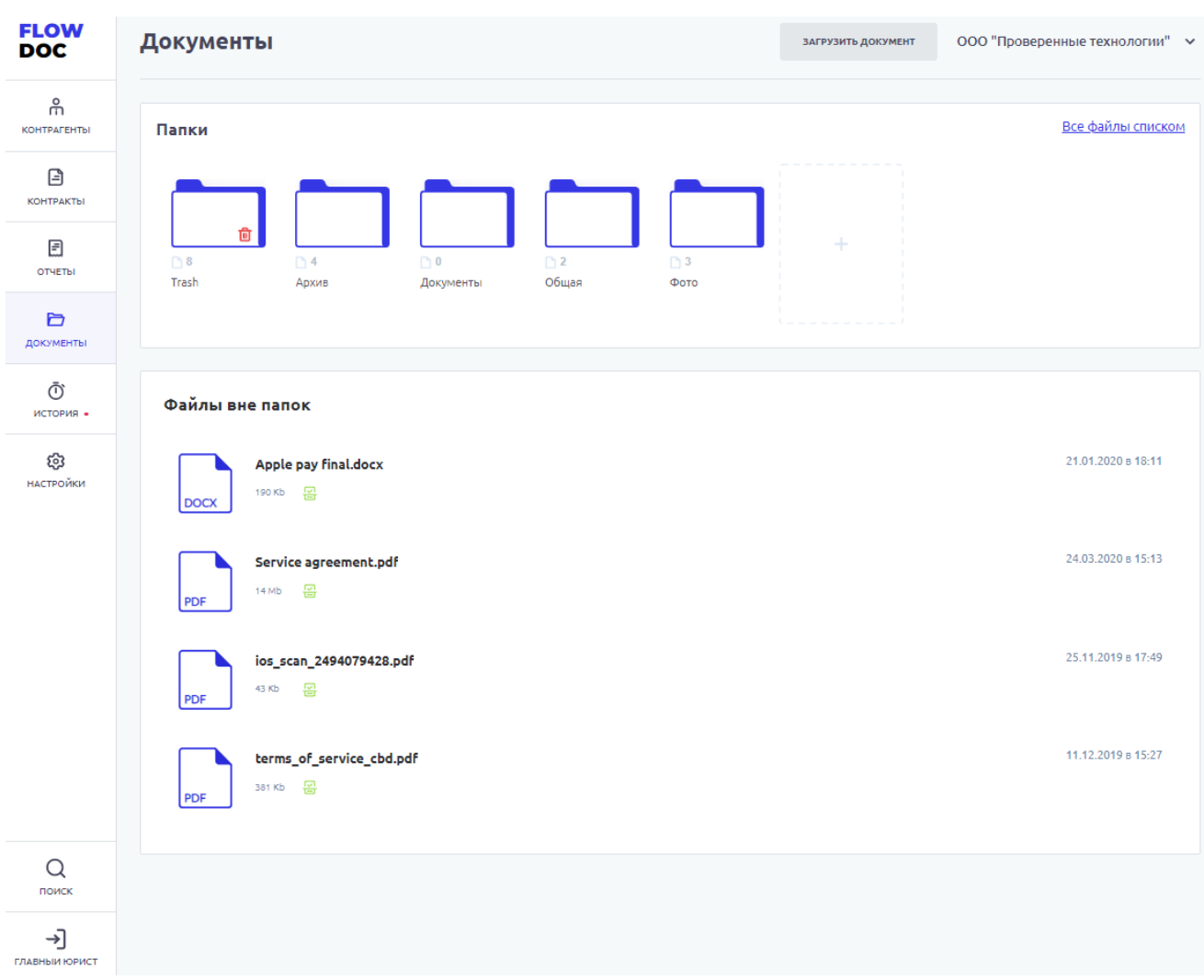

*Рисунок 40. Документы.*

# **13 ИСТОРИЯ**

Раздел Системы, где отображаются все изменения в выбранном Контрагенте.

Доступен фильтр отбора по:

- Все все изменения в выбранной Организации
- Финансовые условия отбор изменений по финансовым условиям в выбранной Организации
- Шаблоны отбор изменений по шаблонам актам в выбранной Организации
- Инициатор выпадающий список пользователей, с возможностью поиска по части слова или совпадению целиком. Позволяет отфильтровать изменения искомым пользователем

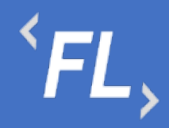

- Дата заключения дата или период начала действия Контрагента (должно совпадать в подписанным Сторонами документом) в выбранной Организации и в Системе.
- Шаблон акта фильтр с выпадающим списком всех созданных шаблонов актов в выбранной Организации.
- Фин.условие фильтр с выпадающим списком всех созданных финансовых условий в выбранной Организации.
- Сбросить обнуление или сброс всех заданных значений в фильтре.
- Отметить все как прочитанные меняет статус всех изменений, как прочитанные или просмотренные пользователем Системы, под которым произошел вход в Систему.

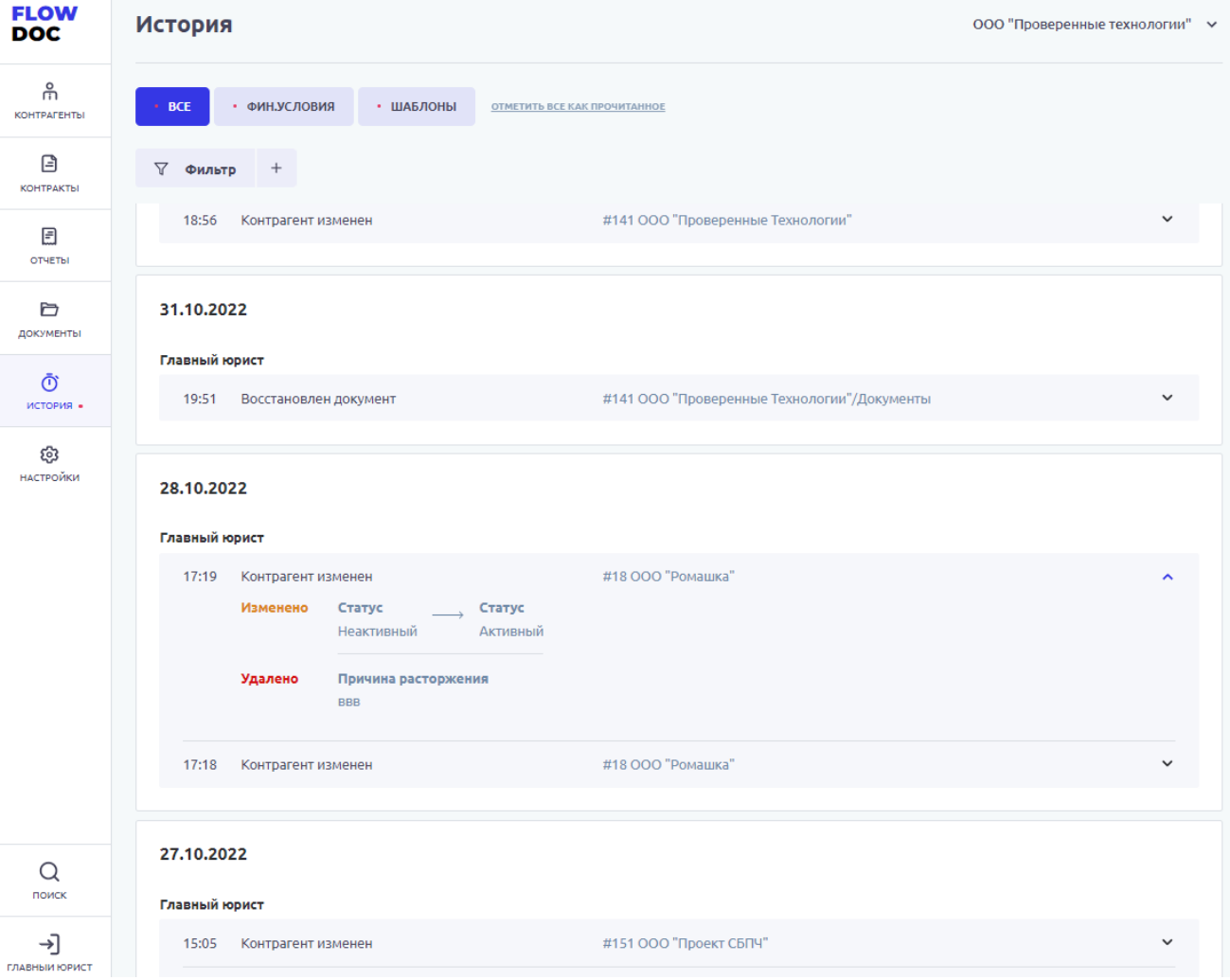

*Рисунок 41. История. Главный экран.*

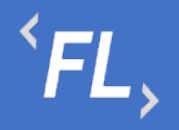

# **14 НАСТРОЙКИ**

#### 14.1 Уведомления

В данном разделе пользователь может самостоятельно выбрать получение уведомлений на e-mail указанный при регистрации в Системе. Уведомления приходят в автоматическом режиме по выбранным сущностям, при совершении действия с выбранной сущностью.

Присутствует возможность получения уведомлений по окончанию срока действия сущностей.

На рисунке ниже:

- FlowDoc Plus логотип Системы, при нажатии на который, можно перейти в главный раздел или на начальную страницу со списком Организаций. В шапке отображается общее количество доступных Организаций для авторизованного пользователя.
- Настройки Название выбранного раздела в шапке и число организаций и уровень доступа настраивается Администратором Системы. Возможность редактирования уведомлений, приходящих в автоматическом режиме на e-mail зарегистрированного пользователя Системы. Пользователь самостоятельно выбирает нужные нотификации (уведомления), по которым хотелось бы получать уведомления по всем изменениям, по указанным основным сущностям Системы.
- Зеленая галочка уведомление включено, рассылка на e-mail пользователя активирована и отправляется при наличии изменений.
- Серый крестик уведомление отключено, рассылка на e-mail не отправляется.

Пользователь - кнопка выхода из системы, разлогирование и завершение текущего сеанса.

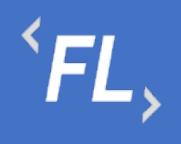

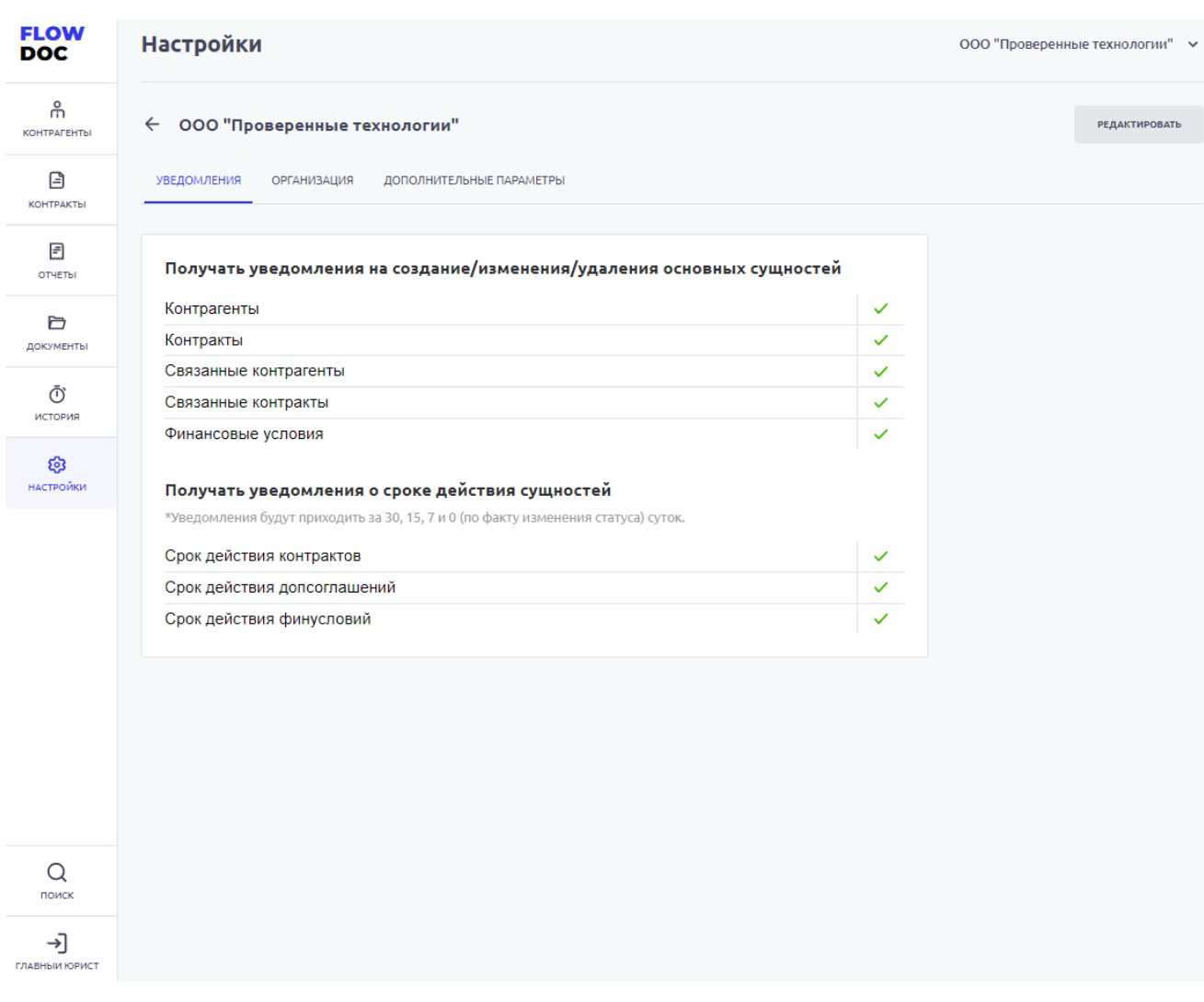

*Рисунок 42. Настройки.*

#### 14.2 Организация

Раздел доступен для роли Администратор.

14.3 Дополнительные Параметры

Раздел доступен для роли Администратор.

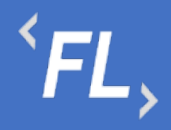

 $\times$ 

# **15 ПОИСК**

#### 15.1 Глобальный поиск Проект Контракты - 1 Контрагенты - 2 Документы - 522 #212 000 "ПРОЕКТ ИНВЕСТ" #213 ДОГОВОР СОВМЕСТНОГО СОТРУДНИЧЕС... прил2.pdf .<br>#51 Соглашение  $12 - 06$ ОБЩЕСТВО С ОГРАНИЧЕННОЙ ОТВЕТСТВЕННОСТЬЮ Без папки **TROEKT MHBECT** контактах лица, замещающего Менеджера <mark>Проект</mark>ов во время его отсутствия. #916 CAO "BK" В случае временного отсутствия Менеджера Проектов,<br>Компания извещает Клиента по электронной почте о Наименование контрагента Не планируется автоматизировать в связи со сложностью продоставляемого акта (более 2000 строк). Проект акта<br>предоставляет клиент ДC-2.pdf #2 Логовор на предоставление информационных услуг Дополнительные соглашения *Рисунок 43. Глобальный поиск.*

Поиск по Системе позволяет найти искомую информацию по части слова или целиком. Если документ проиндексирован (прочитан) Системой, то при совпадении заданного значения в строке "поиск" информация из документа будет отображена в разделе "Документы".

При совпадении искомых данных в соответствующих разделах Системы, Контракты и Контрагенты, так же искомая информация будет выведена в результаты поиска.

### **16 УЧЕТНАЯ ЗАПИСЬ**

16.1 Выход

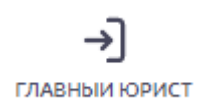

Выход пользователя из Системы и завершение текущего сеанса, с потерей все несохраненной информации.

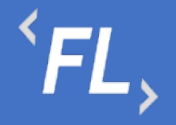

## **17 ПРИЛОЖЕНИЕ №1**

#### 17.1 Пример загруженного Акта

AKT № \${docNum}

г. Москва

#### \${document date}

\${Р\_ДолжностьПодписантаВРодительномПадеже}  $$P_name\},$  $\overline{B}$ лице \${Р\_ПолноеФИОПодписантаВРодительномПадеже}, действующей на основании \${Р\_ПолномочияПодписантаВРодительномПадеже}, далее именуемое «Банк», с одной стороны и

\${R ПолноеНаименованиеОрганизации}, лице  $\mathbf{p}$ 

\${R ПолномочияФинПодписантаВРодительномПадеже}

\${R\_ФИОФинПодписантаВРодительномПадеже}, действующей основании на \${R\_ДоверенностьФинПодписантаВРодительномПадеже}, далее именуемое «Компания», с другой стороны.

совместно именуемые в дальнейшем «Стороны», либо по отдельности «Сторона» или как указано выше, составили настоящий Акт к Соглашению № \${C\_contractNo} от \${C\_contractStartDate} (далее - «Соглашение») о нижеследующем:

- 1. Компания в соответствии с условиями Соглашения предоставила Банку за период с \${dateRange\_start} по \${dateRange\_end} (далее - «Расчетный период») доступ к Личному кабинету и операциям.
- 2. Стоимость Лицензионного платежа Расчетный период составляет за \${text(report\_calculated\_total)}, в соответствии с нижеприведенным расчетом:

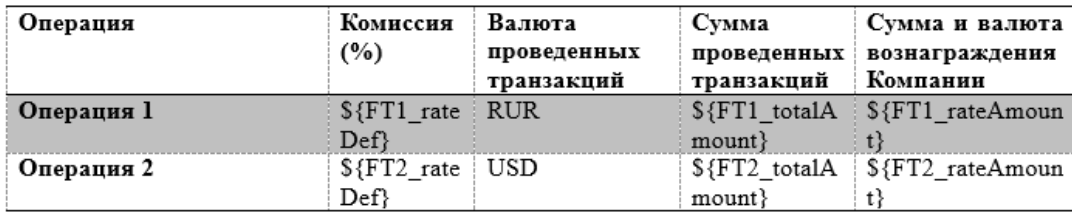

3. В соответствии с курсом Банка России на дату совершения транзакций, Транзакции, сумма которых выражена в иностранной валюте, составляет \${text(FT2\_rateAmount)}, в соответствии с Приложением 1 к настоящему акту.

4. Общая стоимость лицензионных платежей, подлежащих уплате за Расчетный период, составляет сумму в размере \${text(report\_calculated\_total)}

- 5. Лицензионный платеж, указанный в п. 3 настоящего Акта.
- 6. Настоящий Акт составлен в двух подлинных экземплярах, по одному экземпляру для каждой из Сторон.

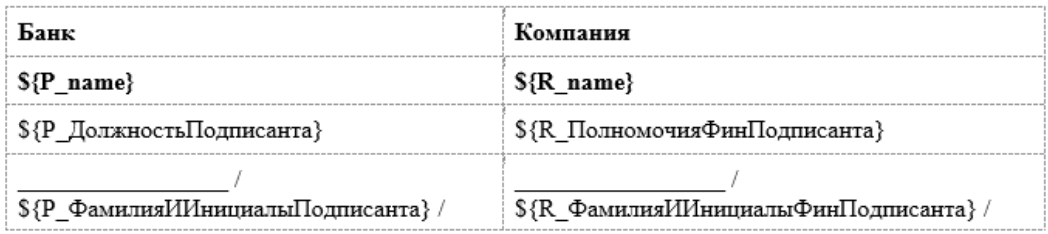

17.2 Пример загруженного Счета

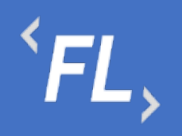

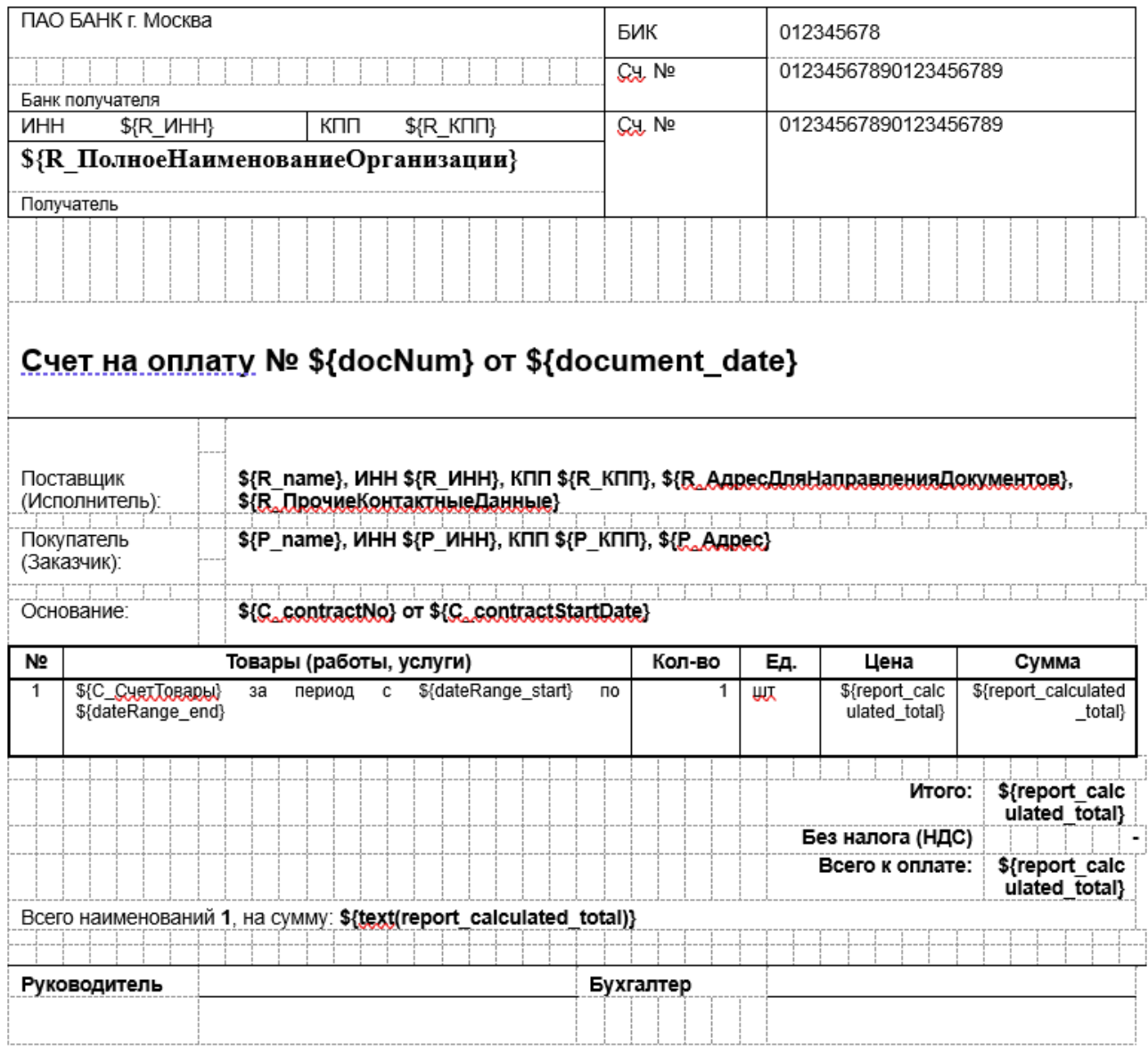

### 17.3 Пример загруженного Приложения

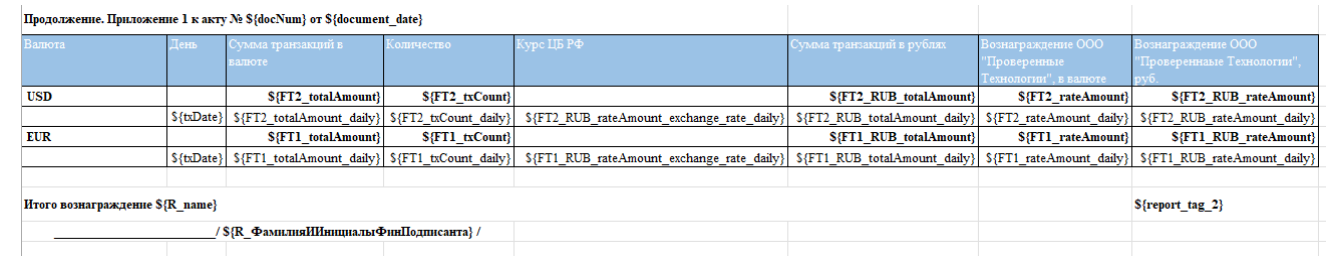

#### 17.4 Пример сформированного Акта

AKT № 0001

г. Москва

 $\overline{F}L$ 

«31» февраля 1999 г.

Общество с ограниченной ответственностью "РОМАШКА", в лице Иванова Ивана Ивановича, действующей на основании Доверенности № 01/01 от 31.02.1998 г., далее именуемое «Банк», с одной стороны и

Общество с ограниченной ответственностью «Проверенные Технологии», в лице Директора Семенова Семена Семеновича, действующей на основании Доверенности 02/02 от 31.02.1998 г., далее именуемое «Компания», с другой стороны,

совместно именуемые в дальнейшем «Стороны», либо по отдельности «Сторона» или как указано выше, составили настоящий Акт к Соглашению № 00/00 от «31» февраля 1999 г. (далее -«Соглашение») о нижеследующем:

- Компания в соответствии с условиями Соглашения предоставила Банку за период с «1» февраля  $1$ 1999 г. по «31» февраля 1999 г. (далее – «Расчетный период») доступ к Личному кабинету и операциям.
- 2. Стоимость Лицензионного платежа за Расчетный период составляет 47 (сорок семь) рублей 00 копеек, в соответствии с нижеприведенным расчетом:

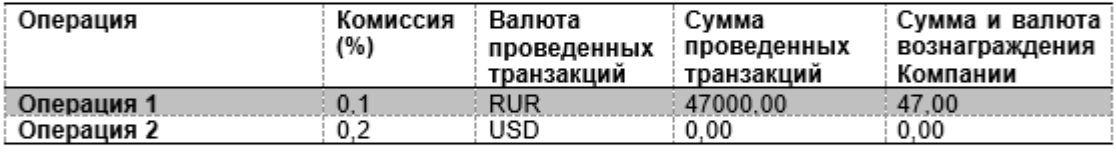

3. В соответствии с курсом Банка России на дату совершения операций, сумма которых выражена в иностранной валюте, составляет 0 (ноль) рублей 00 копеек, в соответствии с Приложением 1 к настоящему акту.

4. Общая стоимость лицензионных платежей, подлежащих уплате за Расчетный период, составляет сумму в размере 47 (сорок семь) рублей 00 копеек

5. Лицензионный платеж, указанный в п. 3 настоящего Акта.

6. Настоящий Акт составлен в двух подлинных экземплярах, по одному экземпляру для каждой из Сторон.

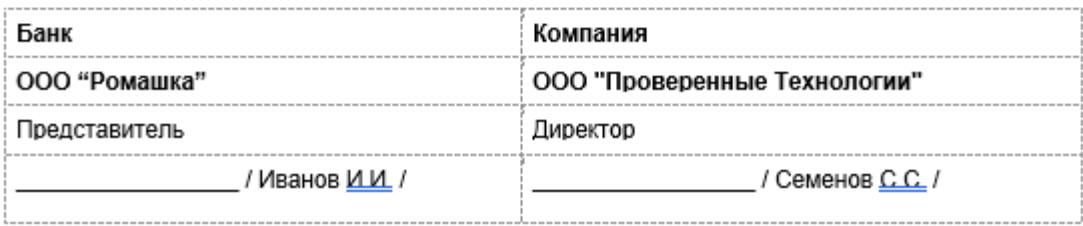

*Рисунок 44. Приложение. Закрывающий документ. Акт*
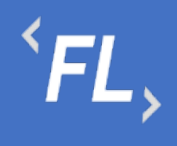

# 17.5 Пример сформированного Счета

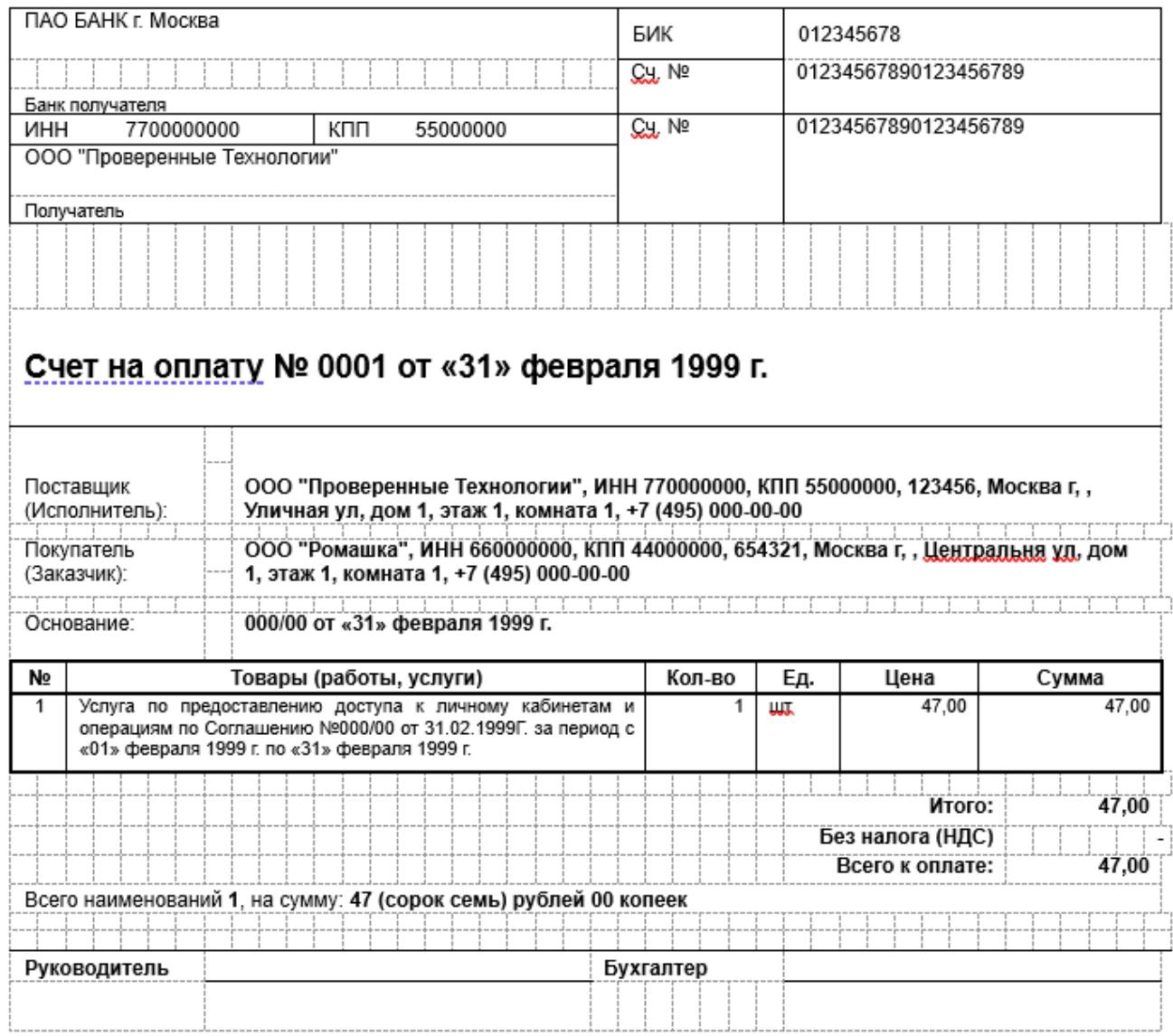

*Рисунок 45. Приложение. Закрывающий документ. Счет.*

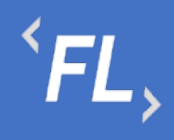

## 17.6 Пример сформированного Приложения

### Продолжение. Приложение к акту № 0001 от «31» февраля 1999 г.

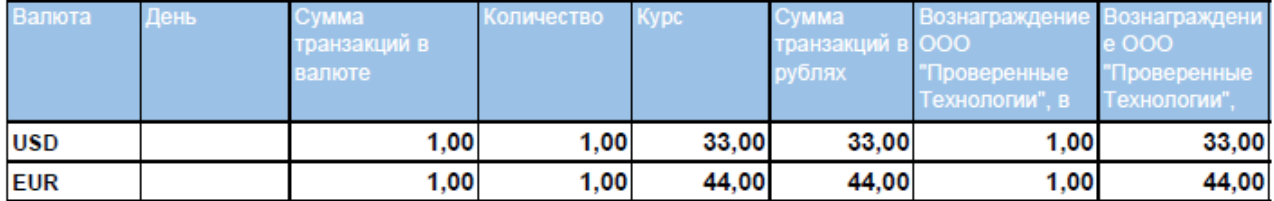

### Итого вознаграждение ООО "Проверенные Технологии"

77,00

#### ООО "Проверенные Технологии"

 $\frac{1}{2}$  Семенов С.С. /

*Рисунок 46. Приложение. Закрывающий документ. Таблица.*